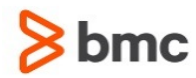

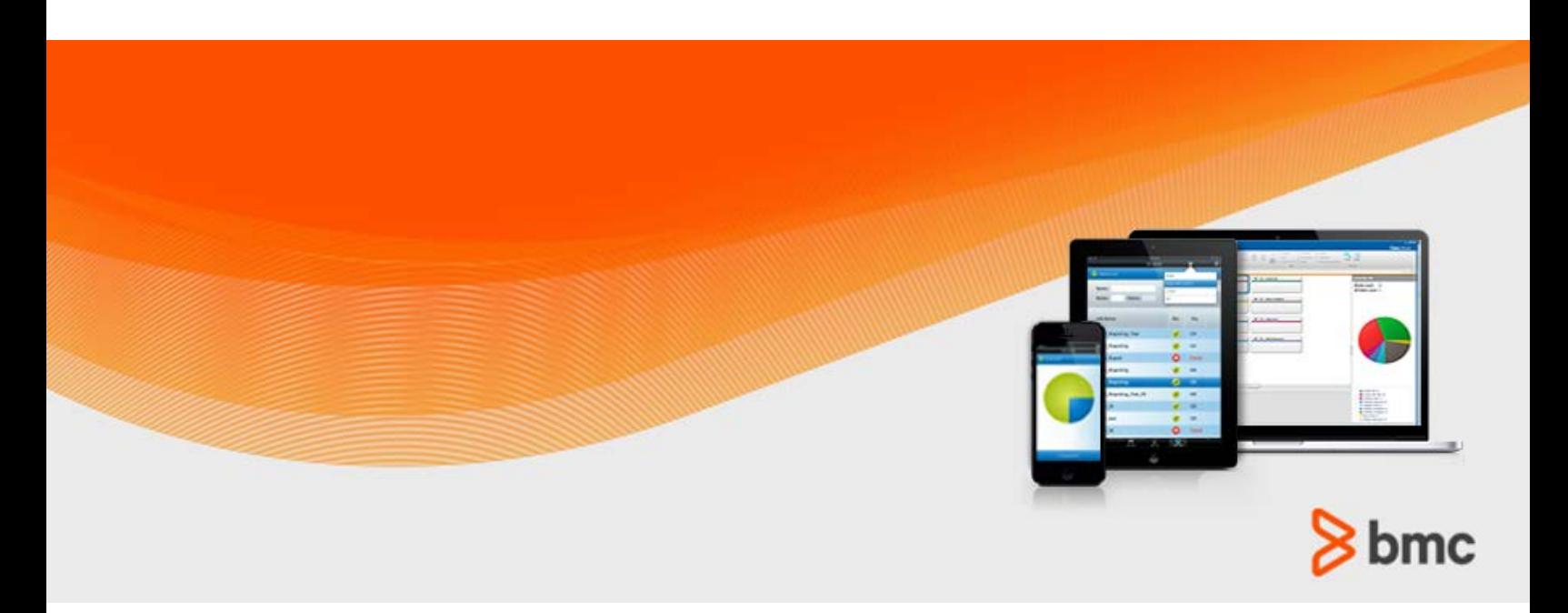

**July 2015**

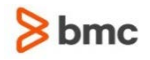

#### **Contacting BMC Software**

You can access the BMC Software website at [http://www.bmc.com.](http://www.bmc.com/) From this website, you can obtain information about the company, its products, corporate offices, special events, and career opportunities.

#### **United States and Canada**

**Address BMC SOFTWARE INC 2101 CITYWEST BLVD HOUSTON TX 77042-2827 USA Telephone 713 918 8800 Fax 713 918 8000 800 841 2031 Outside United States and Canada**

#### **Telephone (01) 713 918 8800 Fax (01) 713 918 8000**

© Copyright 1999-2015 BMC Software, Inc.

BMC, BMC Software, and the BMC Software logo are the exclusive properties of BMC Software, Inc., are registered with the U.S. Patent and Trademark Office, and may be registered or pending registration in other countries. All other BMC trademarks, service marks, and logos may be registered or pending registration in the U.S. or in other countries. All other trademarks or registered trademarks are the property of their respective owners. IT Infrastructure Library® is a registered trademark of the Office of Government Commerce and is used here by BMC Software, Inc., under license from and with the permission of OGC.

ITIL® is a registered trademark, and a registered community trademark of the Office of Government Commerce, and is registered in the U.S. Patent and Trademark Office, and is used here by BMC Software, Inc., under license from and with the permission of OGC.

IBM® Tivoli® Business Service Manager, IBM Tivoli Workload Scheduler, IBM Cognos, IBM InfoSphere DataStage, IBM iSeries, IBM Websphere, and AIX® are the trademarks or registered trademarks of International Business Machines Corporation in the United States, other countries, or both.

UNIX<sup>®</sup> is the registered trademark of The Open Group in the US and other countries.

Linux is the registered trademark of Linus Torvalds.

Oracle and Java are registered trademarks of Oracle and/or its affiliates. Other names may be trademarks of their respective owners.

SAP® R/2 and SAP R/3, SAP Business Objects, and SAP NetWeaver are trademarks or registered trademarks of SAP AG in Germany and in several other countries.

BMC Software considers information included in this documentation to be proprietary and confidential. Your use of this information is subject to the terms and conditions of the applicable End User License Agreement for the product and the proprietary and restricted rights notices included in this documentation.

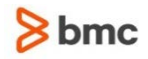

#### **Restricted rights legend**

U.S. Government Restricted Rights to Computer Software. UNPUBLISHED -- RIGHTS RESERVED UNDER THE COPYRIGHT LAWS OF THE UNITED STATES. Use, duplication, or disclosure of any data and computer software by the U.S. Government is subject to restrictions, as applicable, set forth in FAR Section 52.227-14, DFARS 252.227-7013, DFARS 252.227-7014, DFARS 252.227-7015, and DFARS 252.227-7025, as amended from time to time. Contractor/Manufacturer is BMC SOFTWARE INC, 2101 CITYWEST BLVD, HOUSTON TX 77042-2827, USA. Any contract notices should be sent to this address.

#### **Customer support**

You can obtain technical support by using the BMC Software Customer Support website or by contacting Customer Support by telephone or e-mail. To expedite your inquiry, see "Before contacting BMC."

#### **Support website**

You can obtain technical support from BMC 24 hours a day, 7 days a week at [http://www.bmc.com/support.](http://www.bmc.com/support) From this website, you can:

- Read overviews about support services and programs that BMC offers
- Find the most current information about BMC products
- Search a database for issues similar to yours and possible solutions
- Order or download product documentation
- **Download products and maintenance**
- Report an issue or ask a question
- Subscribe to receive proactive e-mail alerts when new product notices are released
- Find worldwide BMC support center locations and contact information, including e-mail addresses, fax numbers, and telephone numbers

#### **Support by telephone or e-mail**

In the United States and Canada, if you need technical support and do not have access to the web, call 800 537 1813 or send an e-mail message to [customer\\_support@bmc.com.](mailto:customer_support@bmc.com) (In the subject line, enter **SupID:<yourSupportContractID>**, such as SupID:12345). Outside the United States and Canada, contact your local support center for assistance.

#### **Before contacting BMC**

Have the following information available so that Customer Support can begin working on your issue immediately:

- Product information
	- Product name
	- Product version (release number)
	- License number and password (trial or permanent)
- Operating system and environment information
	- Machine type
	- Operating system type, version, and service pack or other maintenance level such as PUT or PTF

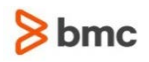

- System hardware configuration
- Serial numbers
- Related software (database, application, and communication) including type, version, and service pack or maintenance level
- Sequence of events leading to the issue
- Commands and options that you used
- Messages received (and the time and date that you received them)
	- Product error messages
	- Messages from the operating system, such as file system full
	- Messages from related software

#### **License key and password information**

If you have questions about your license key or password, contact BMC as follows:

- (USA or Canada) Contact the Order Services Password Team at 800 841 2031, or send an e-mail message to [ContractsPasswordAdministration@bmc.com.](mailto:ContractsPasswordAdministration@bmc.com)
- (Europe, the Middle East, and Africa) Fax your questions to EMEA Contracts Administration at +31 20 354 8702, or send an e-mail message to [password@bmc.com.](mailto:password@bmc.com)
- (Asia-Pacific) Contact your BMC sales representative or your local BMC office.

#### **Third party Software**

For the provisions described in the BMC License Agreement and Order related to third party products or technologies included in the BMC Product, see

[https://docs.bmc.com/docs/display/workloadautomation/Control-M+Workload+Automation+Documentati](https://docs.bmc.com/docs/display/workloadautomation/Control-M+Workload+Automation+Documentation) [on](https://docs.bmc.com/docs/display/workloadautomation/Control-M+Workload+Automation+Documentation) and click **Third-party software (TPS).**

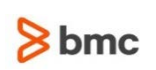

# Contents

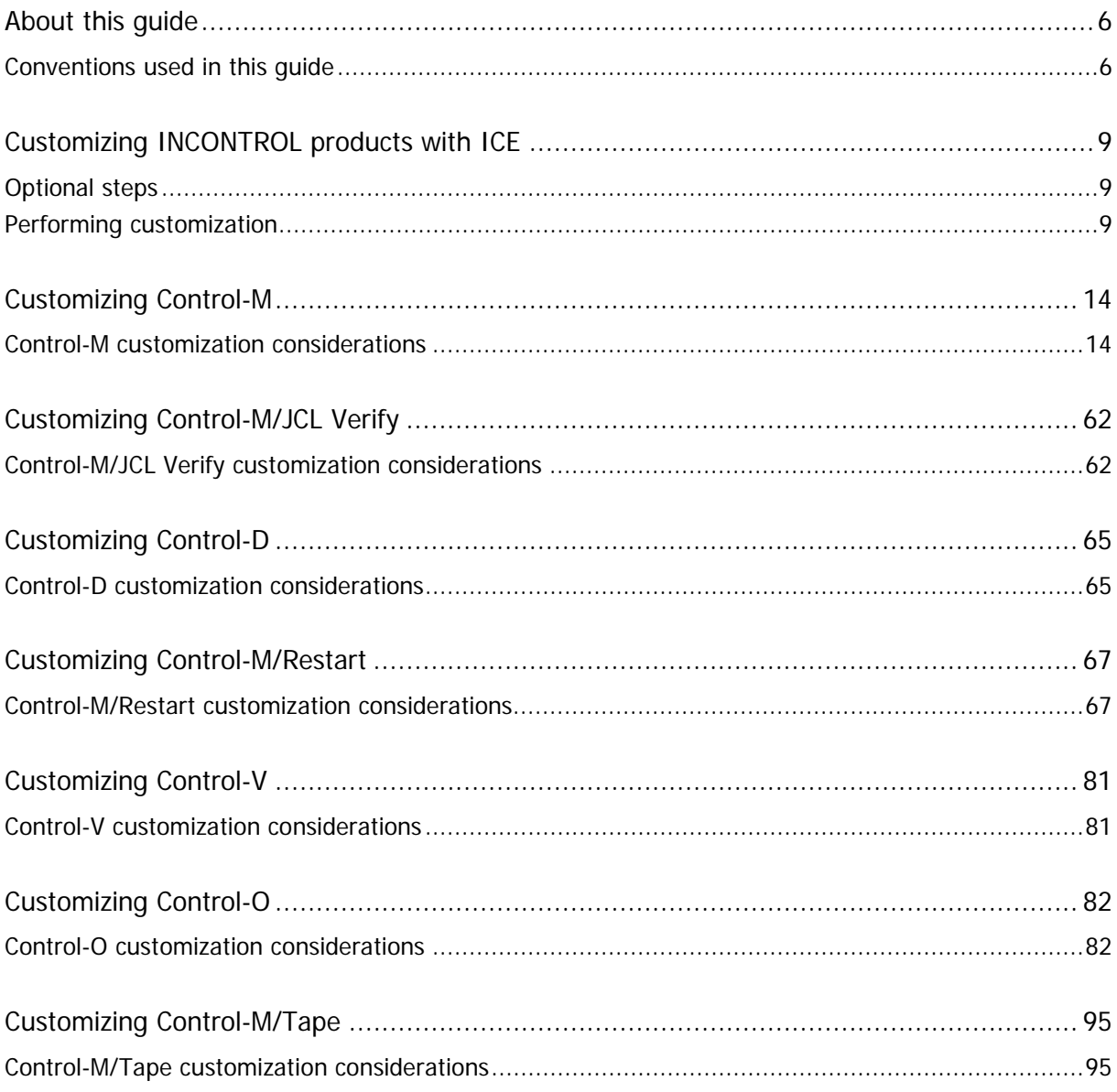

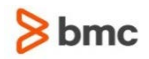

# <span id="page-5-0"></span>About this guide

This customizing guide describes the procedures and steps required for customizing INCONTROL products.

# <span id="page-5-1"></span>Conventions used in this guide

Notational conventions that may be used in this guide are explained below.

## Standard Keyboard Keys

Keys that appear on the standard keyboard are identified in boldface, for example, **Enter**, **Shift**, **Ctrl+S** (a key combination), or **Ctrl S** (a key sequence).

The commands, instructions, procedures, and syntax illustrated in this guide presume that the keyboards at your site are mapped in accordance with the EBCDIC character set. Certain special characters are referred to in this documentation, and you must ensure that your keyboard enables you to generate accurate EBCDIC hex codes. This is particularly true on keyboards that have been adapted to show local or national symbols. You should verify that

\$ is mapped to x'5B'  $#$  is mapped to  $x'7B'$ @ is mapped to x'7C'

If you have any questions about whether your keyboard is properly mapped, contact your system administrator.

# Preconfigured PFKeys

Many commands are preconfigured to specific keys or key combinations. This is particularly true with regard to numbered PF keys, or pairs of numbered PFKeys. For example, the END command is preconfigured to, and indicated as, PF03/PF15. To execute the END command, press either the **PF03** key or the **PF15** key.

Instructions to enter commands may include

- only the name of the command, such as, enter the END command
- only the PF keys, such as, press PF03/PF15
- or both, such as, press PF03/PF15, or enter the END command

### Command lines and option fields

Most screens contain a command line, which is primarily used to identify a single field where commands, or options, or both, are to be entered. These fields are usually designated COMMAND, but they are occasionally identified as COMMAND/OPT or COMMAND/OPTION.

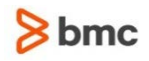

Option field headings appear in many screens. These headings sometimes appear in the screen examples as OPTION, or OPT, or O.

# Names of Commands, Fields, Files, Functions, Jobs, Libraries, Members, Missions, Options, Parameters, Reports, Subparameters, and Users

The names of commands, fields, functions, jobs, libraries, members, missions, options, parameters, reports, subparameters, users, and most files, are shown in standard UPPERCASE font.

#### User Entries

In situations where you are instructed to enter characters using the keyboard, the specific characters to be entered are shown in this UPPERCASE BOLD text, for example, type EXITNAME.

### User entries

In situations where you are instructed to enter characters using the keyboard, the specific characters to be entered are shown in this **UPPERCASE BOLD** text, for example, type **EXITNAME**.

### Syntax statements

In syntax, the following additional conventions apply:

 A vertical bar ( | ) separating items indicates that you must choose one item. In the following example, you would choose  $a, b,$  or  $c$ :

 $a \mid b \mid c$ 

- An ellipsis ( . . . ) indicates that you can repeat the preceding item or items as many times as necessary.
- Square brackets ( [ ] ) around an item indicate that the item is optional. If square brackets ( [ ] ) are around a group of items, this indicates that the item is optional, and you may choose to implement any single item in the group. Square brackets can open ( [ ) and close ( ] ) on the same line of text, or may begin on one line of text and end, with the choices being stacked, one or more lines later.
- Braces ({ }) around a group of items indicates that the item is mandatory, and you must choose to implement a single item in the group. Braces can open  $( \n\} )$  and close  $( \n\} )$  on the same line of text, or may begin on one line of text and end, with the choices being stacked, one or more lines later.

### Screen characters

All syntax, operating system terms, and literal examples are presented in this typeface. This includes JCL calls, code examples, control statements, and system messages. Examples of this are:

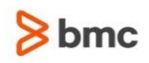

- calls, such as CALL 'CBLTDLI'
- code examples, such as FOR TABLE owner.name USE option, . . . ;
- control statements, such as //PRDSYSIN DD \* USERLOAD PRD(2) PRINT
- system messages, both stand-alone, such as You are not logged on to database database\_name, and those embedded in text, such as the message You are not logged on to database database\_name, are displayed on the screen.

### Variables

Variables are identified with *italic* text. Examples of this are:

- In syntax or message text, such as Specify database *database\_name*
- In regular text, such as replace database *database\_name1* with database *database\_name2* for the current session
- In a version number, such as EXTENDED BUFFER MANAGER for IMS 4.1.xx

# Special elements

This guide includes special elements called *notes* and warnings:

Notes provide additional information about the current subject.

Warnings alert you to situations that can cause problems, such as loss of data, if you do not follow instructions carefully.

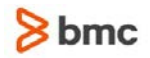

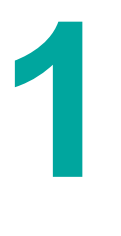

# <span id="page-8-0"></span>Customizing INCONTROL products with ICE

Once INCONTROL products are installed, they can be customized to meet the operational requirements of your site. Customization using the methods described below can be performed at any time after installation. BMC Software recommends that customization be performed using the Customization facility of the INCONTROL Installation and Customization Engine (ICE).

The CUSTOMIZE activity differs from other ICE activities. CUSTOMIZE does not require that major steps be performed in a fixed sequence. Each major step represents an independent customization task that can be performed separately.

Most CUSTOMIZE tasks require repeating some of the steps performed during the installation process. For example, CUSTOMIZE tasks may require changing parameter values or reallocating and formatting certain files.

The following customization steps are common to IOA and all INCONTROL products. These steps allow you to change the operational parameters of most products and to reformat the product repositories.

- xxxPARM Post-Installation
- Customize xxx Dataset Parameters

IOA Customization contains the following unique steps (described below)

- Profile Variables
- User EXITs Installation
- Customize IOA Defaults

The CUSTOMIZE steps support IOA and all INCONTROL products. Online help is available for each customization step by entering ? in the Value field.

# <span id="page-8-1"></span>Optional steps

INSTALL IOA and INSTALL CTx include optional steps that can be skipped during the original installation and performed after the products are installed. Examples are installing the IOA Online monitor, installing IOA CICS support, and so on. These steps require data entry as well as implementation tasks such as creating the necessary load modules, or updating the members referenced by the running system.

# <span id="page-8-2"></span>Performing customization

- $\triangleright$  To initiate the customization process:
- **1.** In the ICE main menu, select Customization.
- **2.** In the Environment selection screen, select the environment that you need to customize, and then press Enter.

The Customization screen is displayed:

#### **Figure 1: Customization screen**

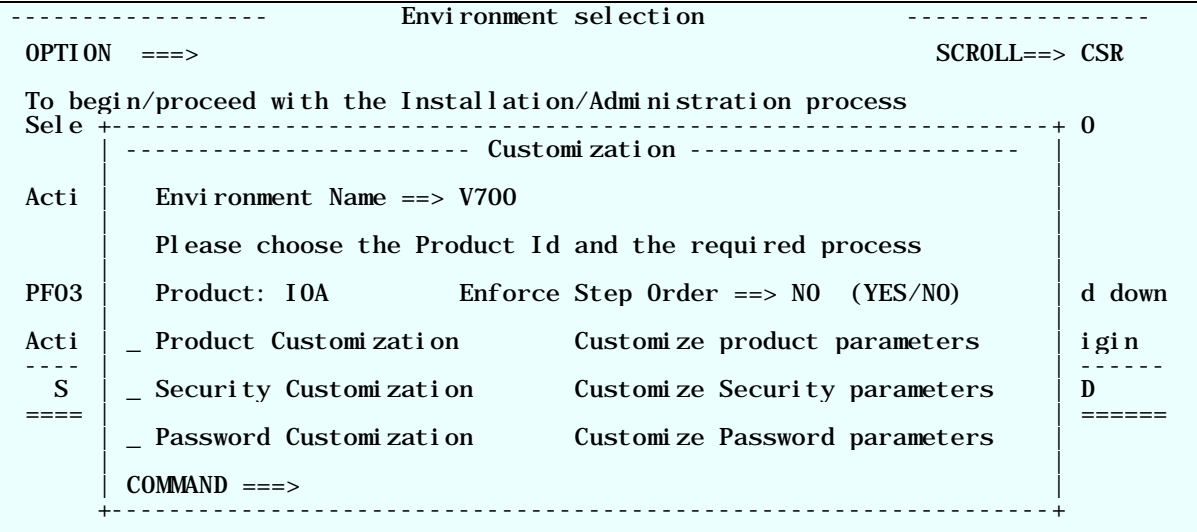

- **3.** In the Product field, enter the 3-character ID code (IOA or CTx) for the product that you want to customize.
- **4.** Select Product Customization, Security Customization, or Password Customization and then press Enter.

The Major Steps Selection screen is displayed. For example, if you specified IOA and selected Product Customization, you see the following:

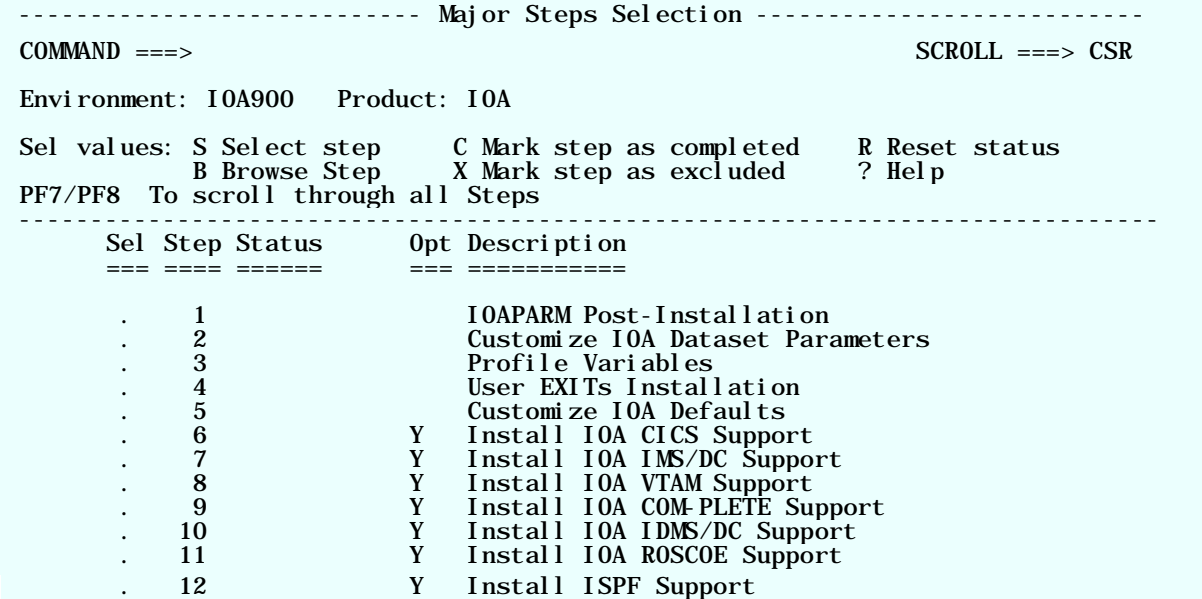

In IOA, for example, you might need to change IOA parameters in the IOAPARM member or you might need to modify the Profile variables.

# Specifying general IP parameters in IOAPARM

The IOAPARM Post-Installation step enables you to specify values for the TCP/IP-related parameters, IPVMODE, ISOCKAPI, and ISTACK, which affect the following components:

- SNMP
- Immediate PC file transfers from online (Option U).
- Delayed PC file transfers by Control-D File Transfer Monitor.

The modified values are saved in the IP section of the IOAPARM member in the IOA.PARM library.

For more information about these parameters, see "General IP parameters" in the IOA administration chapter of the INCONTROL for z/OS Administrator Guide.

## Specifying IOA Shout facility parameters in IOAPARM

The IOAPARM Post-Installation step enables you to specify values for IOA Shout facility parameters. The modified values are saved in the IOAPARM member in the IOA.PARM library.

For more information about IOA Shout facility parameters, see the IOA administration chapter of the INCONTROL for z/OS Administrator Guide.

# Enabling zIIP processor usage

The IOAPARM Post-Installation step allows you to enable zIIP processor usage by specifying Y for the ZIIP parameter. The setting is saved in the IOAPARM member in the IOA.PARM library.

For more information about the ZIIP parameter, see the Control-D and Control-V chapter of the INCONTROL for z/OS Administrator Guide.

# Specifying profile variables

The Profile Variables step enables you to specify values for variables that determine processing options such as the use of extended color, the date format at your site, and so on. The modified values are saved in the \$PROFMOD member in the IOA.PARM library.

For more information about Profile variables, see the IOA administration chapter of the *INCONTROL for* z/OS Administrator Guide.

### Customizing user exits

This step allows you to customize IOA and INCONTROL user exits (source changes) and build the required SMP/E USERMOD to apply the exit. For more information about exits, see the Exits chapter of the INCONTROL for z/OS Administrator Guide.

# Customizing IOA defaults

This step allows you to customize IOA and INCONTROL defaults (also known as optional wishes). All defaults are in source format (compile and linkage not needed). Using this step, you can see the documentation and apply any wish. The values of the wishes you change are saved in the IOADFLTL member in IOA.PARM library.

# Installing National Language Support (NLS)

This step contains the following minor steps:

- Select additional language enables you to choose the language or languages you want to install and the media that you are going to use for this installation.
- Apply the National Language Support builds the NLSINST job in the IOA INSTWORK library. This job allocates the language libraries, adds SMP/E DDDEFs for the language target and distribution libraries, performs the RECEIVE operation for the language FMIDs and PTFs, which are located in the lang8000 member in the BASEPREF.NLSSUPP library, and runs the SMP/E APPLY and ACCEPT jobs for the language support.

Submit the job and verify that all steps ended with a completion code of 4. For detailed information see the INCONTROL for z/OS Installation Guide: Installing.

## Activating the customization

When you change the values of certain parameters, you must first take appropriate steps to activate the changes, before they can take effect. The tables that appear in the following sections include "Act" columns for those parameters that require activation steps. These steps are indicated by numbers in the Act column and the meaning of the numbers is shown in the following table.

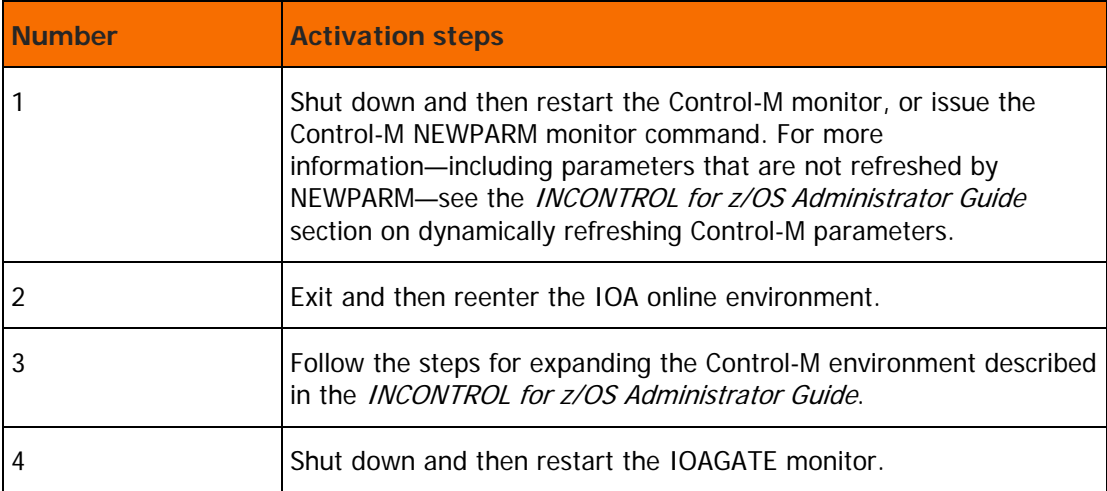

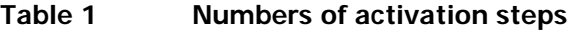

# Performing additional customization

Some customization tasks may need to be performed partly within ICE and partly using other methods outside ICE. Other customization tasks may need to be performed completely outside of ICE.

Follow the detailed explanations provided in the INCONTROL for z/OS Administrator Guide or the relevant customized installation chapter in this guide.

### IOA file customization

### Expanding the IOA Condition File

The procedure for expanding the IOA Condition file (CND) described below is an integral part of ICE, ensuring that the procedure can be performed efficiently and expediently.

The expansion process performs the following operations:

- checks availability of the CND, ALTCND, and CNDJNL datasets involved in the process
- changes the necessary parameters through the data entry steps
- saves the parameters in the product libraries
- submits the EXPNDCND expansion job

EXPNDCND performs the following:

- 1. renames the existing files by adding the .OLD qualifier
- 2. allocates files with new space parameters
- 3. copies information from the .OLD files to the new files
- $\triangleright$  To expand the IOA Condition file (CND), perform the following steps in ICE
- **1.** Select Customization.
- **2.** Select the environment that you need to customize.
- **3.** Enter IOA in the Product field.
- **4.** Select Product Customization.
- **5.** Select major step 22, "Expanding IOA Condition File."
- **6.** Perform minor step 1, "Stop all monitors and IOA activities."
- **7.** Select minor step 2, "Specify CND parameters."
- **8.** Select minor step 3, "Expand Condition File (CND)", either by marking the step with a "J" (to run the job automatically), or with an "S" (to run the job manually). Verify that the EXPNDCND job is marked COMPLETE (if it was run automatically using the J option) or that it ended with a completion code of 0 or 4 (if it was run manually using the S option).

WARNING: If the EXPANDCND job ends with a JCL error, the job must be re-submitted. However, to avoid loss of data, correct the cause of the error before re-submitting the job.

**9.** Perform minor step 4, "Activate all monitors."

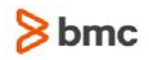

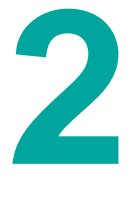

# <span id="page-13-0"></span>Customizing Control-M

# <span id="page-13-1"></span>Control-M customization considerations

### Control-M parameter customization

CTMPARM is the Control-M source parameter member (located in the IOA.PARM library) that provides Control-M with installation parameters, as well as operational parameters.

This member may be maintained as a regular source member (for example, using the ISPF editor), or through ICE panels. BMC Software recommends you use ICE to update the member, reducing the risk of making mistakes, entering invalid values, and so on.

The member is divided into sections, each of which starts with the name of the section in column 1, followed by the parameters belonging to that section. For more information about the syntax of such source parameter member, see the "Performing a customized installation - common tasks" chapter in the INCONTROL for z/OS Installation Guide: Installing.

The following table lists the parameters in the CTMPARM member alphabetically, with the section to which they belong, and the page in this chapter where they are described.

| <b>Parameter</b> | <b>Section</b>                              |
|------------------|---------------------------------------------|
| $\#JNFMS$        | Spyer (status) subtask section (on page 40) |
| #JNFRT           | Spyer (status) subtask section (on page 40) |
| #ONSPLOC         | Submitter subtask section (on page 34)      |
| $\#$ SYSMS       | Spyer (status) subtask section (on page 40) |
| $\#$ SYSRT       | Spyer (status) subtask section (on page 40) |
| \$GDFREQU        | Spyer (status) subtask section (on page 40) |
| <b>AECACHL</b>   | Submitter subtask section (on page 34)      |
| <b>AJFSIZE</b>   | CKP section (on page 24)                    |
| <b>AJFTHRSH</b>  | CKP section (on page 24)                    |
| <b>APIMSTSO</b>  | Online section (on page 50)                 |
| ARCHFBA          | Archive Sysout section (on page 49)         |

**Table 2 Parameters in the CTMPARM member**

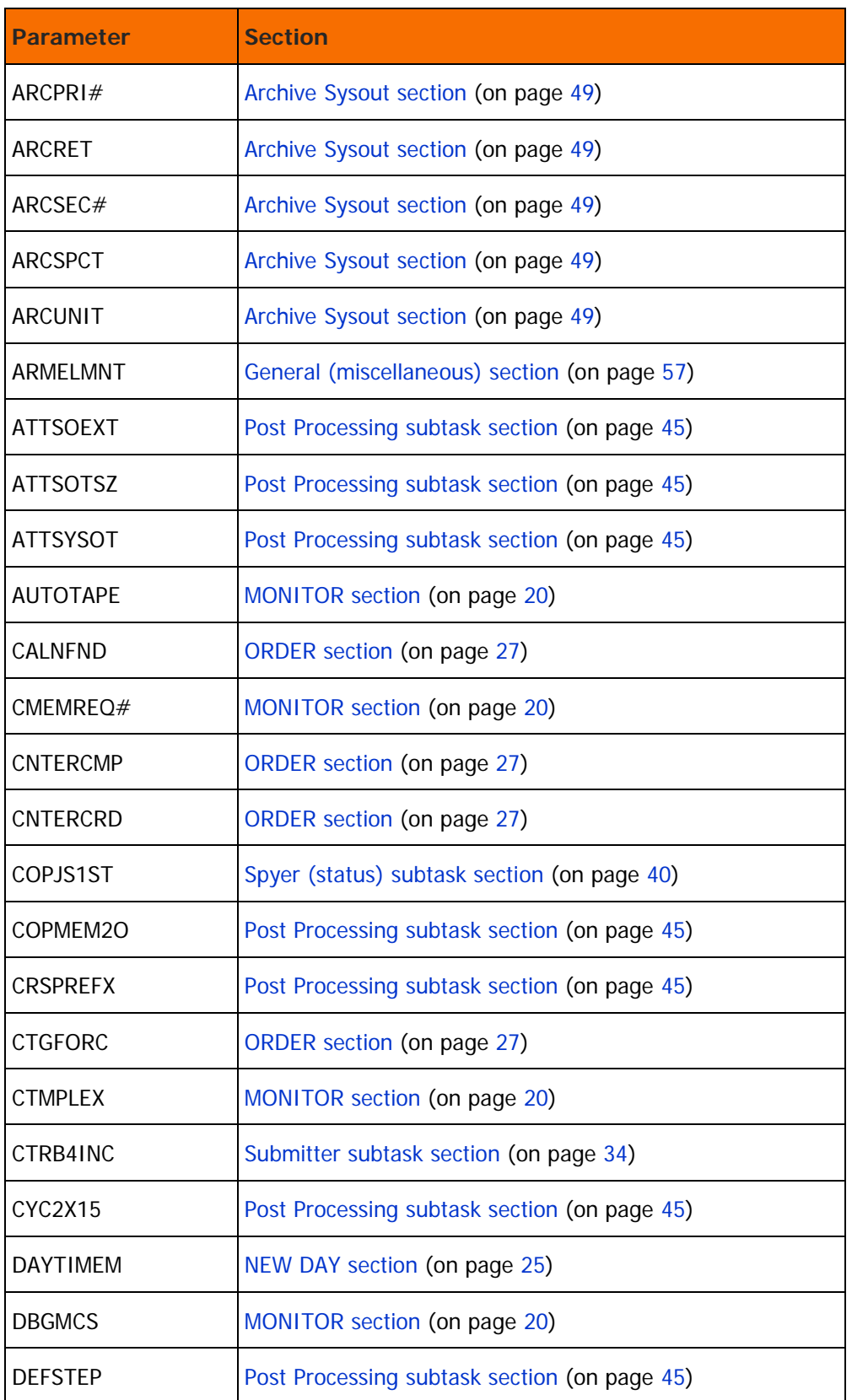

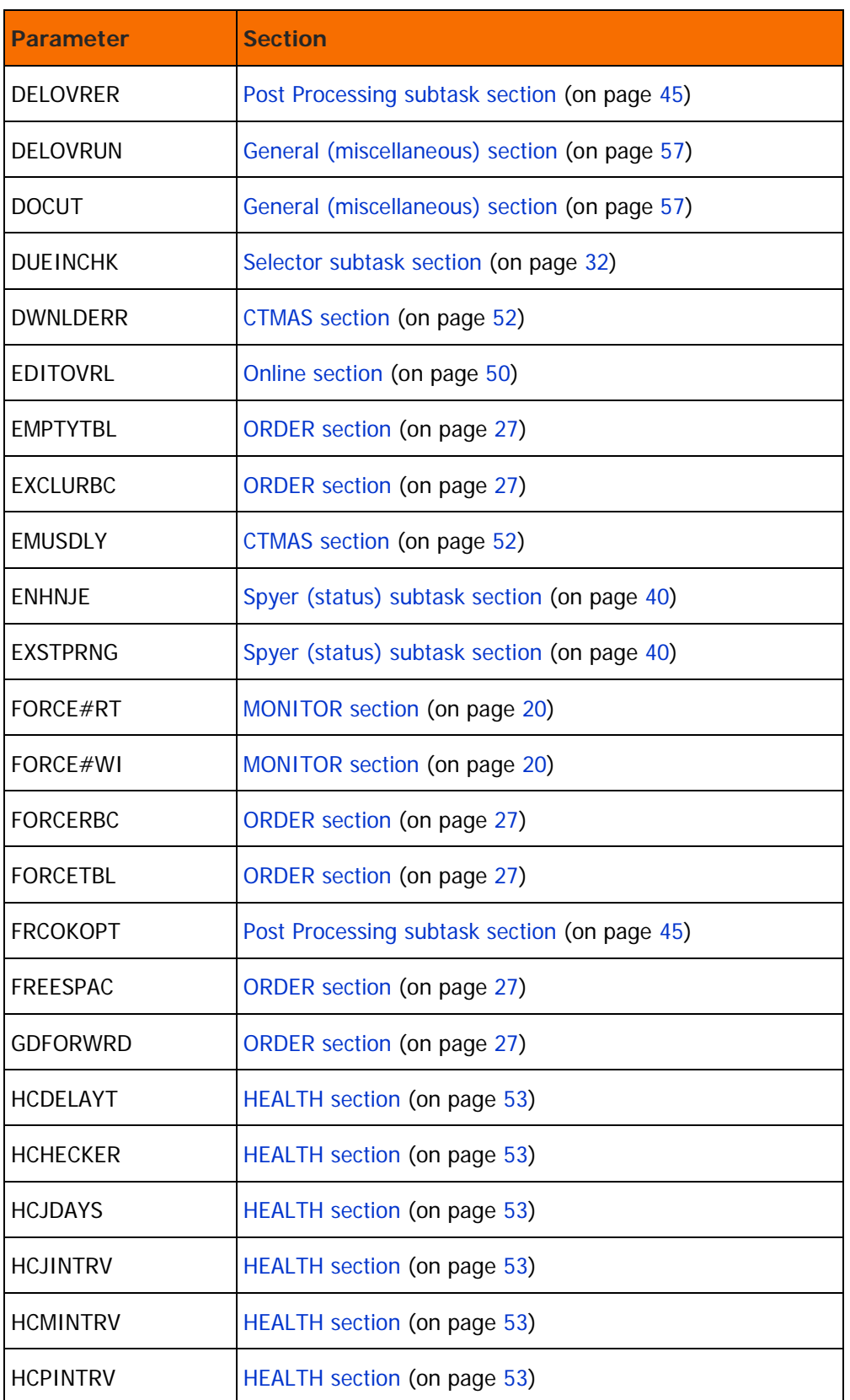

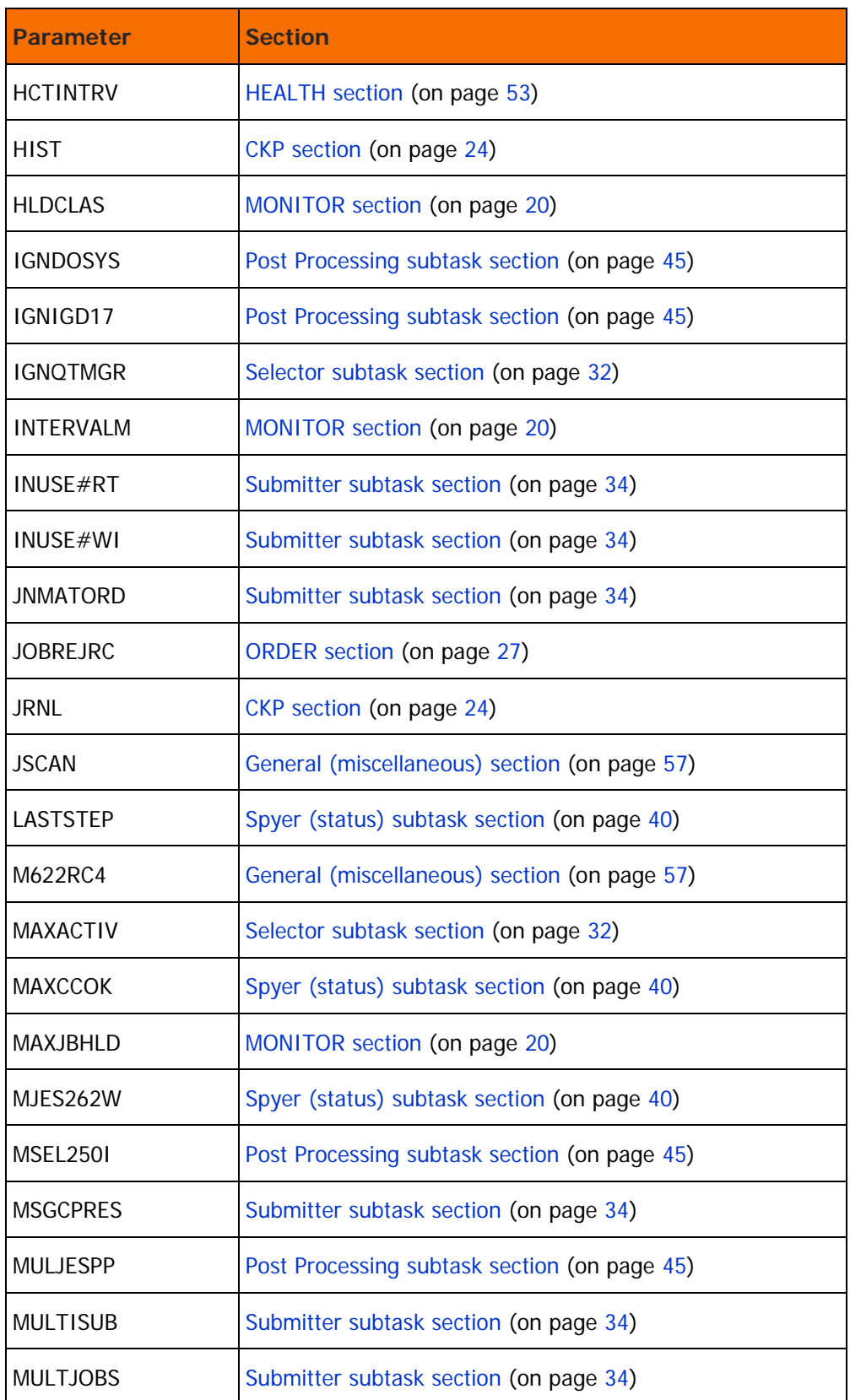

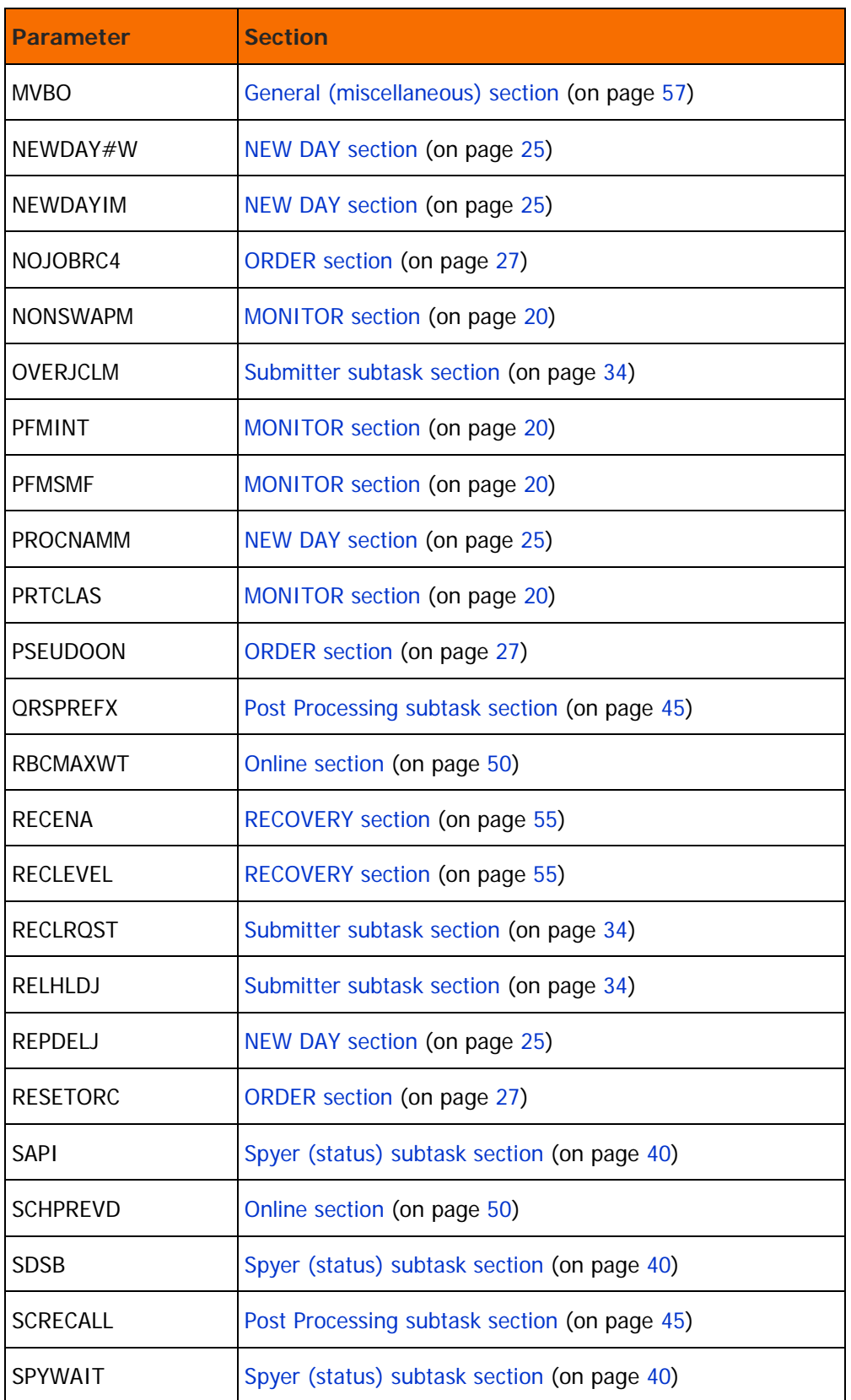

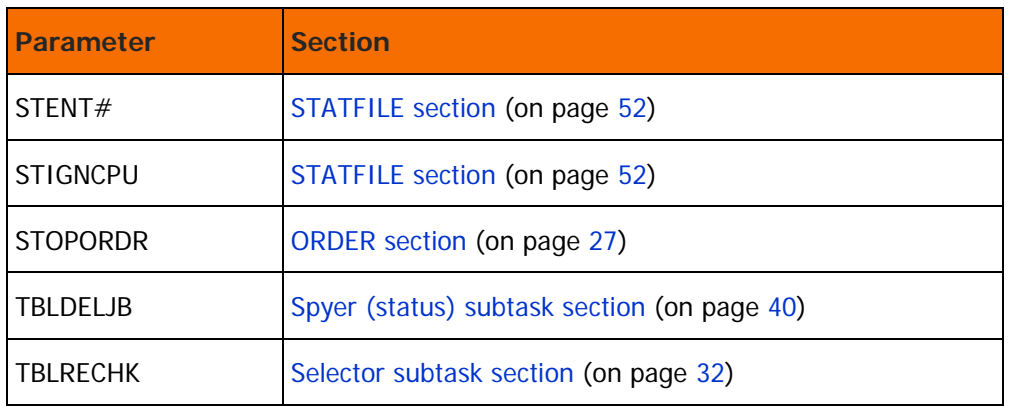

### Activating the customization

If you change the values of certain parameters, you must take appropriate steps to activate the changes you have made before they can take effect. These steps are indicated by numbers in the Act column of the tables of parameters. The meaning of the numbers is shown in the following table:

| <b>Number</b> | <b>Activation steps</b>                                                                                                    |
|---------------|----------------------------------------------------------------------------------------------------|
|               | Shut down and then restart the Control-M monitor, or issue the<br>Control-M NEWPARM monitor command. For more<br>information—including parameters that are not refreshed by<br>NEWPARM—see the <i>INCONTROL for z/OS Administrator Guide</i><br>section on dynamically refreshing Control-M parameters. |
|               | Exit and then reenter the IOA online environment.                                                                                                    |
| 3             | Follow the steps for expanding the Control-M environment described<br>in the INCONTROL for z/OS Administrator Guide.                                                                                                    |
| 4             | Shut down and then restart the IOAGATE monitor.                                                                                                    |

**Table 3 Numbers of activation steps**

The following sections contain more detailed information about the individual parameters in the CTMPARM member.

### <span id="page-19-0"></span>MONITOR section

This section contains parameters that affect the Control-M monitor.

**Table 4 Control-M monitor parameters**

| <b>Parameter (Wish No.) Description</b> |                                                                                                    | Act  |
|-----------------------------------------|----------------------------------------------------------------------------------------------------|------|
| <b>AUTOTAPE</b><br>(WM2744)             | This option enables Control-M tape drive resources to be<br>automatically assigned, based on usage statistics,<br>overriding tape drive resource allocations specified in the<br>RESOURCE parameter of the job scheduling definition. If<br>this option is not set, the statistics are not tracked.                                                                                                    | 1, 2 |
|                                         | Mandatory<br>п                                                                                                    |      |
|                                         | Valid values are:                                                                                                    |      |
|                                         | Y - Control-M automatically tracks usage of and<br>assigns Control-M tape drive resources.                                                                                                    |      |
|                                         | N - Control-M does not automatically track usage of<br>п<br>and assign Control-M tape drive resources. Default.                                                                                                    |      |
|                                         | For more information about the Automatic Tape<br>Adjustment facility, see the Control-M chapter of the<br><b>INCONTROL for z/OS Administrator Guide.</b>                                                                                                    |      |
| CMEMREQ#                                | The maximum number of CMEM requests processed in<br>each Control-M interval.                                                                                                    | 1    |
|                                         | When there is a very large number of CMEM requests, the<br>overhead involved in processing them can cause the<br>performance of Control-M to be seriously degraded to<br>such an extent that Control-M cannot process any other<br>work. You can use this parameter to limit the number of<br>CMEM requests that Control-M will process in each<br>Control-M interval, enabling all Control-M functions to<br>continue to perform properly. |      |
|                                         | п<br>Valid values are: 0 through 99.                                                                                                    |      |
|                                         | Default: 20<br>٠                                                                                                    |      |
| <b>CTMPLEX</b>                          | Whether to activate the CTMPLEX facility, that is, run the<br>Control-M monitor in Sysplex mode.                                                                                                    | 1    |
|                                         | For full information on this parameter, see the "Installing"<br>Control-M" chapter in the INCONTROL for z/OS<br>Installation Guide: Installing.                                                                                                    |      |
|                                         | If you change the value for this parameter from N to Y,<br>you must also perform all the steps related to CTMPLEX<br>to activate this change. This avoids unpredictable results.                                                                                                    |      |

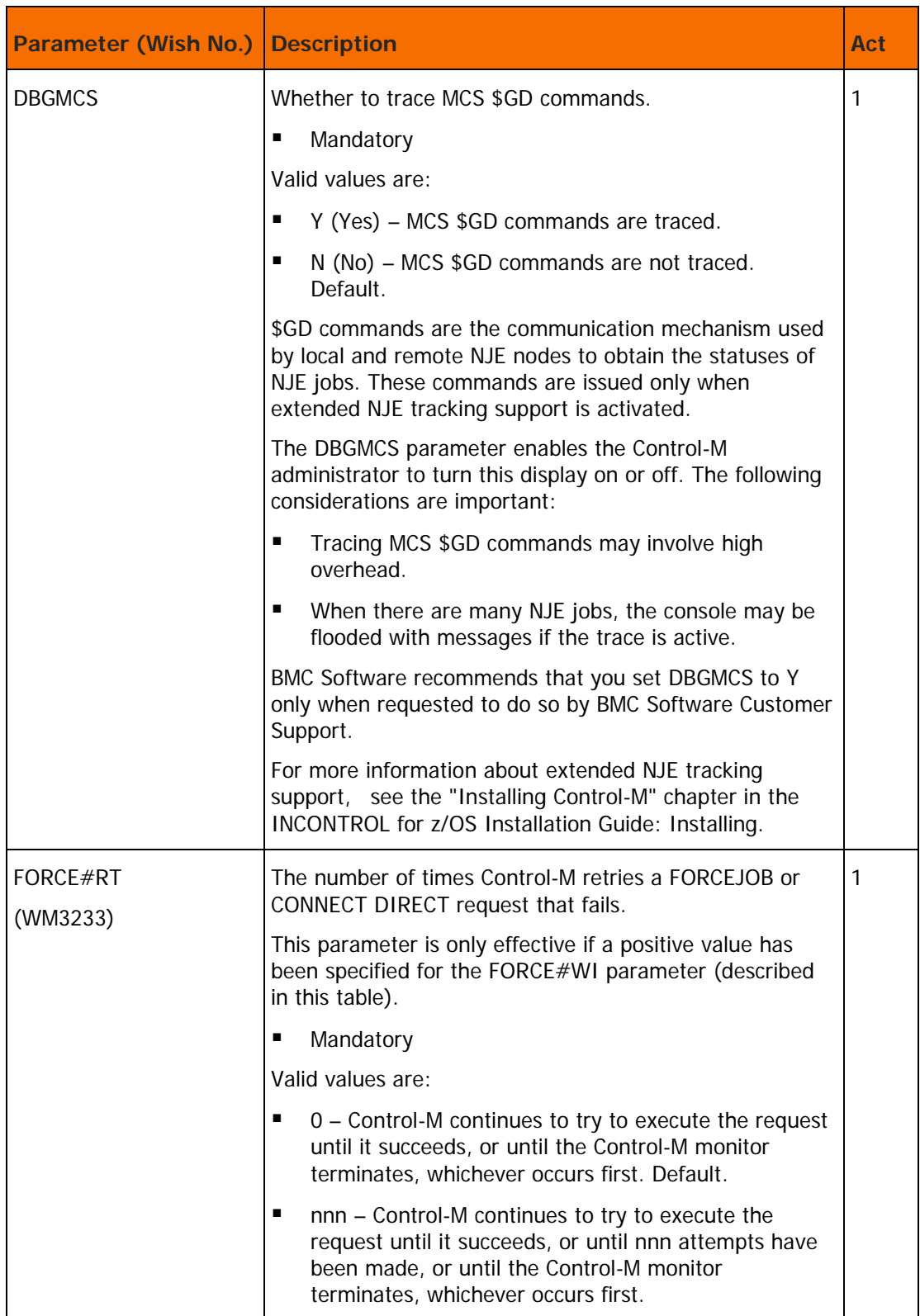

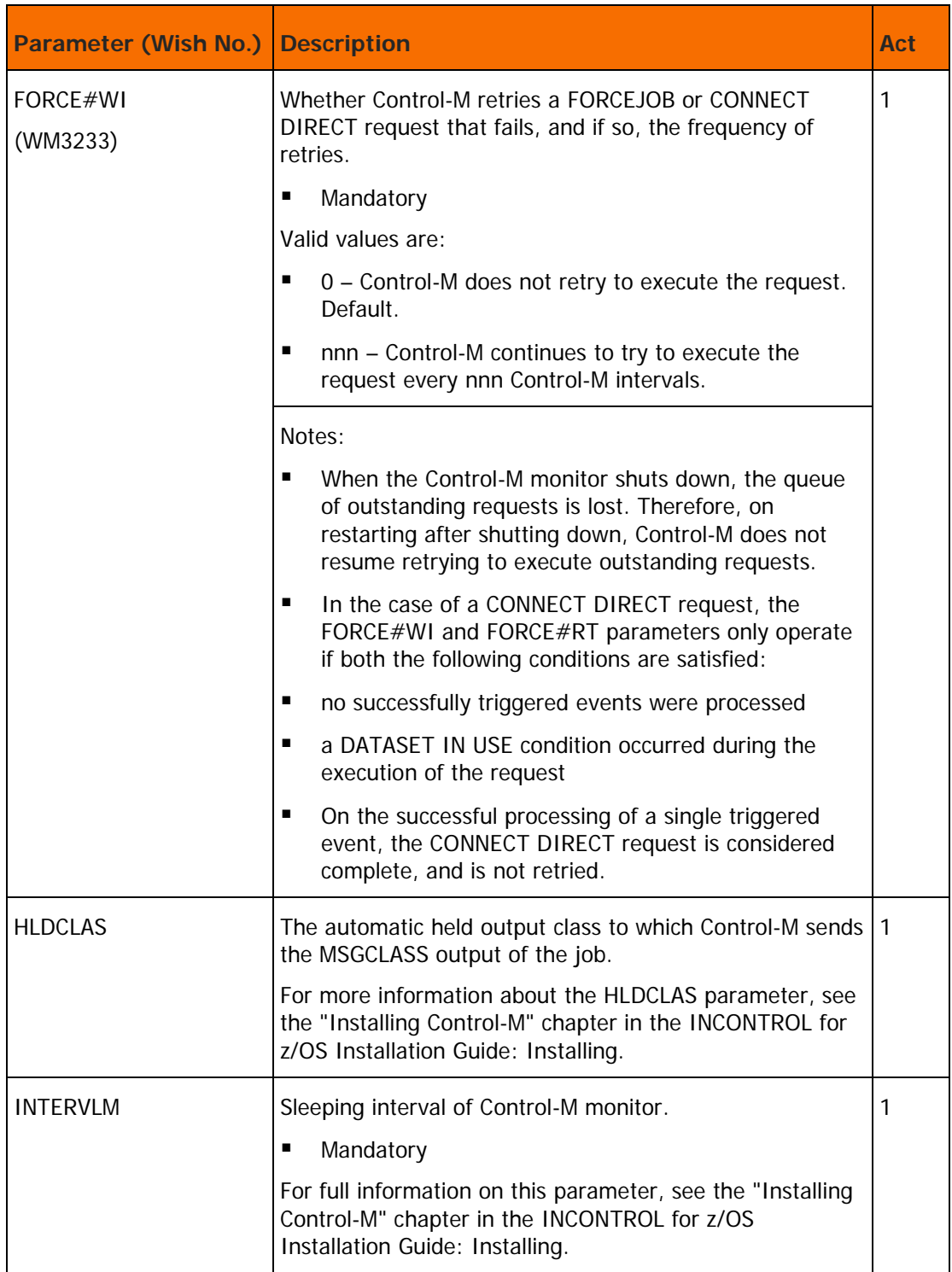

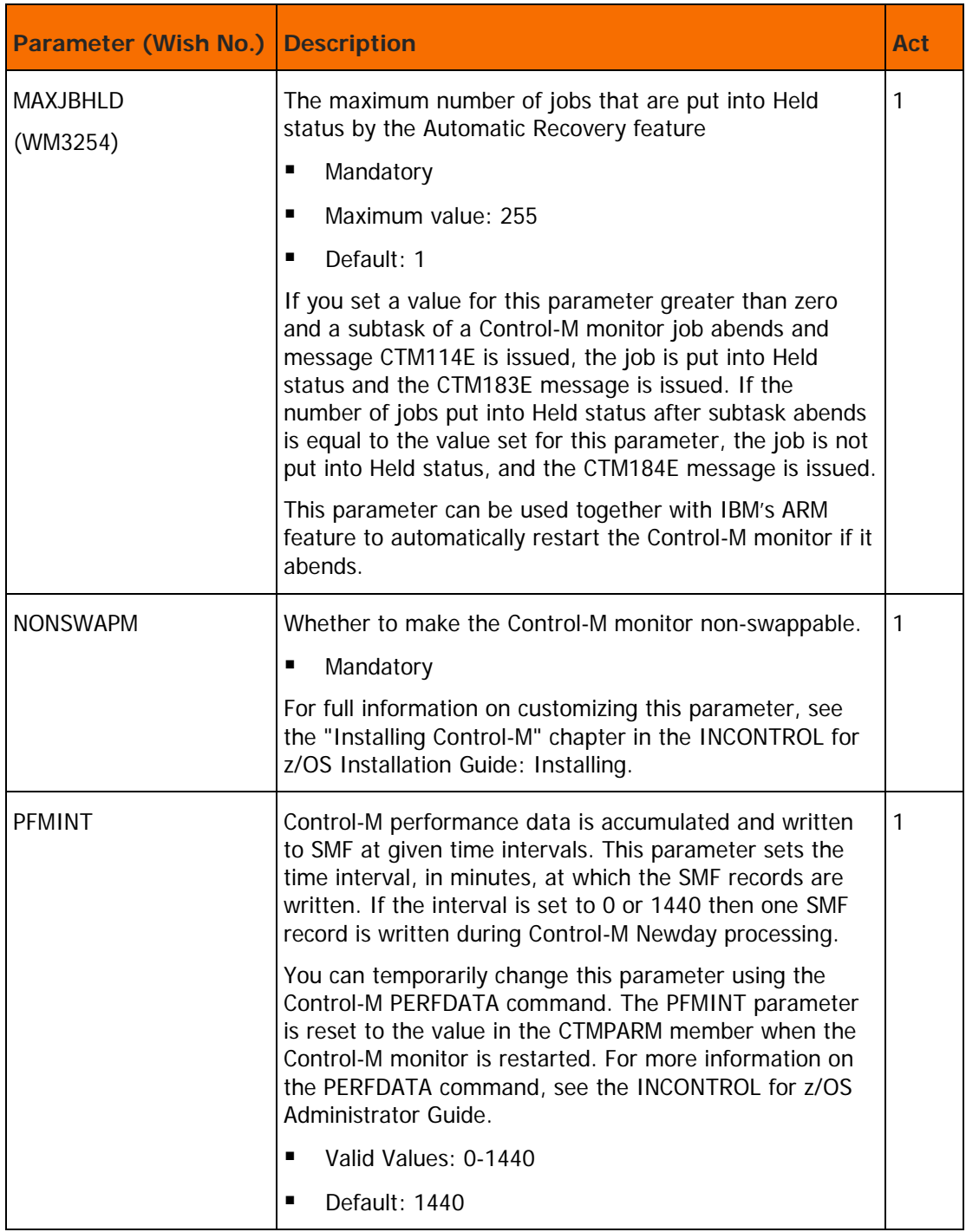

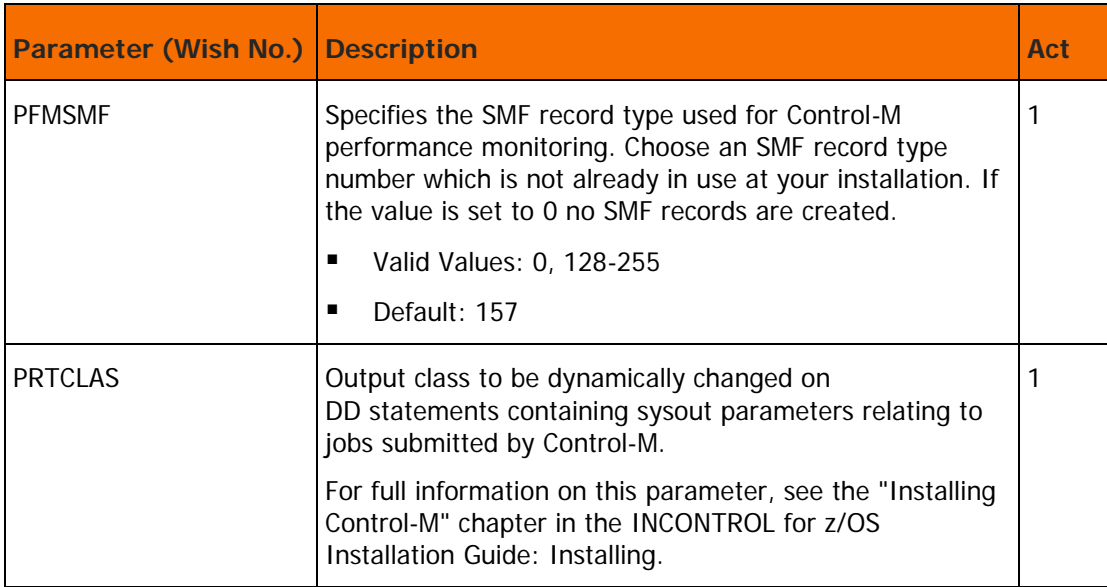

### <span id="page-23-0"></span>CKP section

This section contains database-related parameters.

**Table 5 Database-related parameters**

| <b>Parameter</b>            | <b>Description</b>                                                                                                    | Act        |
|-----------------------------|----------------------------------------------------------------------------------------------------|------------|
| <b>AJFSIZE</b>              | Maximum number of records in the Active Jobs file (AJF).<br>Mandatory<br>For more information, see the "Installing Control-M" chapter in<br>the INCONTROL for z/OS Installation Guide: Installing.                     | 1, 2,<br>3 |
| <b>AJFTHRSH</b><br>(WM2095) | Active Jobs file utilization threshold. When the threshold is<br>reached, the Control-M Monitor starts informing the operator<br>about Active Jobs file utilization.<br>Mandatory<br>Maximum: 99%<br>Default: 90%<br>▪ | 1          |
| <b>HIST</b>                 | Whether to activate the History Jobs file option.<br>For full information on this parameter, see the "Installing<br>Control-M" chapter in the INCONTROL for z/OS Installation<br>Guide: Installing.                    | 1, 2,<br>3 |

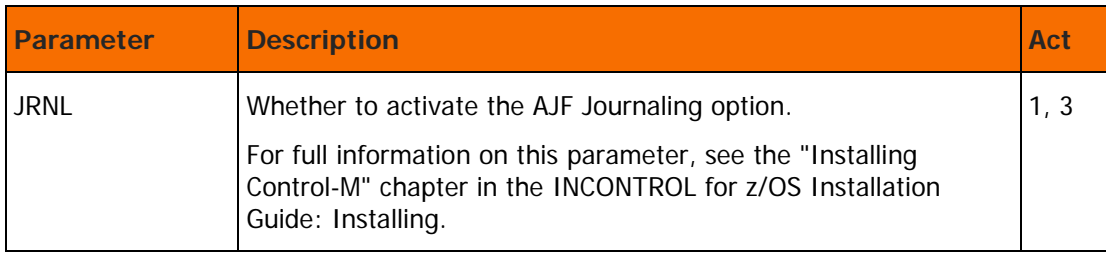

### <span id="page-24-0"></span>NEW DAY section

This section contains parameters that take effect during New Day processing.

**Table 6 New Day processing parameters**

| <b>Parameter</b> | <b>Description</b>                                                                                                    | Act |
|------------------|----------------------------------------------------------------------------------------------------|-----|
| <b>DAYTIMEM</b>  | The start time of the work day at your site.                                                                                                    | 1   |
|                  | For full information on this parameter, see the "Installing"<br>Control-M" chapter in the INCONTROL for z/OS Installation<br>Guide: Installing.                                                                                                    |     |
| NEWDAY#W         | After Control-M monitor issues the message "CTM113I Control-M<br>MONITOR monitor name NEWDAY PROCESSING STARTED", it<br>waits for a number of Control-M sleeping intervals (this<br>parameter) for the New Day started task to start executing. If<br>the New Day procedure does not start to execute, the<br>"CTML03W NEW DAY PROCEDURE NOT DETECTED" message is<br>issued, followed by the CTML06W REPLY 'R' FOR RESUME OR 'E'<br>FOR END message. |     |
|                  | For example, if the Control-M sleeping interval is 3 seconds, and<br>the default value of 30 is used, the monitor waits 90 seconds for<br>the Newday started task to start executing.                                                                                                    |     |
|                  | Default: 30                                                                                                    |     |
|                  | For more information, see the INCONTROL of z/OS<br>Administrator Guide for details.                                                                                                    |     |

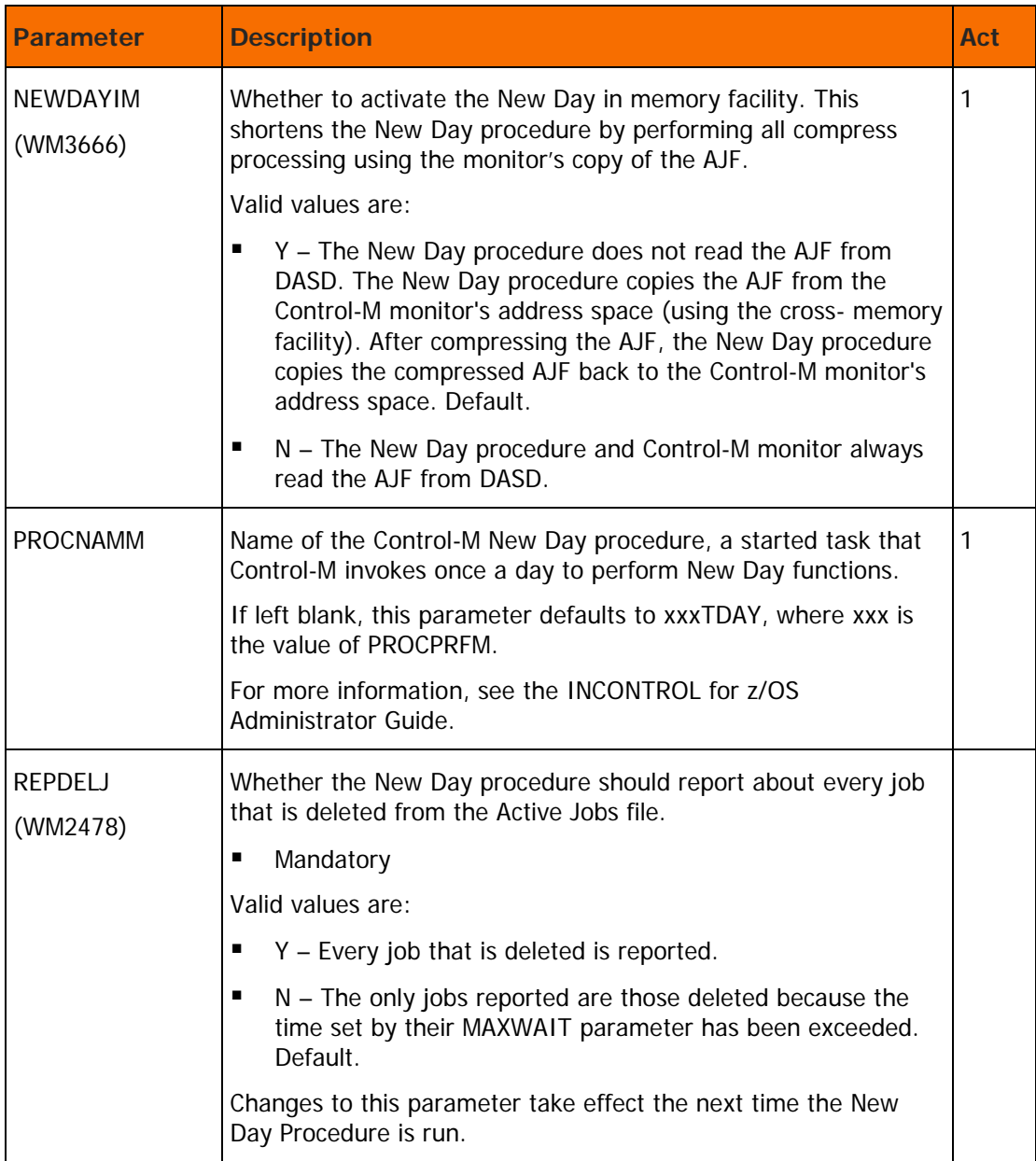

### <span id="page-26-0"></span>ORDER section

This section contains parameters that affect the ordering process.

**Table 7 Ordering process parameters**

| <b>Parameter</b>            | <b>Description</b>                                                                                                    | <b>Act</b> |
|-----------------------------|----------------------------------------------------------------------------------------------------|------------|
| CALNFND<br>(WM0738)         | Whether to stop the ordering process if a "Calendar Not Found"<br>error occurs during the job ordering process.<br>Mandatory<br>п                            | 1, 2       |
|                             | Valid values are:                                                                                                    |            |
|                             | Y – Stop the ordering process if a Calendar Not Found error<br>occurs.                                                                                       |            |
|                             | N - Continue ordering the next job even if a Calendar Not<br>Found error occurs. Default.                                                                    |            |
| <b>CNTERCMP</b><br>(WM2517) | Whether to continue ordering the next job if a Compress error<br>occurs during the ordering process.                                                         | 1, 2       |
|                             | Mandatory<br>п                                                                                                    |            |
|                             | Valid values are:                                                                                                    |            |
|                             | Y - Activate this option.<br>п                                                                                                    |            |
|                             | N - Do not activate this option. Default.<br>п                                                                                                    |            |
| <b>CNTERCRD</b>             | Whether to continue ordering if a Cards Error (Scheduling)<br>occurs during the job ordering process, or if a job scheduling<br>table (member) is not found. | 1, 2       |
|                             | Mandatory<br>п                                                                                                    |            |
|                             | Valid values are:                                                                                                    |            |
|                             | Y – Continue ordering the next job even if a cards error<br>occurs or a job scheduling table cannot be found during<br>ordering of a job.                    |            |
|                             | N - Do not continue. Default.<br>٠                                                                                                    |            |
| <b>CTGFORC</b><br>(WM0983)  | The operation that should be performed when Control-M is to<br>execute a Control-D Category as specified in D-CAT field.                                     | 1, 2       |
|                             | Mandatory                                                                                                    |            |
|                             | Valid values are:                                                                                                    |            |
|                             | Y - Force Control-D Category. Default.<br>п                                                                                                    |            |
|                             | N - Order Control-D Category.<br>п                                                                                                    |            |

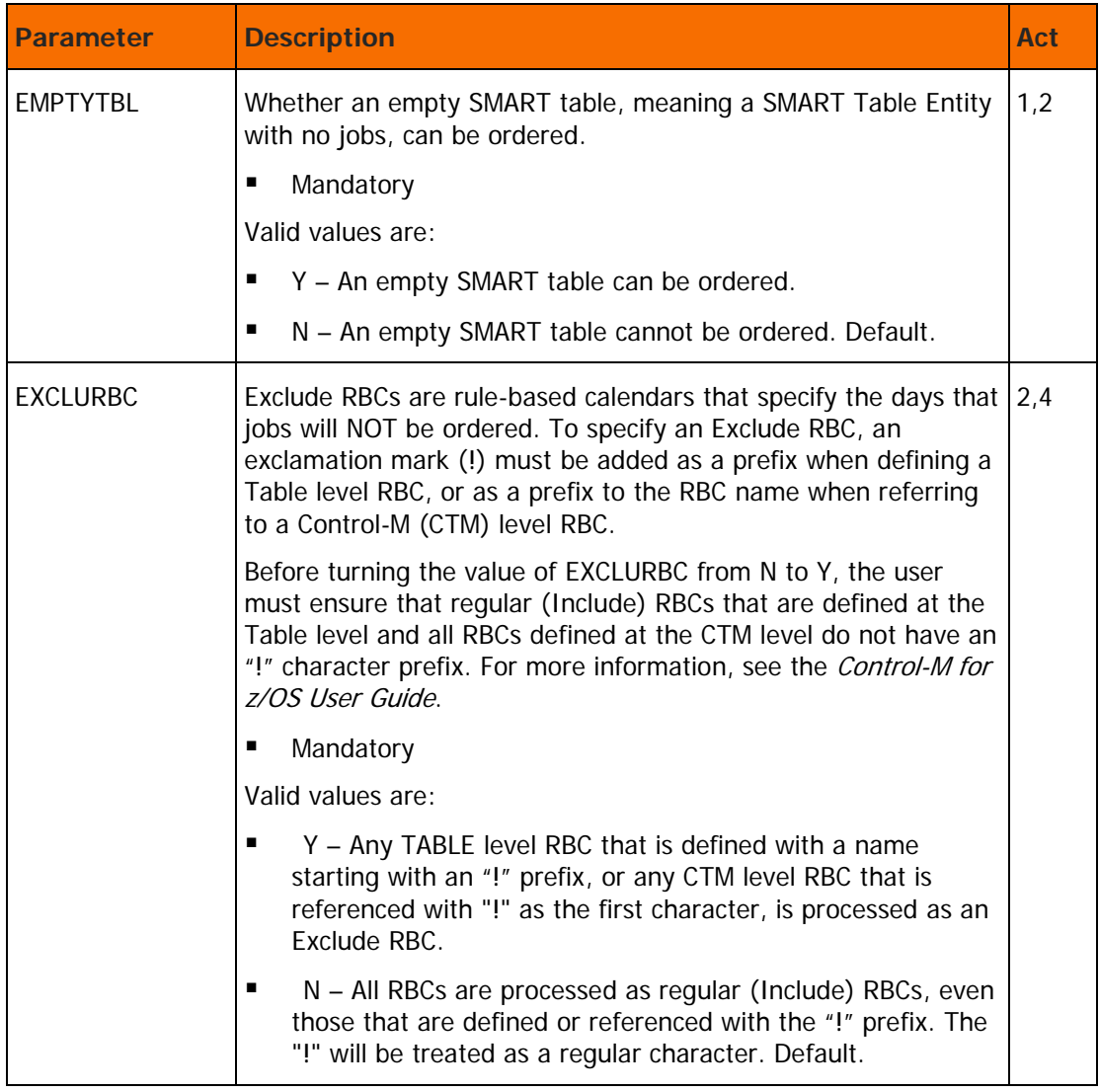

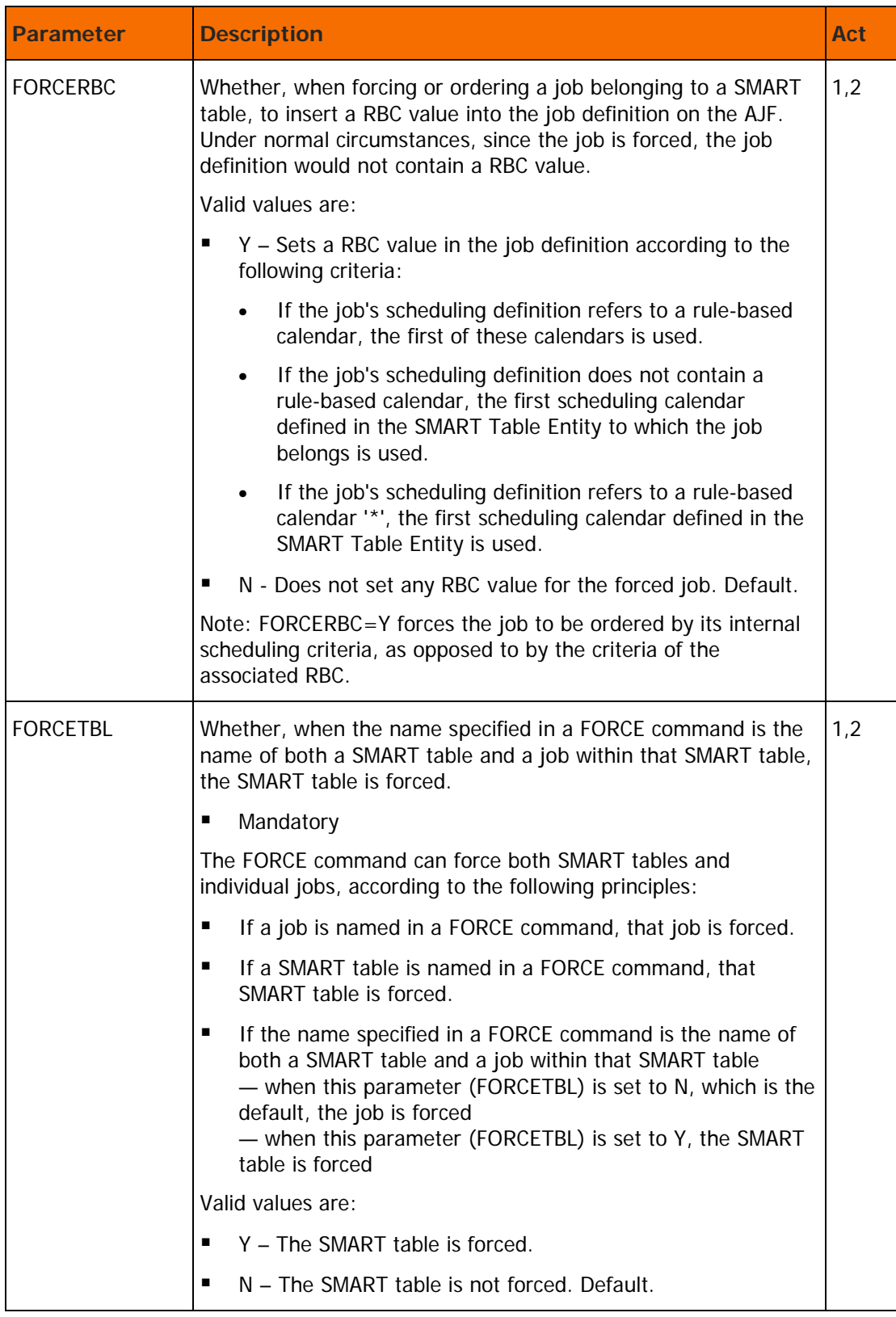

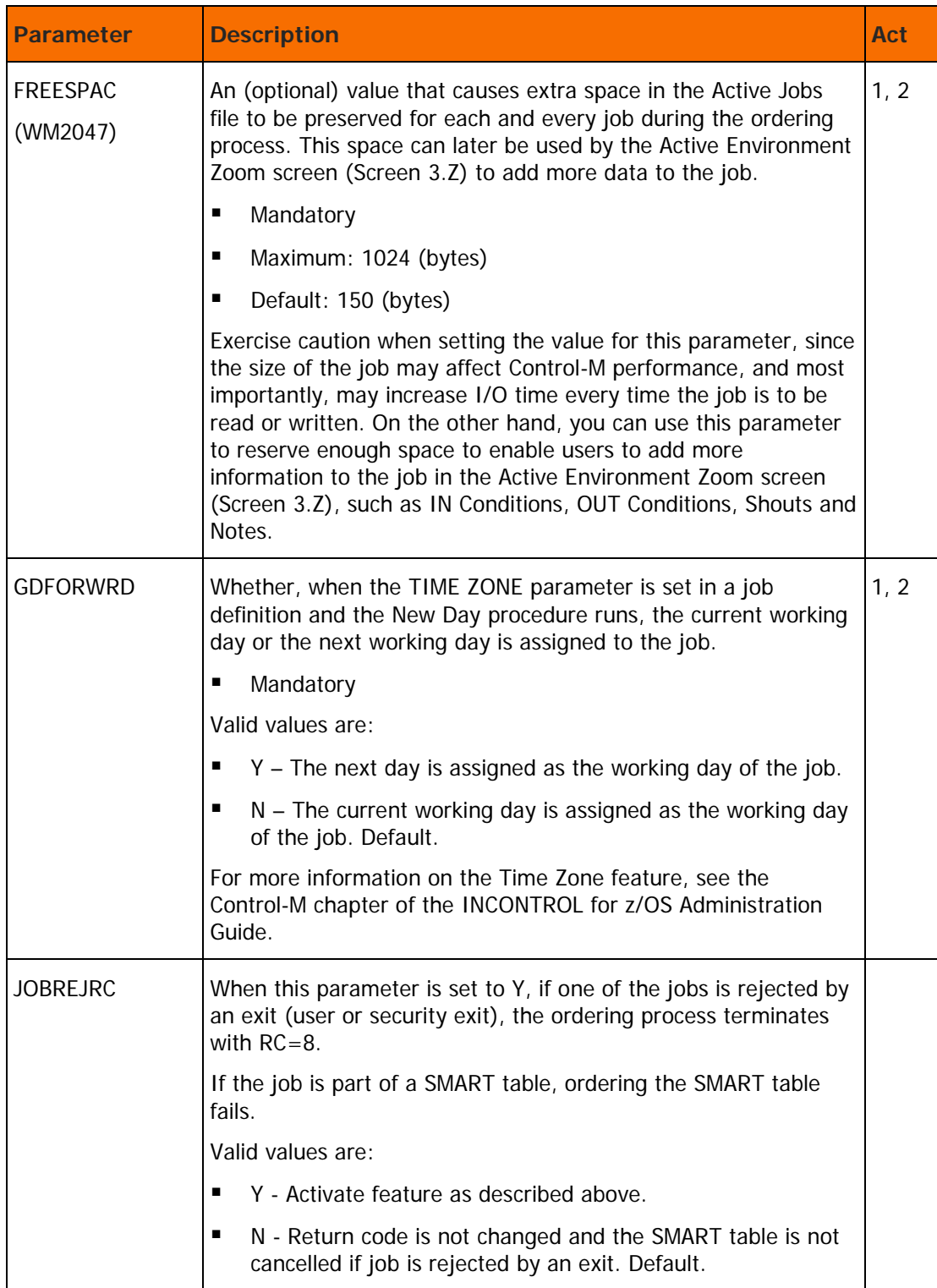

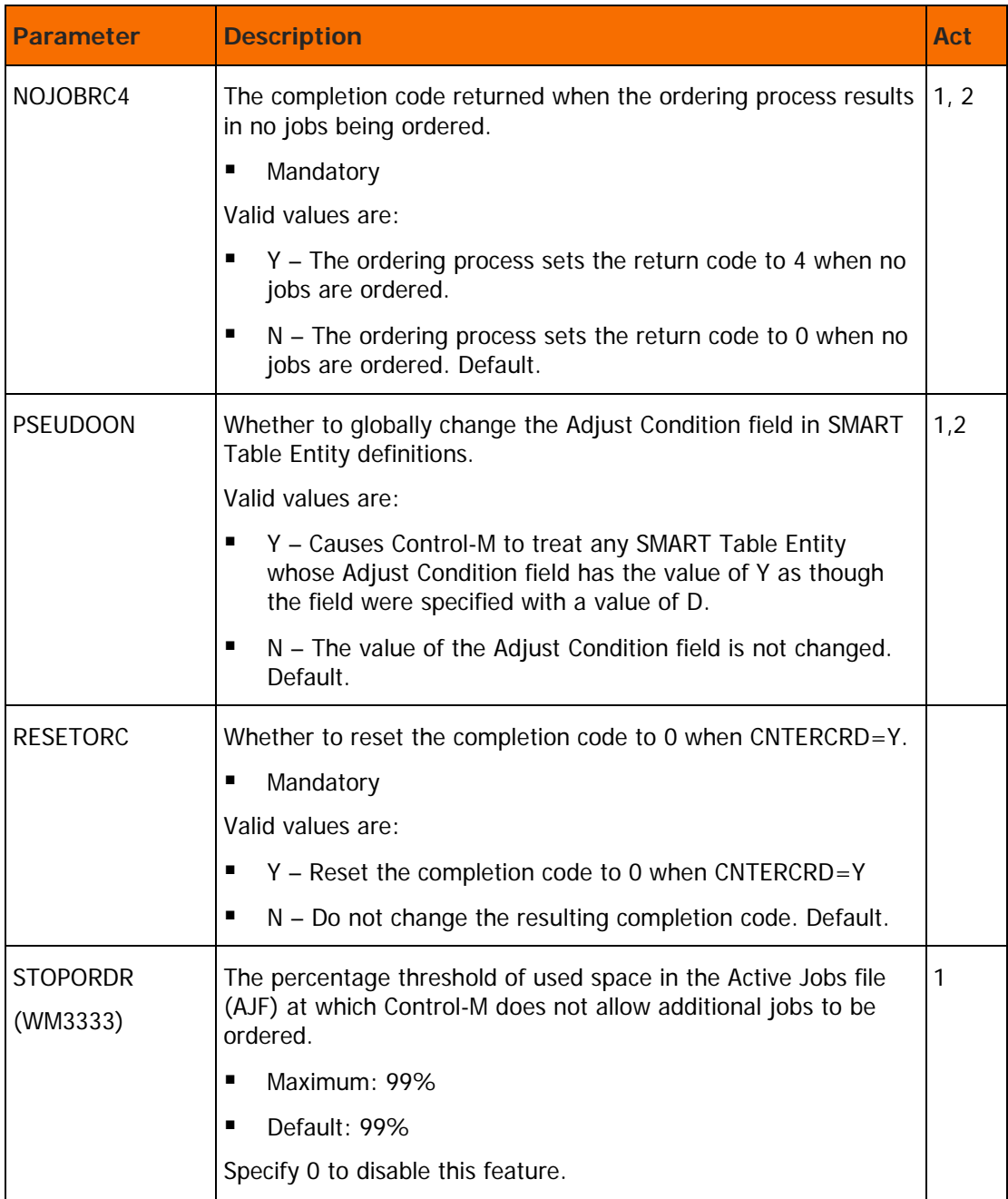

### <span id="page-31-0"></span>Selector subtask section

This section contains parameters that affect the Control-M Monitor during the Select phase.

**Table 8 Selector subtask parameters**

| <b>Parameter</b>            | <b>Description</b>                                                                                                    | <b>Act</b> |
|-----------------------------|----------------------------------------------------------------------------------------------------|------------|
| <b>DUEINCHK</b>             | Whether to check the DUE-IN time of a job before selecting the<br>job for submission.                                                                                                    | 1          |
|                             | If a check is to be performed, that is, if the DUEINCHK<br>parameter is set to Y, the job is not selected if, according to its<br>average elapsed time, it will not finish before its DUE-OUT time.                                                                                                    |            |
|                             | Mandatory<br>п                                                                                                    |            |
|                             | Valid values are:                                                                                                    |            |
|                             | Y - Check DUE-OUT time of the job before selecting the job.                                                                                                    |            |
|                             | N - Do not check DUE-OUT time of the job. Default.<br>п                                                                                                    |            |
| <b>IGNOTMGR</b><br>(WM3392) | Whether QUIESTIME commands are to affect both jobs and<br>SMART tables, or only jobs.                                                                                                    |            |
|                             | Mandatory                                                                                                    |            |
|                             | Valid values are:                                                                                                    |            |
|                             | Y - QUIESTIME affects only jobs.                                                                                                    |            |
|                             | N - QUIESTIME affects both jobs and SMART tables. Default<br>п                                                                                                    |            |
|                             | For more information on QUIESTIME, see the description of<br>setting a planned shutdown time in the Control-M chapter of the<br>INCONTROL for z/OS Administrator Guide.                                                                                                    |            |
| <b>MAXACTIV</b>             | Limits the number of active jobs in Control-M.                                                                                                    | 1          |
| (WM3668)                    | Valid values are: 0 through 999999<br>٠                                                                                                    |            |
|                             | Default: 0 (no limitation)<br>п                                                                                                    |            |
|                             | Use of this parameter is functionally equivalent to defining a<br>quantitative resource, such as an Initiator resource, with a total<br>quantity specified in the parameter's value, and assigning every<br>Control-M job 1 unit of the resource. Using this parameter,<br>rather than resources, lowers the Control-M monitor's computer<br>utilization by decreasing the number of tracked Control-M jobs<br>waiting in the JES input queue. See the section about the<br>Control-M monitor and JES considerations in the INCONTROL for<br>z/OS Administrator Guide for recommendations on how to use<br>this parameter. |            |
|                             | This parameter does not consider SMART Table Entities, started<br>tasks, NJE jobs, on-spool jobs, and dummy jobs as active jobs.                                                                                                    |            |

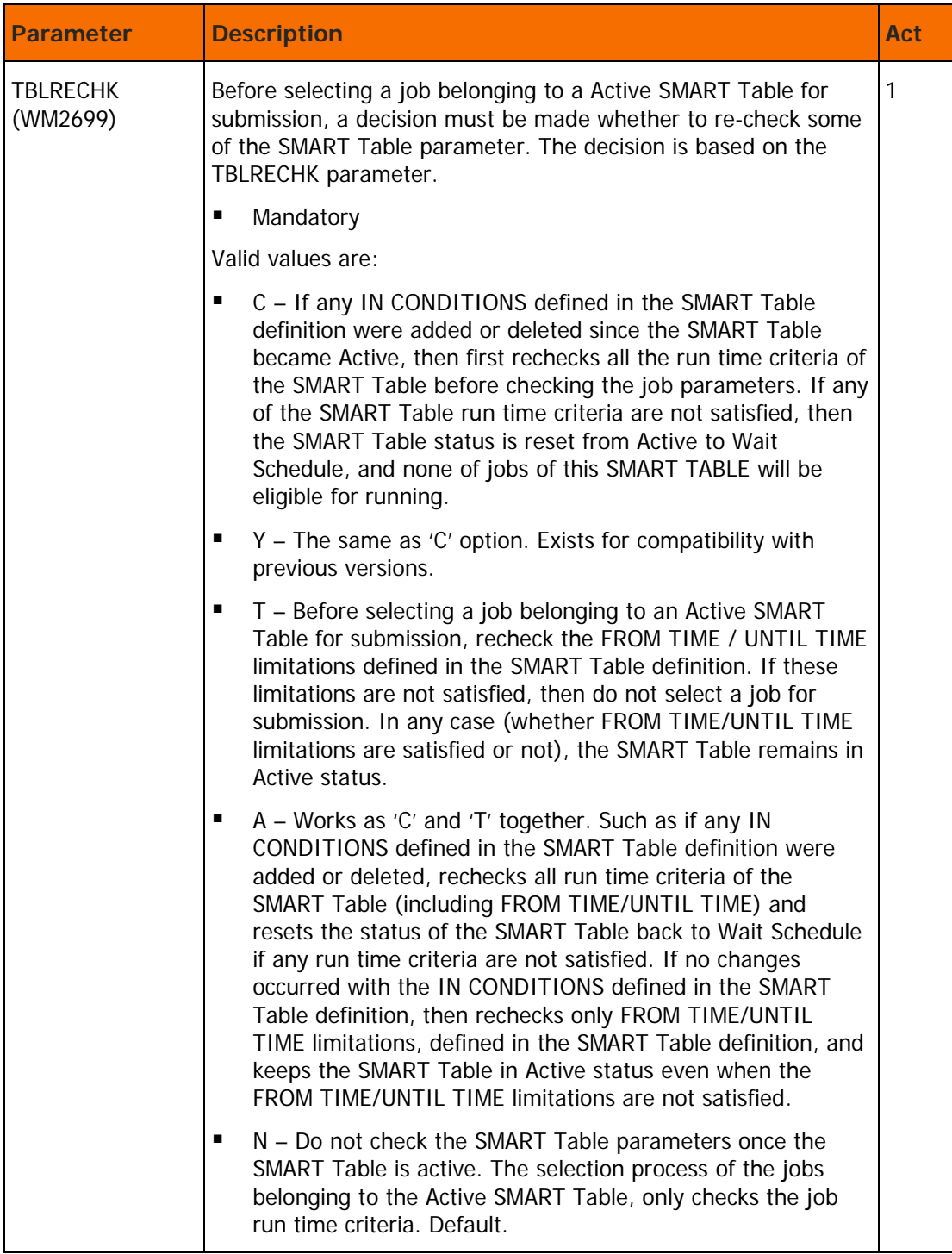

### <span id="page-33-0"></span>Submitter subtask section

This section contains parameters that affect Control-M Monitor during the Submit phase

**Table 9 Submitter subtask parameters**

| <b>Parameter</b>     | <b>Description</b>                                                                                                    | Act |
|----------------------|----------------------------------------------------------------------------------------------------|-----|
| #ONSPLOC<br>(WM0868) | Number of attempts to locate an on-spool job before passing the<br>job from the Submit subtask to the Status subtask.                                                                                                    | 1   |
|                      | When an on-spool job is handled by the Submit subtask of<br>Control-M, an attempt is made to locate it on spool in Hold<br>status. If it is found in Hold status, Control-M first releases it,<br>then passes it to the Status subtask. If it is not found in Hold<br>status, the job is passed immediately to the Status subtask<br>without releasing it.                                                                                                    |     |
|                      | Mandatory                                                                                                    |     |
|                      | Maximum: 9999                                                                                                    |     |
|                      | Default: 5                                                                                                    |     |
|                      | Note: Increasing this number may unnecessarily increase the<br>time it takes for Control-M to determine the final status of the<br>job that has disappeared. However, for NJE jobs or when<br>products such as THRUPUT/MANAGER and WLM, that intervene<br>in the submit process, are active, sometimes the job is under<br>control of that product when Control-M tries and fails to locate<br>the job (In held status). In such cases, Control-M may<br>prematurely stop attempting to locate the job. If this occurs,<br>BMC Software recommends that you increase the value for this<br>parameter above the default value. |     |

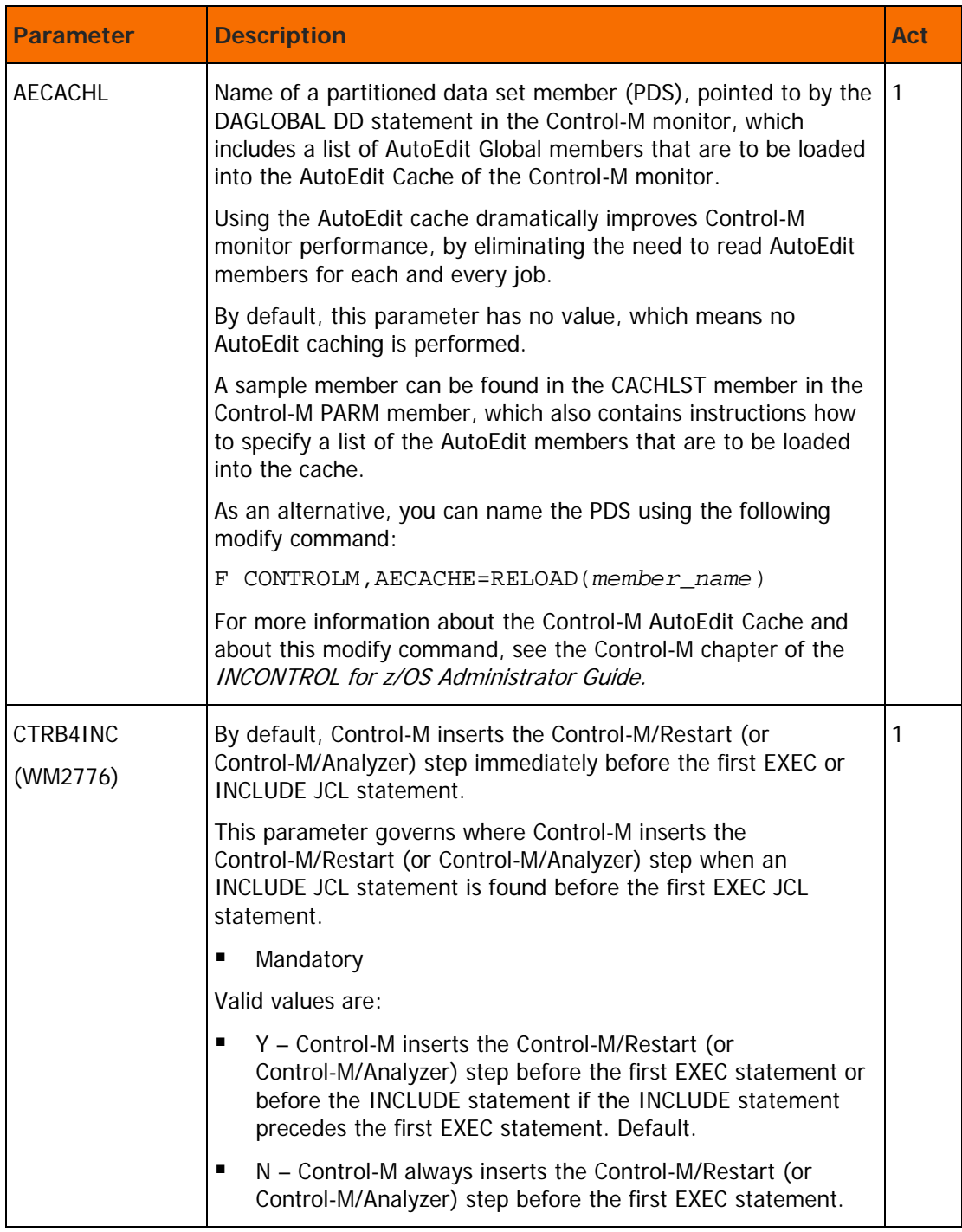

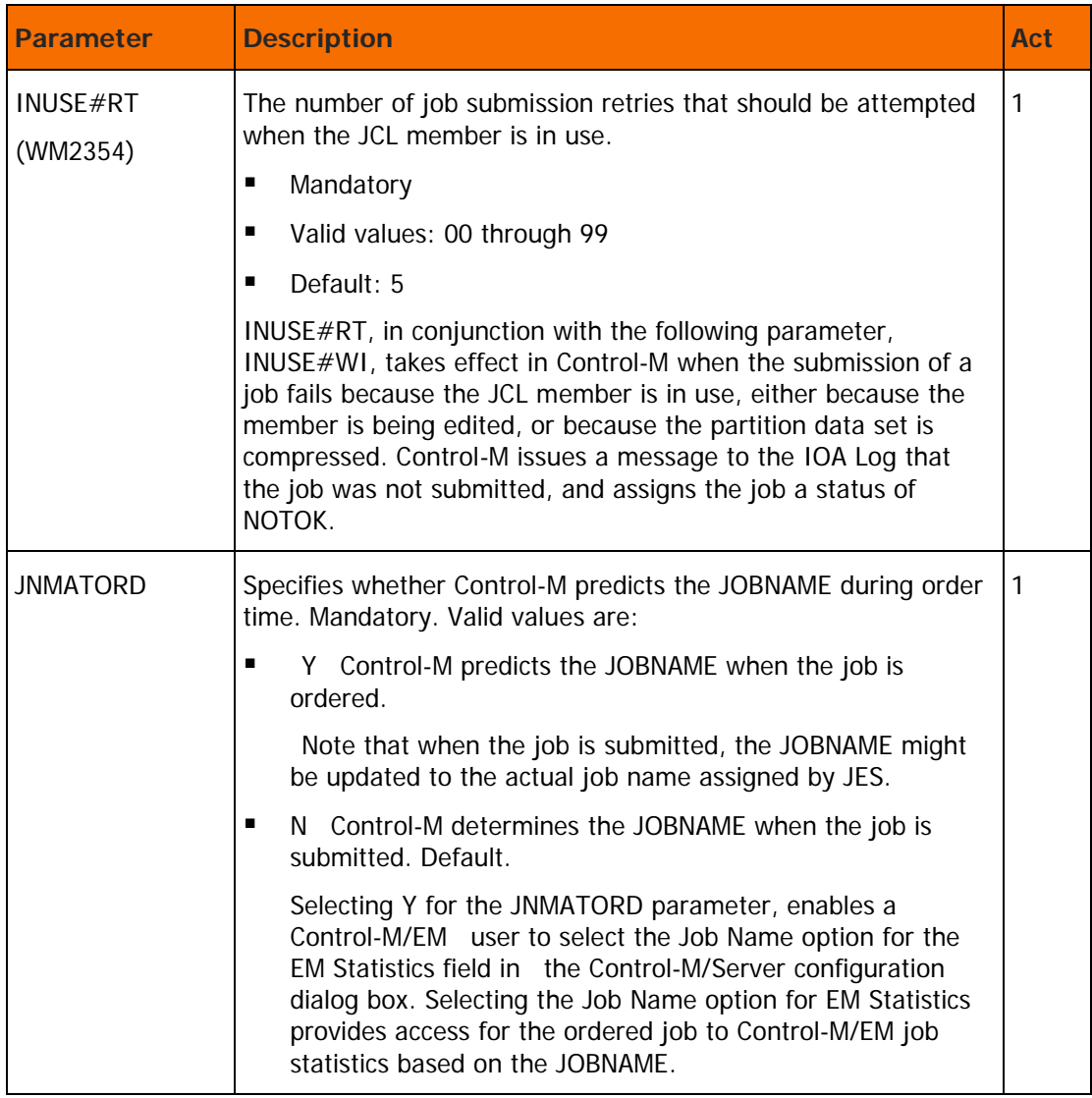
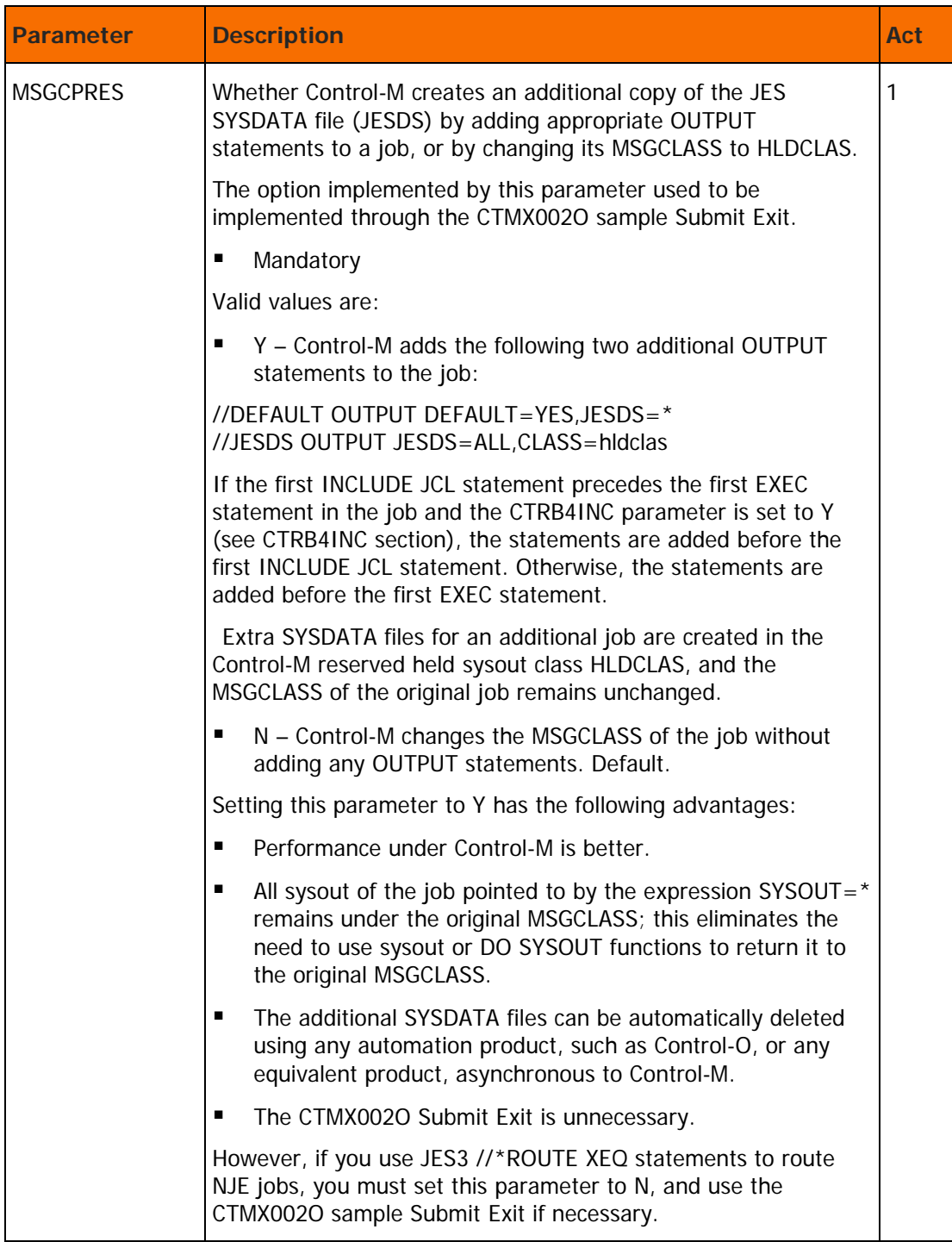

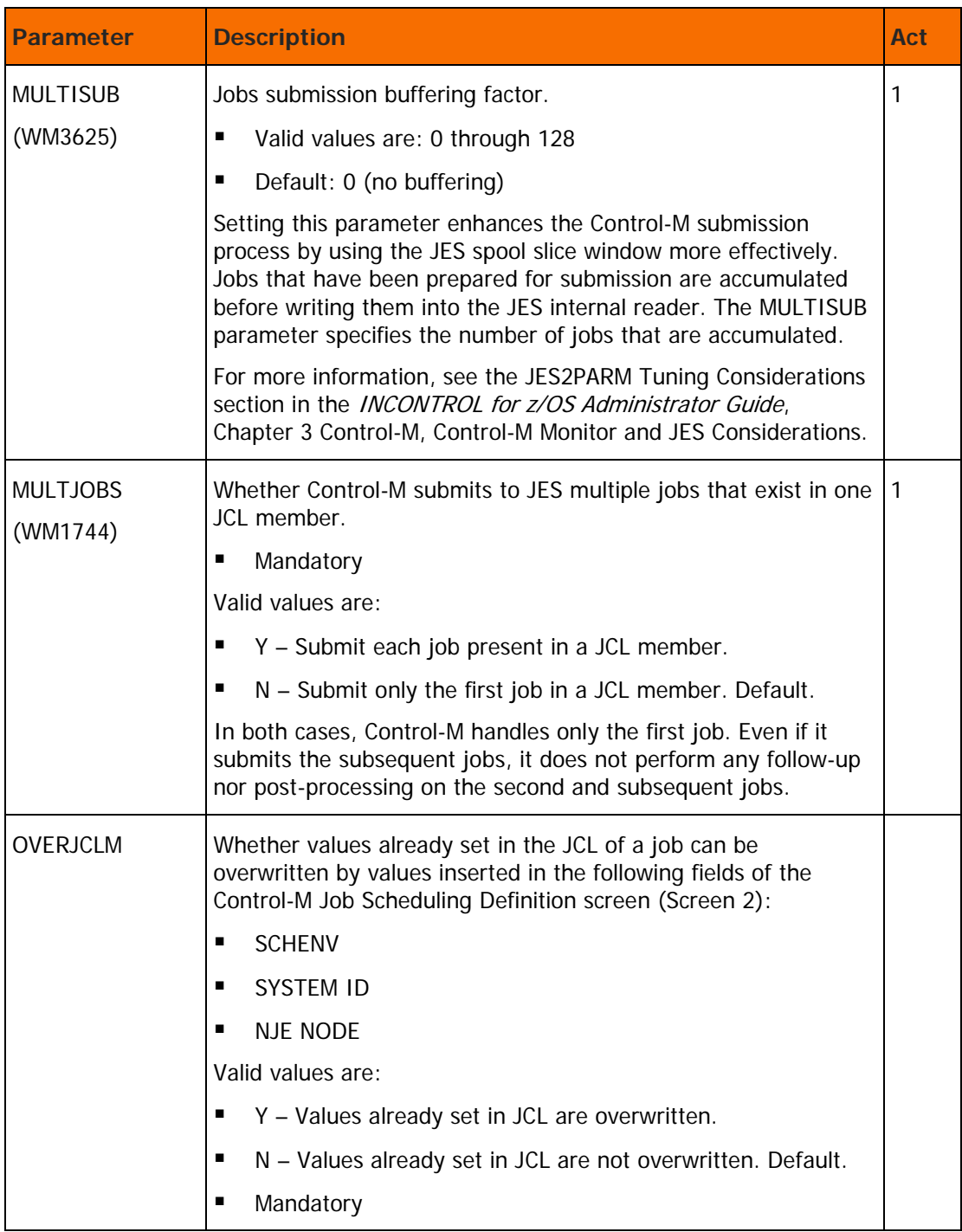

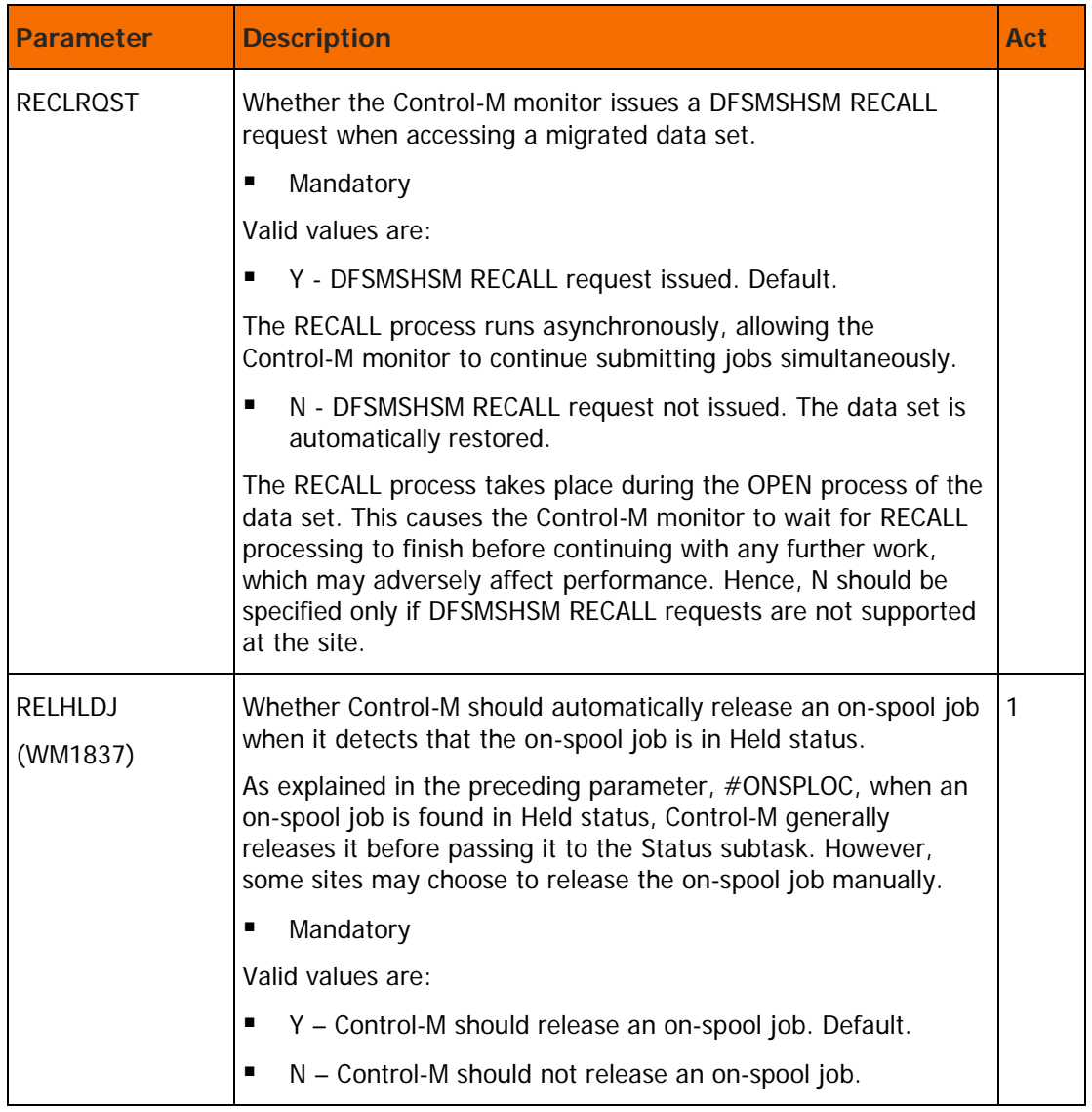

# Spyer (status) subtask section

This section contains parameters that affect the Control-M Monitor during the Status phase.

**Table 10 Spyer (status) subtask parameters**

| <b>Parameter</b>            | <b>Description</b>                                                                                                    | Act |
|-----------------------------|----------------------------------------------------------------------------------------------------|-----|
| <b>SGDEREOU</b><br>(WM2333) | Frequency of issuing \$G D commands to a remote NJE node<br>when the enhanced NJE support in JES2 environment is active<br>(the ENHNJE parameter is set to Y).                                                                                                    | 1   |
|                             | The frequency is expressed in terms of Control-M intervals.                                                                                                    |     |
|                             | Increasing the value of this parameter reduces the number of<br>\$G D commands. However, this may result in the information<br>available to Control-M as to the status of the job in a remote<br>NJE node being less up-to-date. On the other hand, decreasing<br>the value of the parameter may cause redundant overhead on<br>Control-M and the NJE lines, so BMC Software recommends that<br>you do not set the value too low. |     |
|                             | п<br>Mandatory                                                                                                    |     |
|                             | Maximum: 99, recommended only if all NJE jobs are long<br>■<br>running jobs.                                                                                                    |     |
|                             | Default: 3, meaning that Control-M issues a \$G D command<br>п<br>for an NJE job every three intervals.                                                                                                    |     |
| #JNFMS                      | Frequency of issuing message SPY253E (JOB NOT FOUND IN                                                                                                    | 1   |
| (WM1755)                    | QUEUE n TIMES) when an attempt to check the status of the job<br>failed with an indication that the job was not found.                                                                                                    |     |
|                             | Mandatory<br>п                                                                                                    |     |
|                             | Maximum: 999<br>п                                                                                                    |     |
|                             | Default: 5<br>п                                                                                                    |     |
|                             | Increasing this number reduces the number of times SPY253E<br>messages are issued. BMC Software recommends that you do<br>this in cases where the setting of the $\#JNFRT$ parameter is high.                                                                                                    |     |

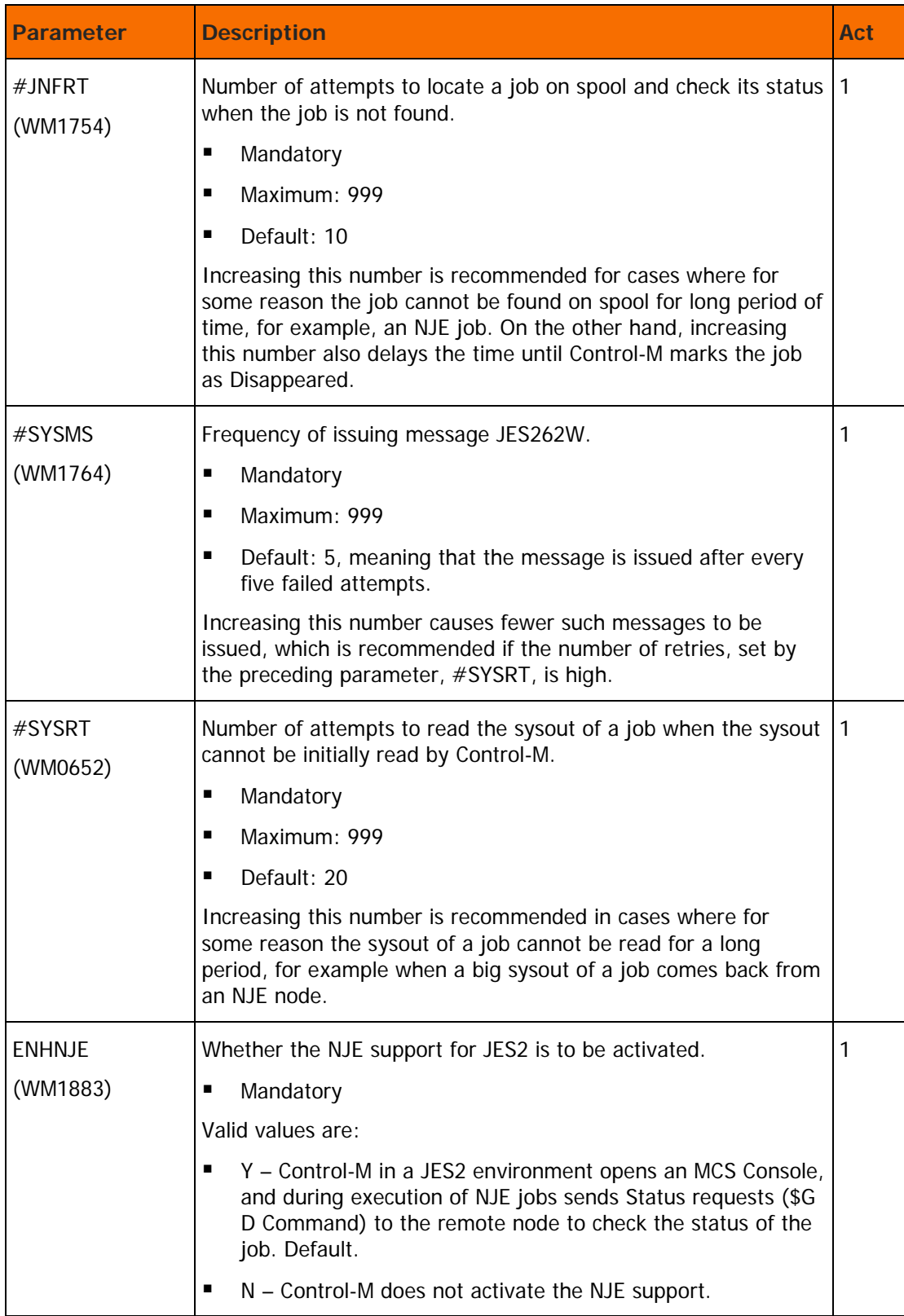

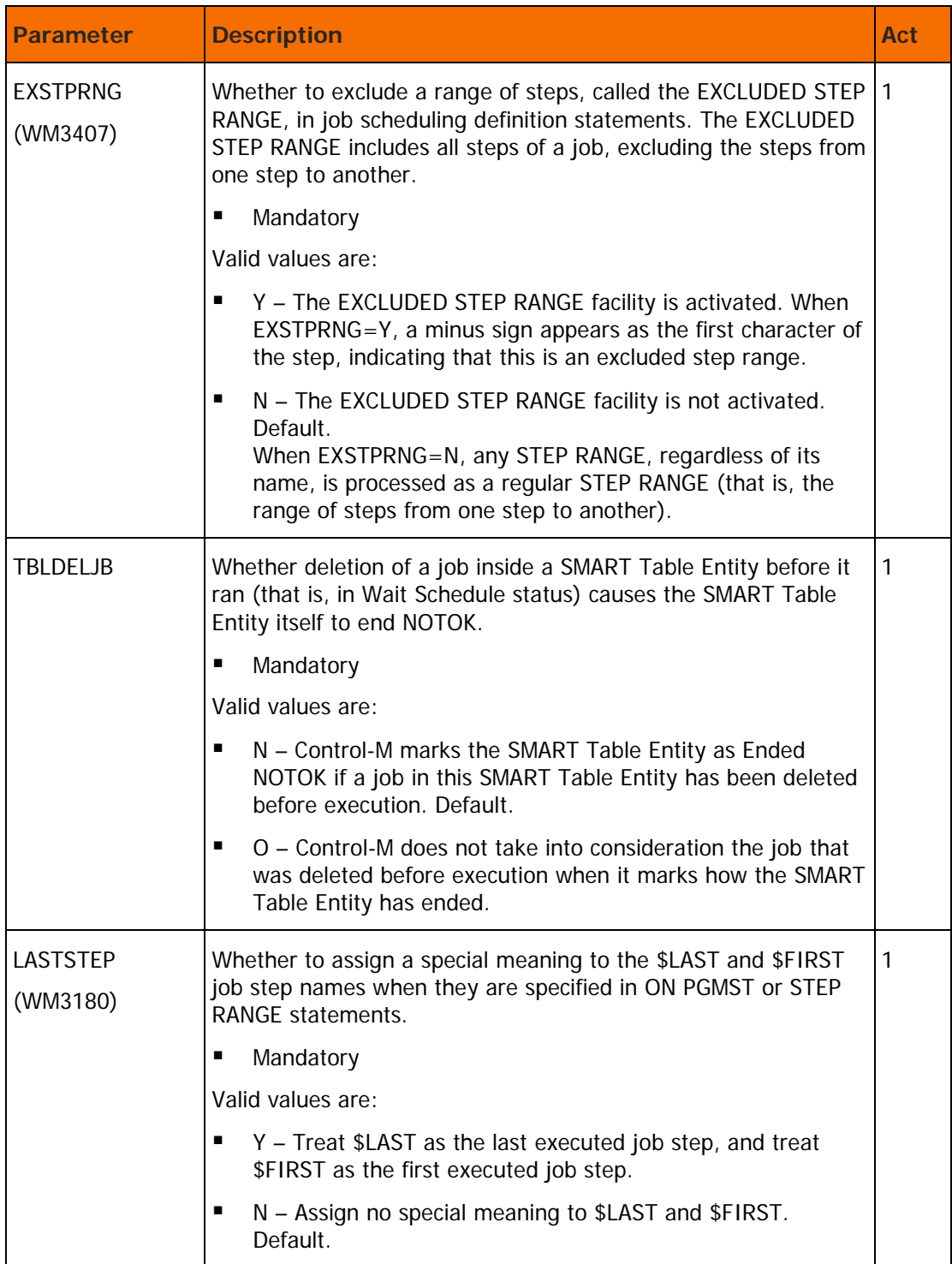

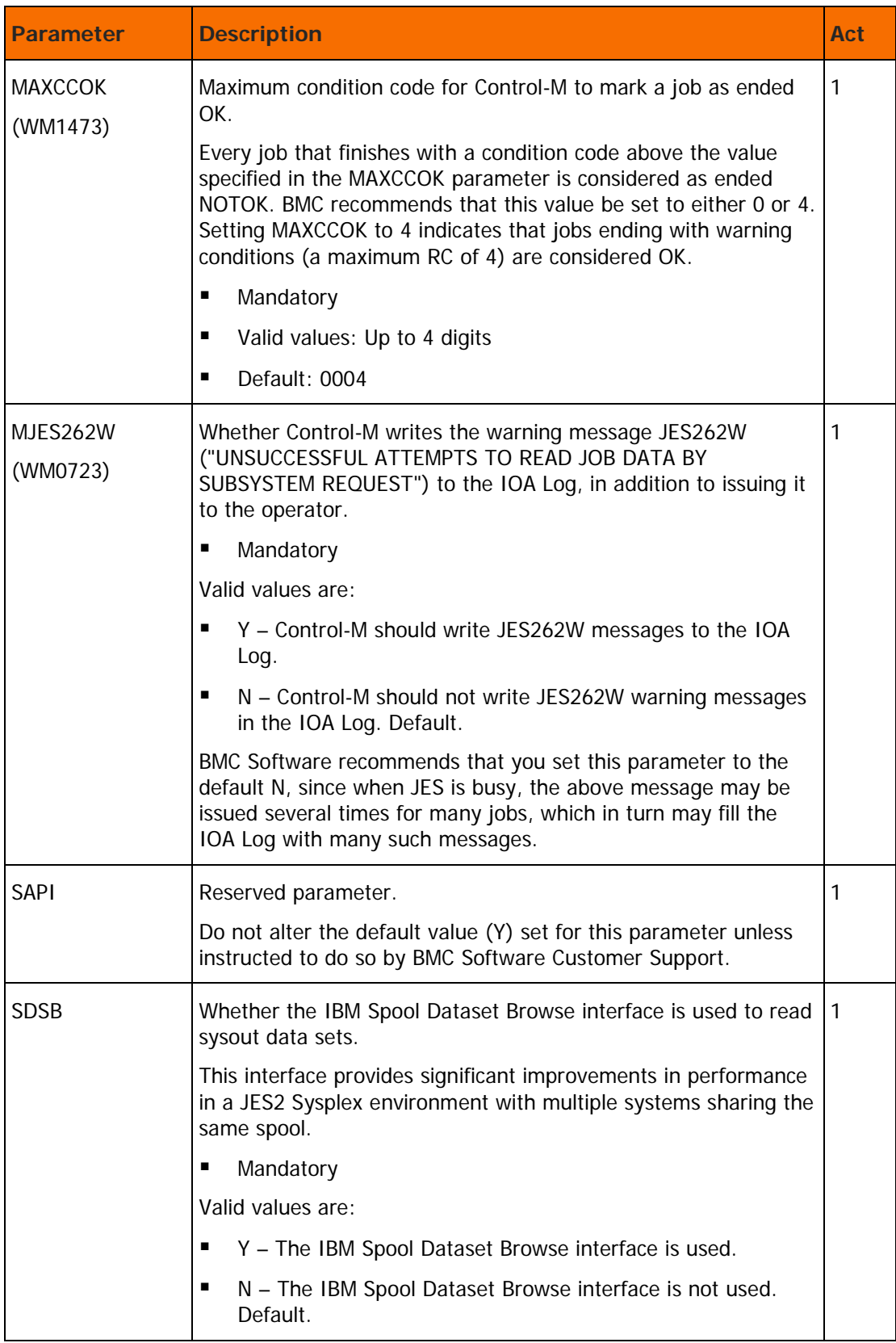

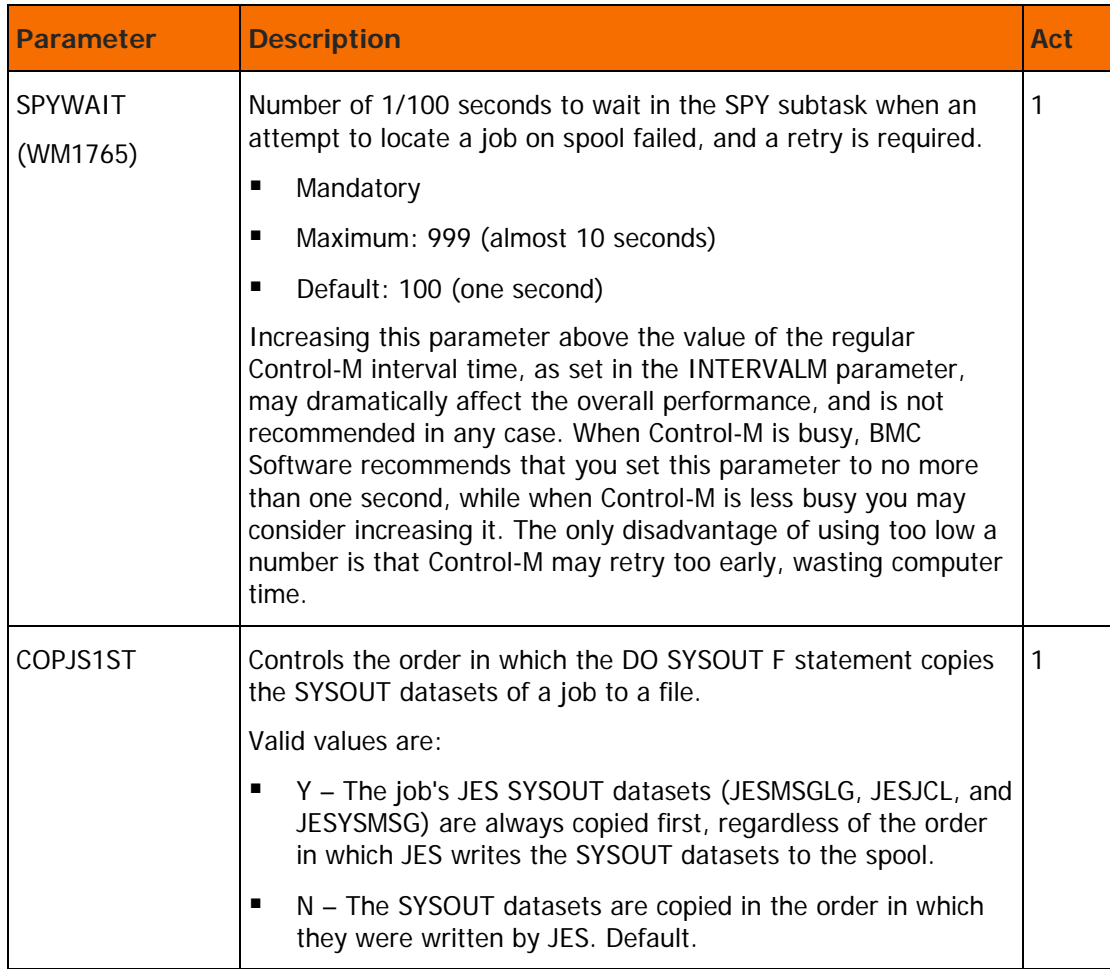

# Post Processing subtask section

This section contains parameters that affect the Control-M Monitor during its Post Processing phase.

**Table 11 Post Processing subtask parameters**

| <b>Parameter</b>            | <b>Description</b>                                                                                                    | Act |
|-----------------------------|----------------------------------------------------------------------------------------------------|-----|
| <b>ATTSOEXT</b>             | File extension for SYSOUT sent by ONPGM  DO MAIL<br>parameter.                                                                                                    |     |
| <b>ATTSOTSZ</b><br>(WM3701) | The maximum size in KB of the SYSOUT that is attached to<br>email messages when ATTSYSOT=Y.<br>Maximum: 999999<br>п<br>Default: 5000<br>п<br>When $ATTSOTSZ = 0$ , the size of the attachment is unlimited.<br>If the size of a job's SYSOUT exceeds the value of the<br>ATTSOTSZ parameter, the SYSOUT will not be attached to email<br>messages that are sent for that job.        | 1   |
| <b>ATTSYSOT</b><br>(WM3701) | Whether the SYSOUT of the job should be attached to email<br>messages sent as a result of DO MAIL, DO SHOUT, or SHOUT<br>statements.<br>Valid values are:<br>Y – The SYSOUT of the job is attached to all email messages<br>that are sent as result of DO MAIL, DO SHOUT, or SHOUT<br>statements.<br>N - The SYSOUT of the job is not attached to such email<br>messages. Default.   | 1   |
| COPMEM2O                    | Whether the JCL member should be copied from the MEMLIB<br>library to the OVERLIB library, when the job ends NOTOK. JCL<br>members of cyclic or rerun jobs (using DO RERUN) may be<br>copied only if CYC2X15 is set to Y (see the CYC2X15 parameter<br>below).<br>Mandatory<br>Valid values are:<br>Y - The JCL member is copied.<br>N - The JCL member is not copied. Default.<br>п | 1   |
| <b>CRSPREFX</b>             | When a job ends NOTOK and is holding a control resource<br>whose prefix matches the corresponding parameter, this<br>resource is not released by Control-M, and the job continues to<br>hold it until it is rerun and ends OK, is FORCEd OK, or is deleted<br>through screen 3 or NEWDAY processing.                                                                                 |     |

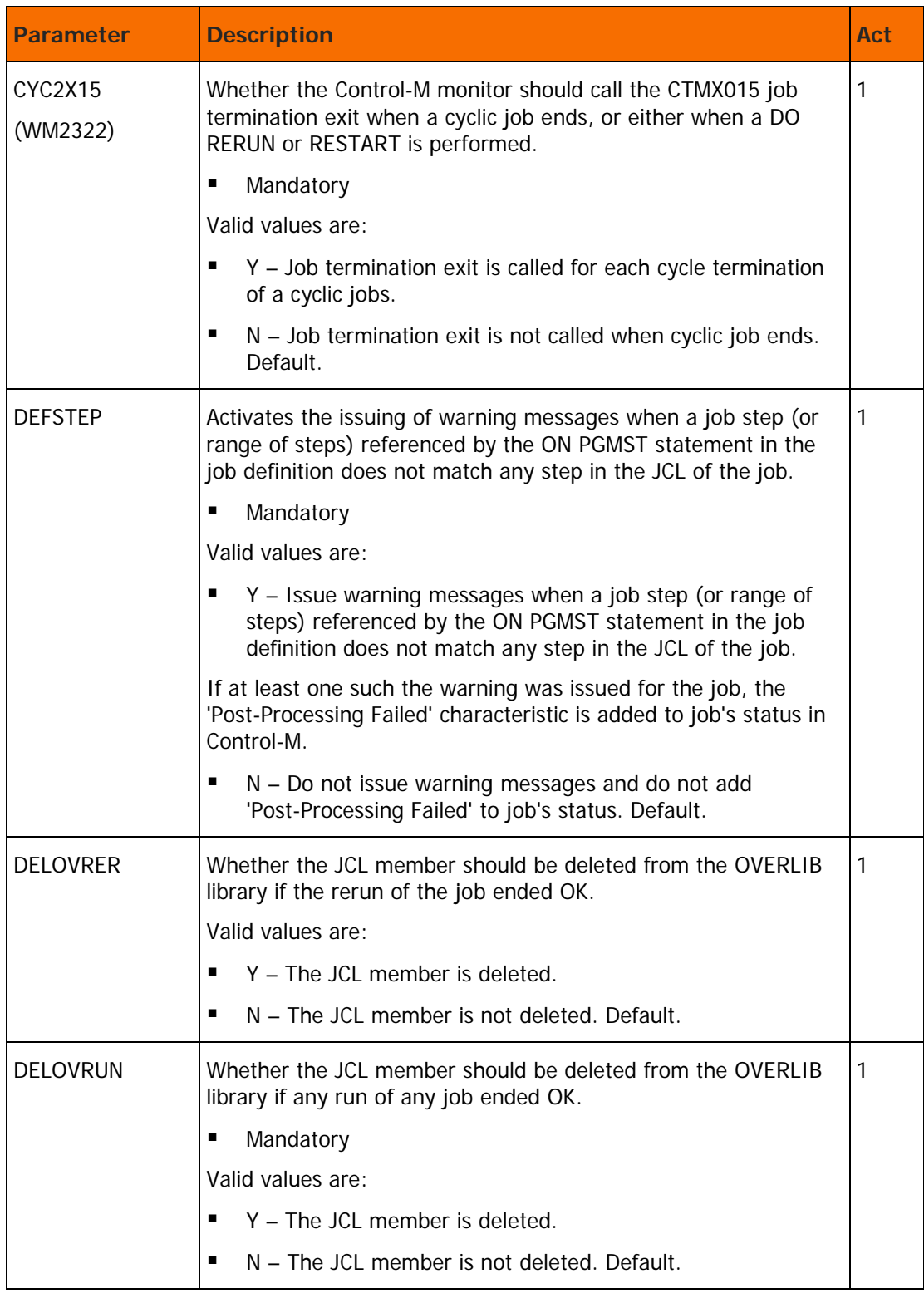

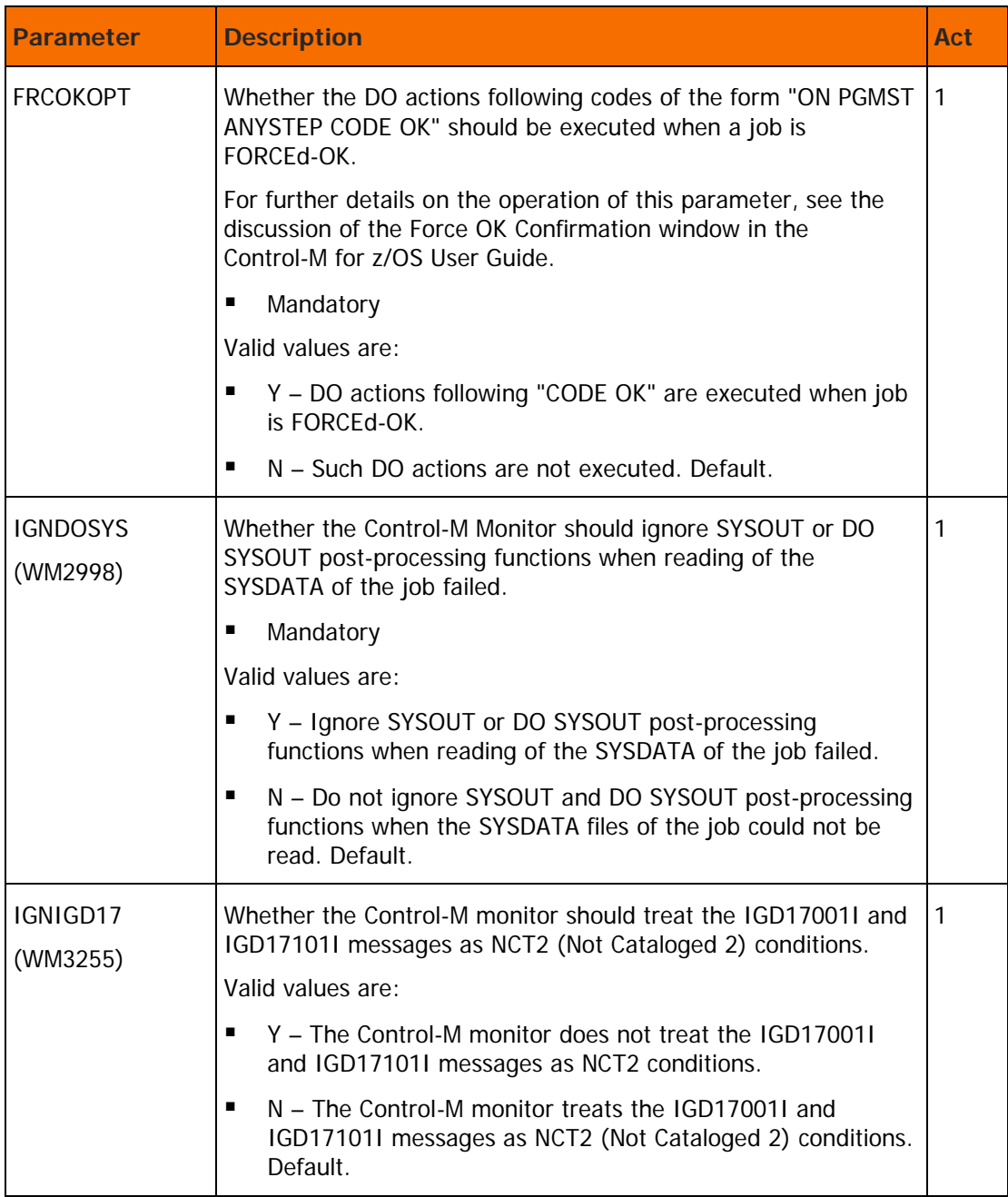

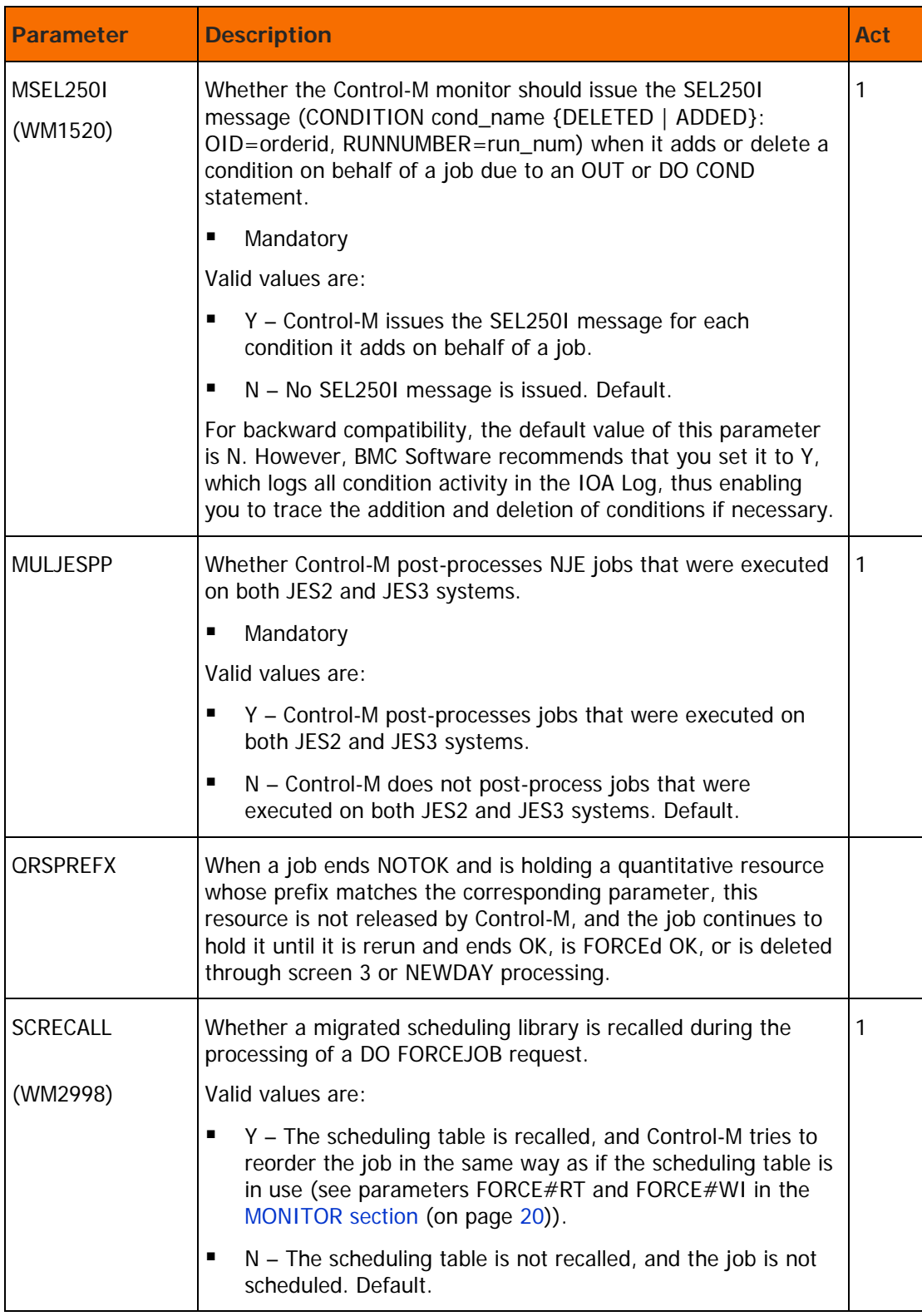

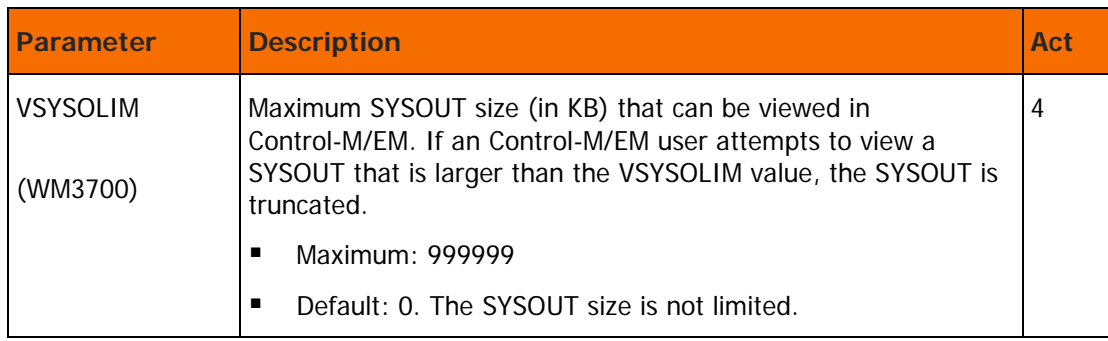

# Archive Sysout section

This section contains parameters that affect the Control-M Monitor during Sysout Archiving post processing.

Sysout Archive Allocation Attributes: The ARCUNIT, ARCSPCT, ARCPRI# and ARCSEC# parameters control the sysout archive data set allocations. The sysout archive is associated with the DO SYSOUT F command. Whenever the Control-M monitor activates a sysout archiving request, an archive data set is allocated using the following allocation parameters:

UNIT=arcunit,SPACE=(arcspct,(arcpri#,arcsec#),RLSE)

The use of the RLSE parameter causes Control-M to release unused space at the end of the archiving function.

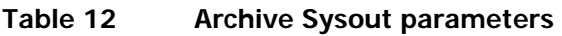

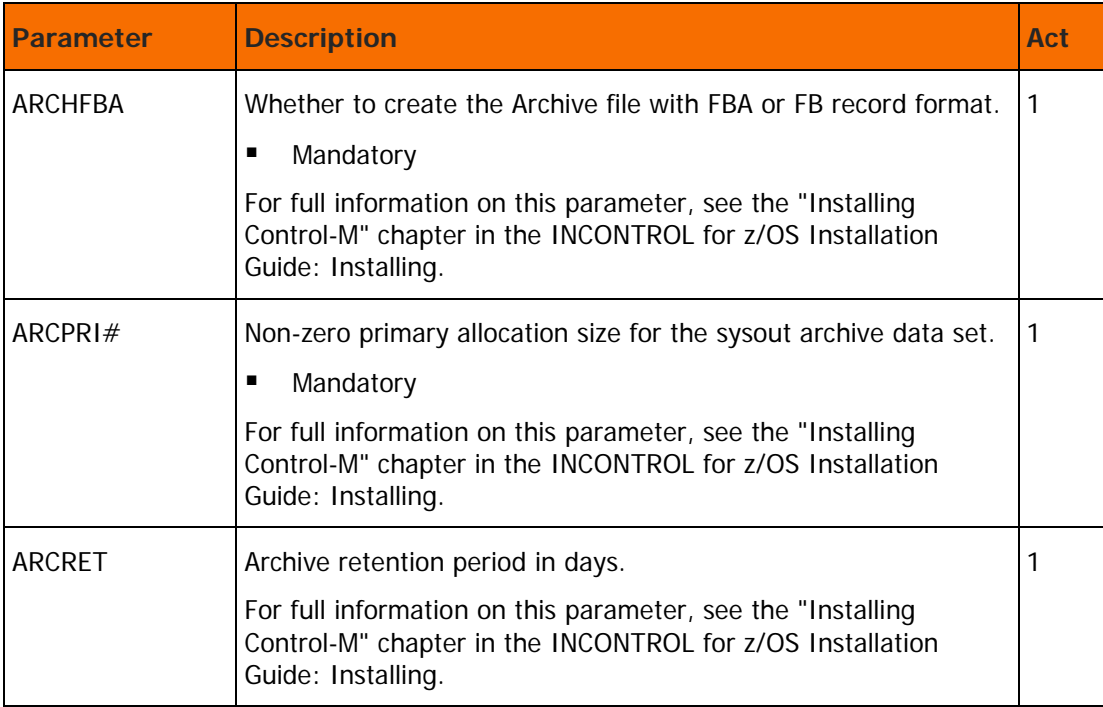

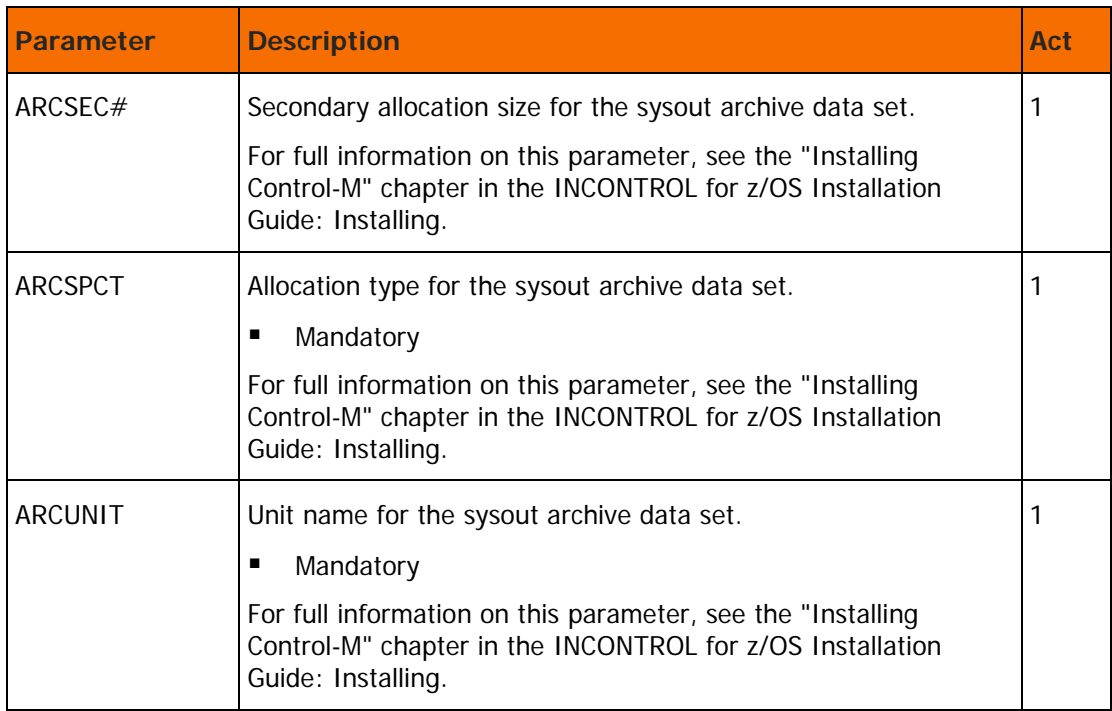

# Online section

This section contains parameters that affect various parts of the Control-M Online facility.

**Table 13 Online parameters**

| <b>Parameter</b> | <b>Description</b>                                                                    | Act |
|------------------|---------------------------------------------------------------------------------------|-----|
| <b>APIMSTSO</b>  | Whether to suppress messages from the CTMAPI utility when it<br>is invoked under TSO. |     |
|                  | Mandatory                                                                             |     |
|                  | Valid values are:                                                                     |     |
|                  | Y - Suppress messages from the CTMAPI utility.                                        |     |
|                  | $N - Do$ not suppress messages from the CTMAPI utility.<br>Default.                   |     |

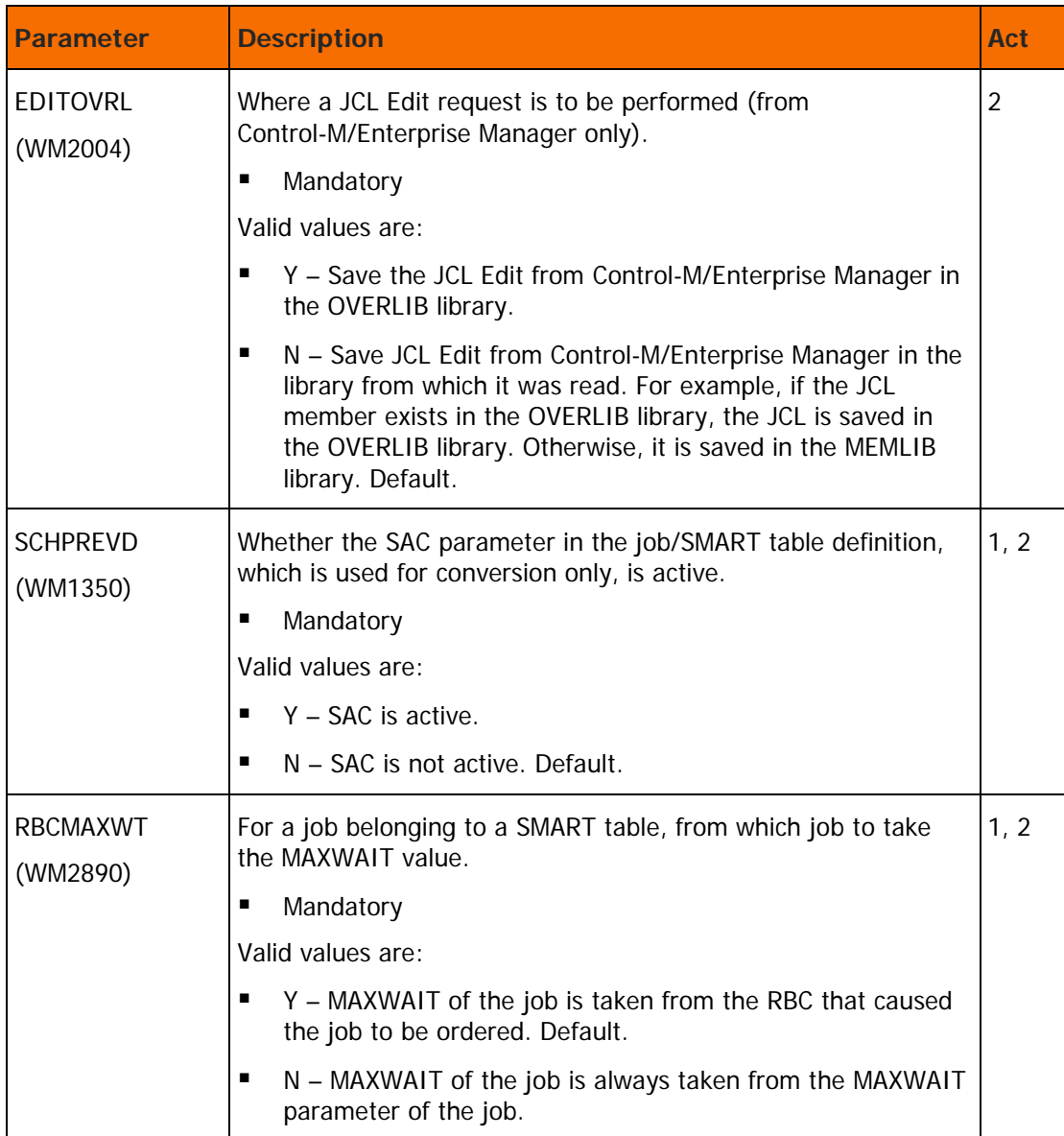

# STATFILE section

This section contains parameters that are used to customize the statistical database.

| <b>Parameter</b> | <b>Description</b>                                                                                                    | Act           |
|------------------|----------------------------------------------------------------------------------------------------|---------------|
| STENT#           | The maximum number of job occurrences that can be<br>accumulated into a Statistics file job record.                                                                                                    | 1, 2          |
|                  | Valid values are: 20-200                                                                                                    |               |
|                  | Default: 20                                                                                                    |               |
|                  | Warning: Changing this parameter to a lower value after the<br>Statistics file is already in use may cause the statistics for the<br>most recent job occurrences to be lost.                                                             |               |
| <b>STIGNCPU</b>  | Whether the ID of the computer on which a job was run should<br>be considered as part the Statistics file record key or not.                                                                                                    | $\mathcal{P}$ |
|                  | Valid values are:                                                                                                    |               |
|                  | N - The CPUID should be considered as part of the Statistics<br>▪<br>file record key. If a job runs on several different computers,<br>then multiple statistics records will be created for this job,<br>one for each computer. Default. |               |
|                  | Y – The CPUID should not be considered as part of the<br>Statistics file record key. All job executions, regardless of the<br>computer on which they ran, will be accumulated on a single<br>statistics record.                          |               |

**Table 14 STATFILE parameters**

# CTMAS section

This section contains parameters that are used to customize the Control-M Application Server (CTMAS).

**Table 15 CTMAS parameters**

| Parameter  | <b>Description</b>                                                                                                    | Act |
|------------|----------------------------------------------------------------------------------------------------|-----|
| l DWNLDERR | Action to be taken when the Control-M Application Server<br>(CTMAS) encounters an error during the download process.<br>Valid values are: |     |
|            | EMX – Log the event in the IOA log file and exclude the<br>problematic job from the next download. Default.                               |     |
|            | $LOG - Log$ the event in the IOA log file.                                                                                                |     |

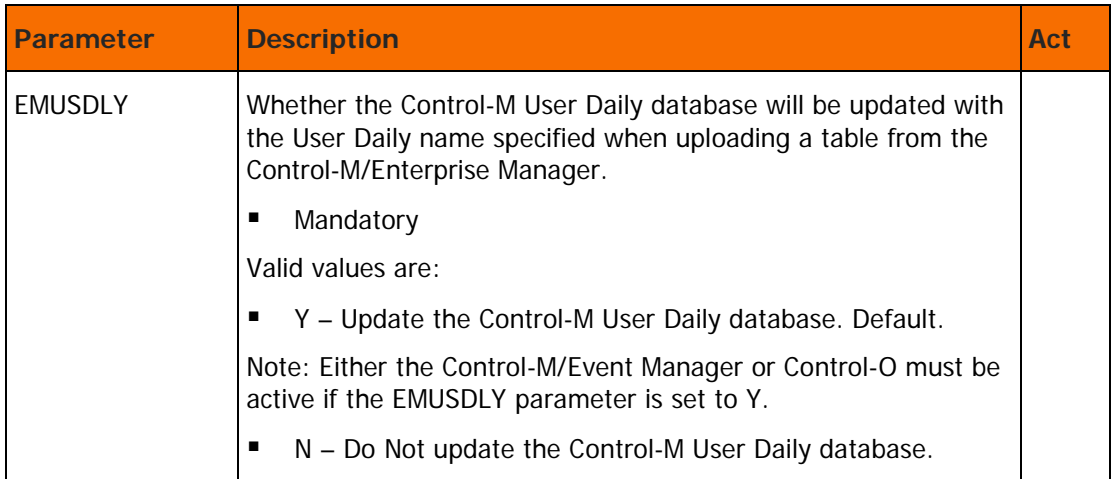

# HEALTH section

This section contains parameters that control the Health Checker tasks in the Control-M monitor.

**Table 16 Health Checker parameters**

| <b>Parameter</b> | <b>Description</b>                                                                                                    | Act |
|------------------|----------------------------------------------------------------------------------------------------|-----|
| <b>HCDELAYT</b>  | This parameter specifies the minimum time interval in seconds,<br>interpreted as a "process delay" in the Control-M Health<br>Checker. If this parameter is set to 0 the report is not produced. |     |
|                  | Mandatory                                                                                                    |     |
|                  | Valid values are 0-999                                                                                                    |     |
|                  | Default: 030                                                                                                    |     |
| <b>HCHECKER</b>  | Whether Control-M monitor should use the Health Checker<br>interface to communicate with IBM Health Checker.                                                                                     |     |
|                  | Mandatory                                                                                                    |     |
|                  | Valid values are:                                                                                                    |     |
|                  | Y - Health Checker interface is enabled. Control-M monitor<br>will communicate with IBM Health Checker. Default.                                                                                 |     |
|                  | N - Health Checker interface is disabled. Control-M monitor<br>will not communicate with IBM Health Checker.                                                                                     |     |

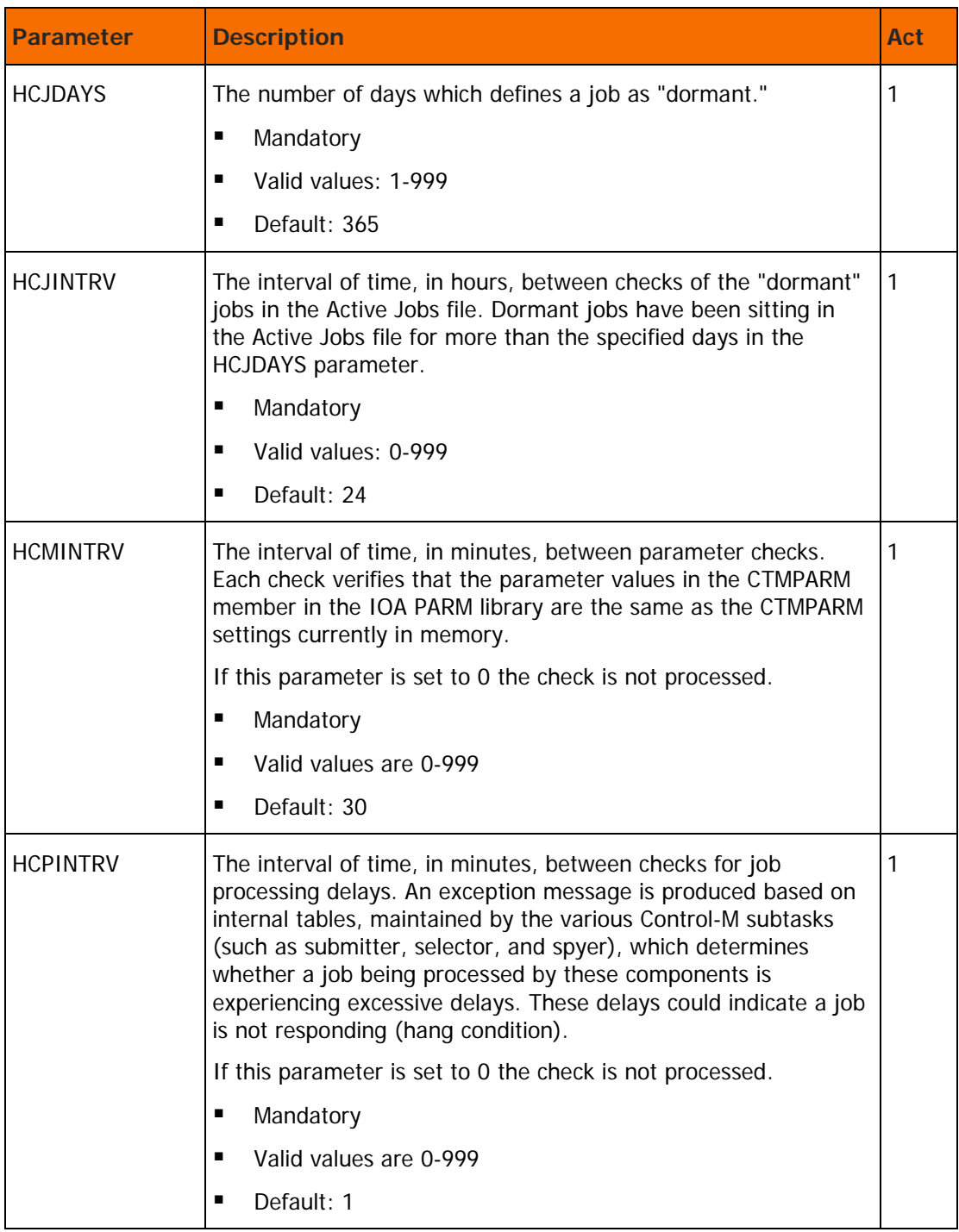

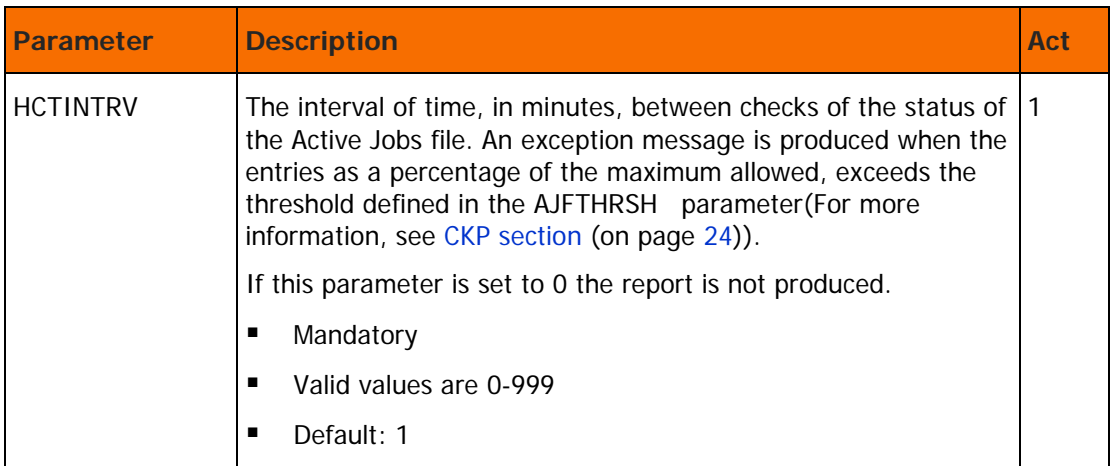

# RECOVERY section

This section contains parameters that control Recovery Mode processing.

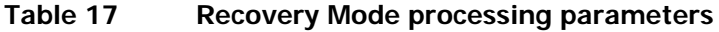

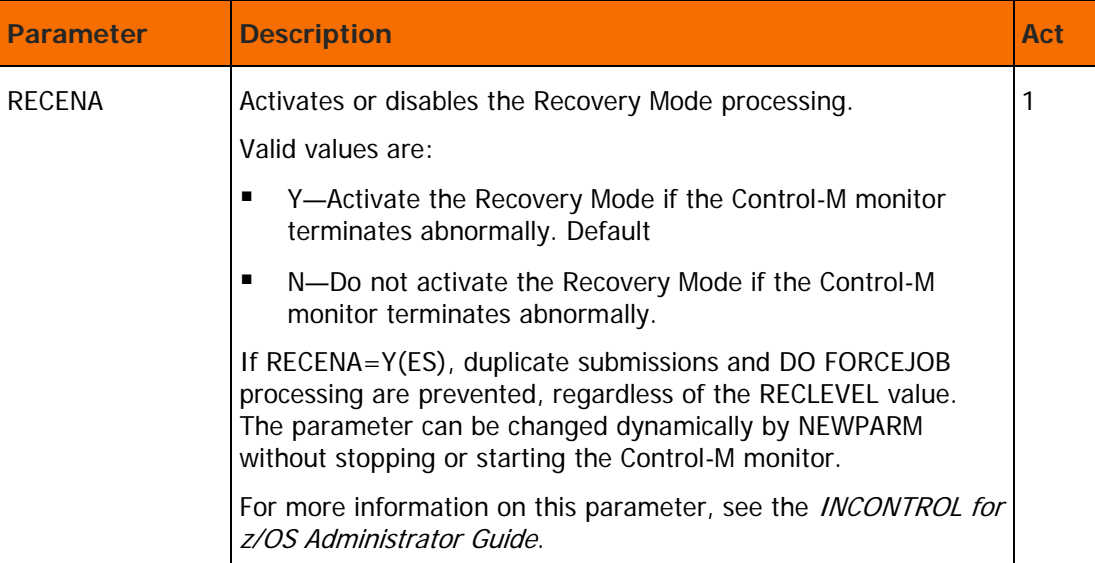

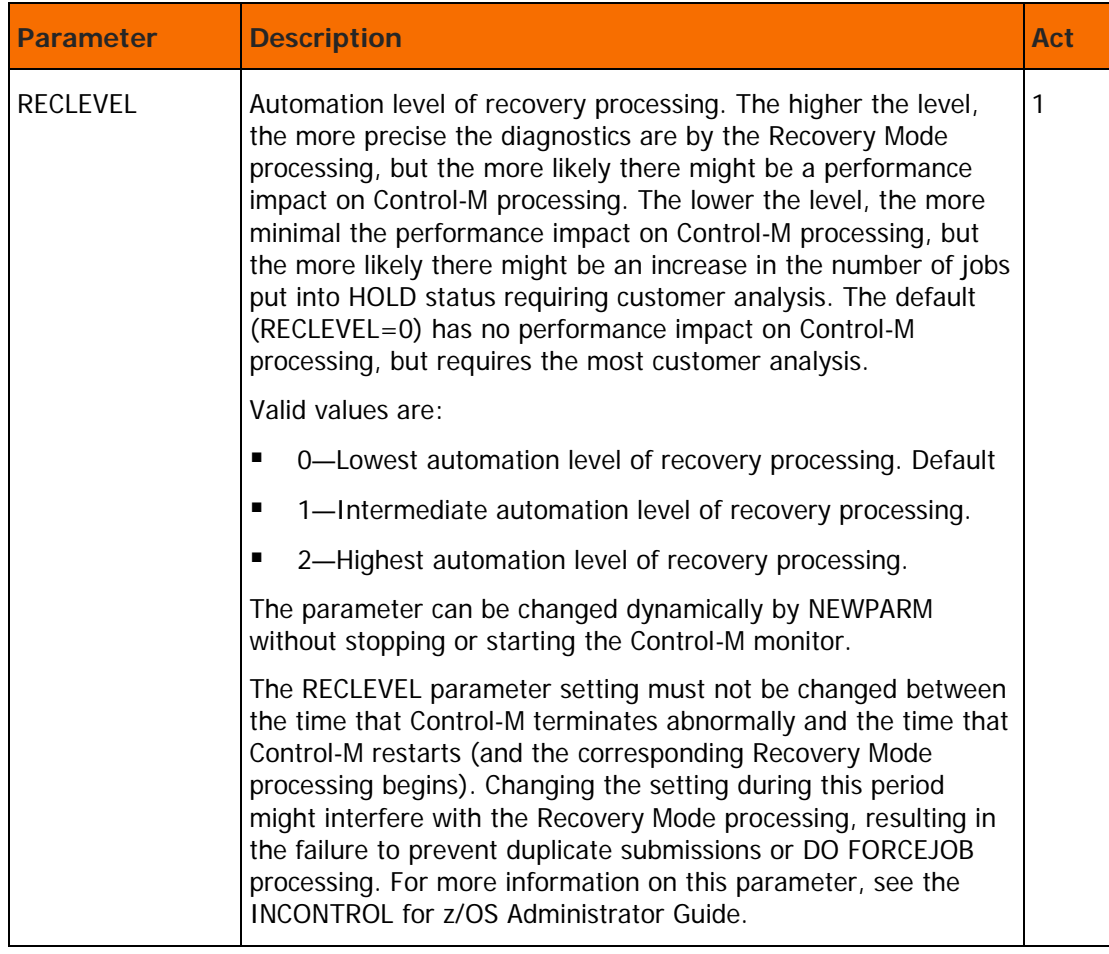

# General (miscellaneous) section

This section contains general parameters.

**Table 18 General (miscellaneous) parameters**

| <b>Parameter</b> | <b>Description</b>                                                                                                    | Act            |
|------------------|----------------------------------------------------------------------------------------------------|----------------|
| ARMELMNT         | The name that represents Control-M as an element of automatic<br>restart management (ARM).                                                                                                    |                |
|                  | When this parameter is enabled, the operating system<br>automatically restarts Control-M after an unexpected failure,<br>using ARM.                                                                                                    |                |
|                  | When specifying an element name, apply the following rules:                                                                                                    |                |
|                  | The name can be from 1 through 12 characters. Control-M<br>appends to this name the 4-character system identifier on<br>which the element originally registered, which makes this<br>name unique across the Sysplex.                                                                          |                |
|                  | ٠<br>Valid characters are uppercase alphabetic characters, the<br>digits 0 through 9, and the following symbols: $\frac{4}{3}$ , $\#$ , @ and<br>underscore $(\_)$ .                                                                                                    |                |
|                  | ٠<br>The first character may not be a number.                                                                                                    |                |
|                  | п<br>Element names that start with A through I, and SYS, are<br>reserved for use by IBM.                                                                                                    |                |
|                  | Valid values are:                                                                                                    |                |
|                  | п<br>N or NO or ' ' (Blank) – ARM for Control-M is not enabled.<br>The operating system does not attempt to restart Control-M<br>if it fails unexpectedly. Default.                                                                                                    |                |
|                  | Π<br>policy_name - Name of the ARM policy. ARM for Control-M<br>is enabled. The operating system attempts to restart<br>Control-M if it fails unexpectedly.                                                                                                    |                |
|                  | This element name must exactly match the ELEMENT and<br>ELEMENT_NAME ARM policy parameters, or the operating<br>system will use the default policy. For more information, see the<br>section on ARM support in the Control-M chapter of the<br><b>INCONTROL for z/OS Administrator Guide.</b> |                |
| <b>DOCUT</b>     | Whether DOCU/TEXT is installed at the site.<br>For more information on this parameter, see the "Installing<br>Control-M" chapter in the INCONTROL for z/OS Installation<br>Guide: Installing.                                                                                                 | $\overline{2}$ |

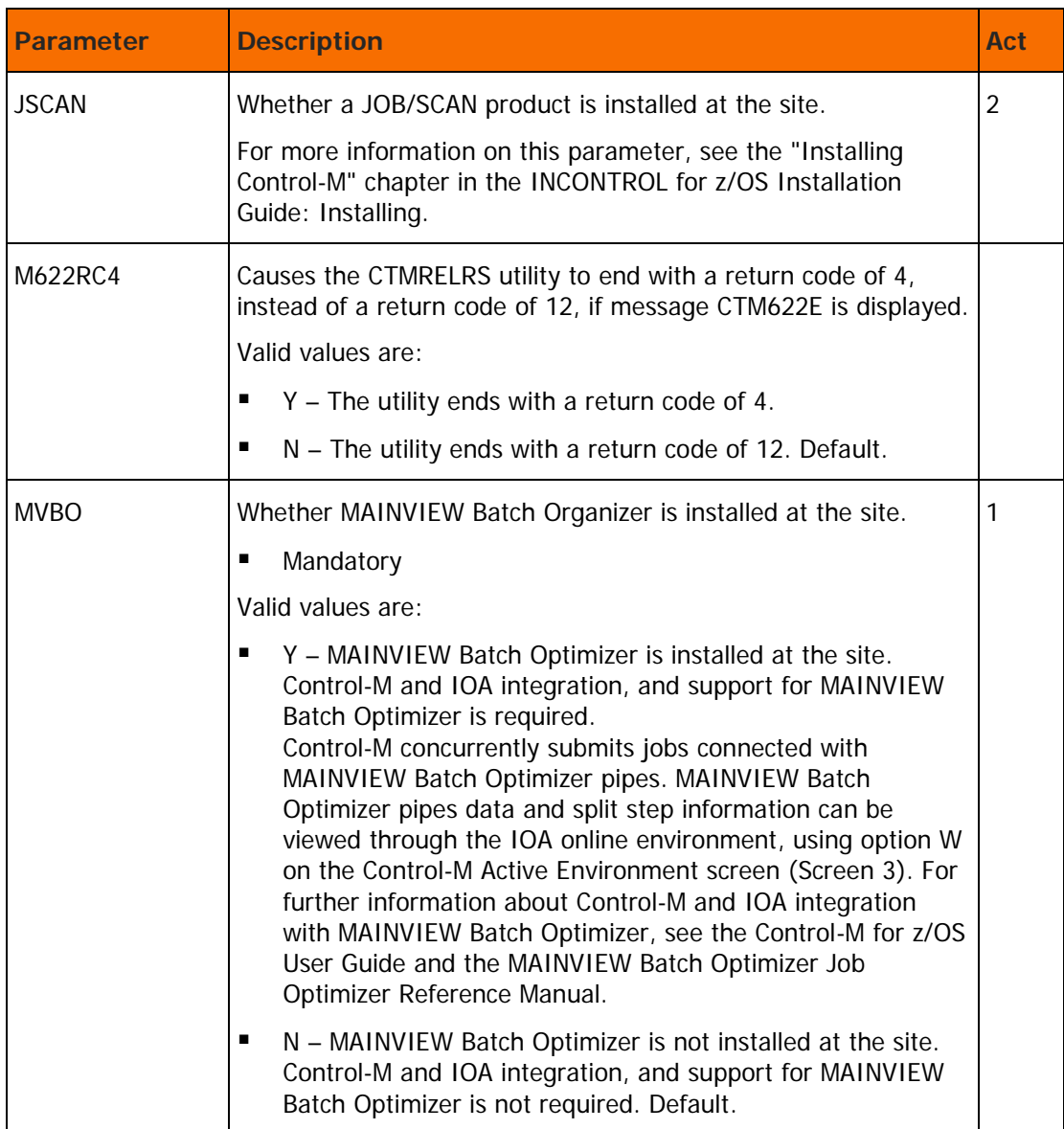

# Additional Control-M customization parameters

These parameters are found in Step 1.12 of Control-M customization:

## **Table 19 Special CCM parameters for Control-M customization**

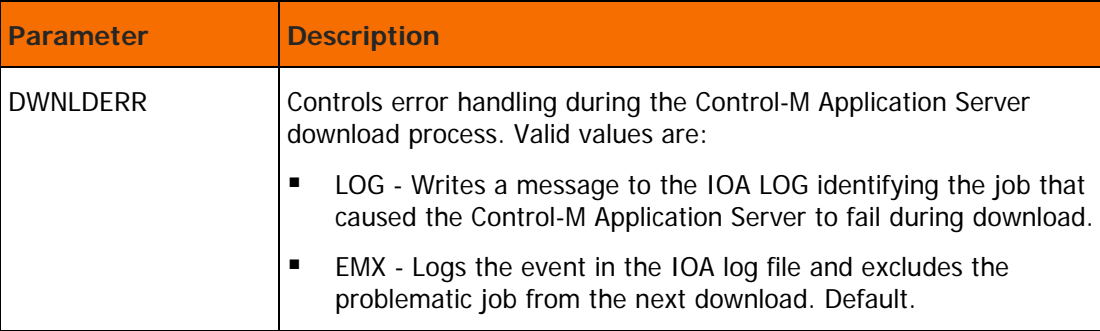

These parameters are found in Step 2.2 of Control-M customization:

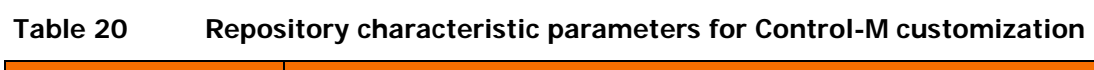

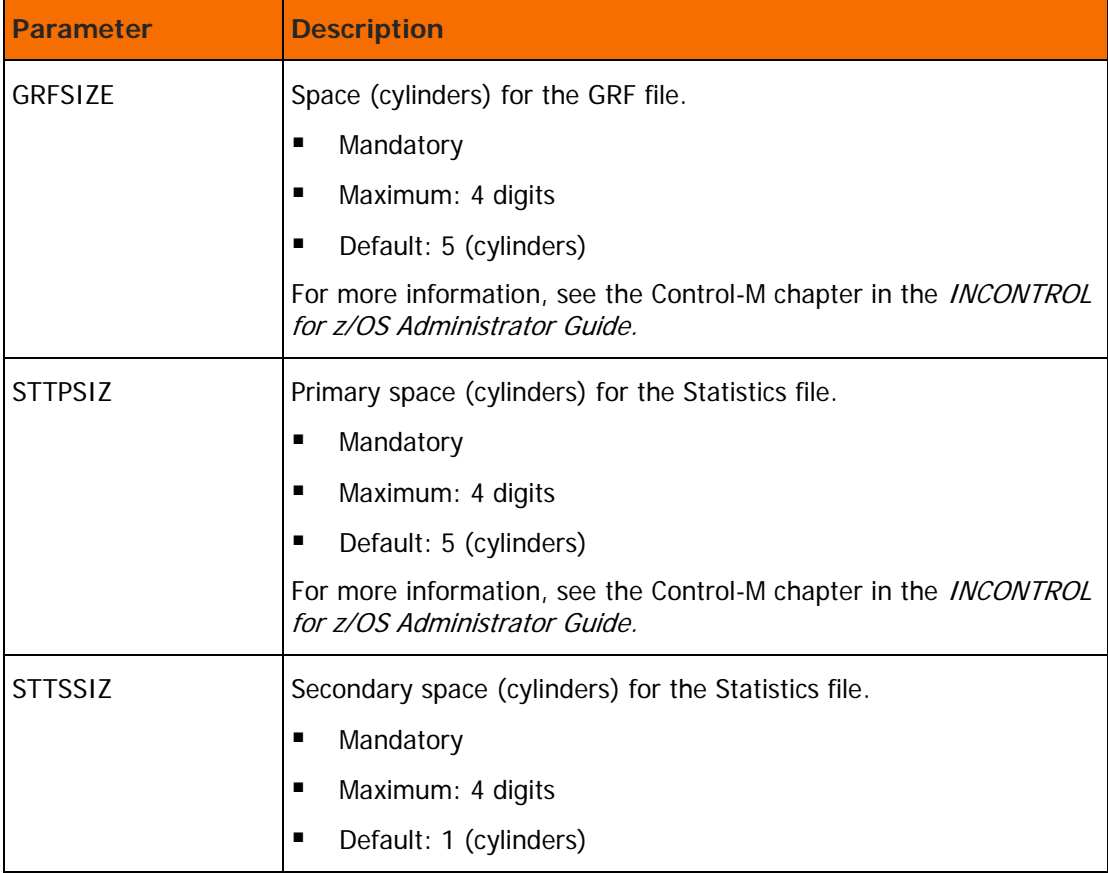

These parameters are found in Step 3.3 of Control-M customization:

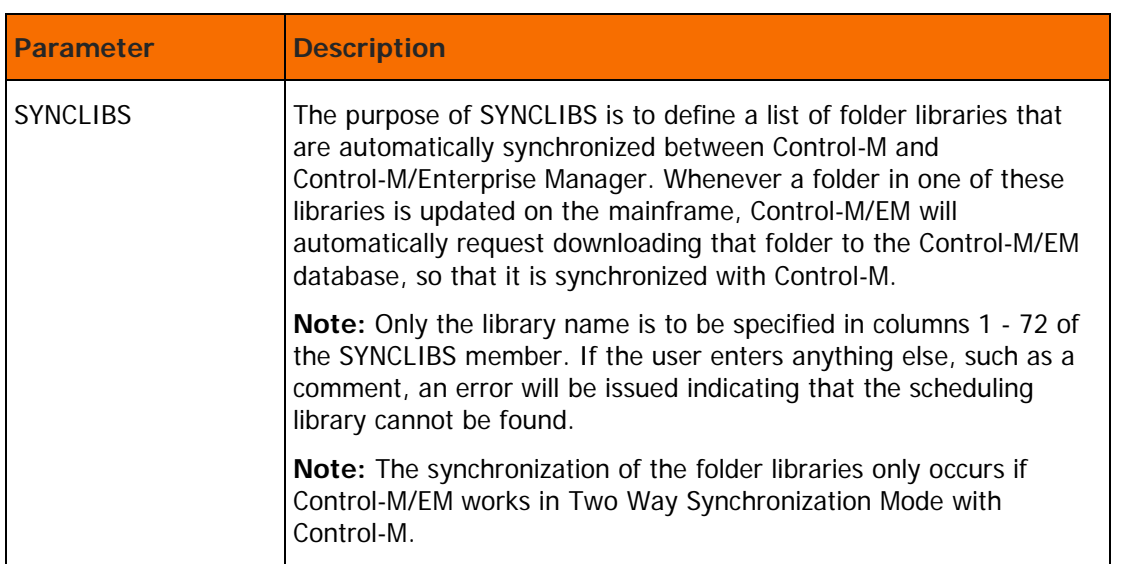

#### **Table 21 Additional parameters for Control-M customization**

For information about other Control-M parameters that may be specified during a customized installation, see the "Installing Control-M" chapter in INCONTROL for z/OS Installation Guide: Installing.

# Control-M file customization

# Expanding the Active Jobs file

The procedure for expanding the Active Jobs file (AJF) described below is an integral part of ICE, ensuring that the procedure can be performed efficiently and expediently.

The expansion process performs the following operations:

- changes the necessary parameters through the data entry steps
- saves the parameters in the product libraries
- submits the EXPNDAJF expansion job

EXPNDAJF performs the following:

- 1. renames the existing files by adding the .OLD qualifier
- 2. allocates files with new space parameters
- 3. copies information from the .OLD files to the new files
- 4. compresses the AJF file by physically deleting all job definitions with ENDED-OK or DELETED status from the AJF
- $\triangleright$  To expand the Active Jobs file (AJF), perform the following steps in ICE
- **1.** Select Customization.
- **2.** Select the environment that you need to customize.
- **3.** Enter CTM in the Product field.

- **4.** Select Product Customization.
- **5.** Select major step 10, "Expanding Control-M AJF."
- **6.** Perform minor step 1, "Stop all monitors and IOA activities."
- **7.** Perform minor step 2, "Verify AJF availability." If step 2 is marked NOT COMPLETE (\*), it indicates that the AJF, or some other files listed in the process output of step 2, are currently being used and therefore the AJF cannot be expanded. From the process output, determine from the JOBNAME who is using the files so that they can be notified to deactivate the files. To verify that the files are not being used, refresh the list by pressing ENTER. When the list is empty, the AJF expansion process can proceed. After step 2 is marked COMPLETE, continue to minor step 3.
- **8.** Select minor step 3, "Specify AJF parameter." Enter the appropriate value for the AJFSIZE variable.
- **9.** Perform minor step 4, "Save Parameters into Product Libraries." After step 4 is marked COMPLETE, continue to minor step 5.
- **10.** Select minor step 5, "Expand AJF", either by marking the step with a "J" (to run the job automatically), or with an "S" (to run the job manually). Verify that the EXPNDAJF job is marked COMPLETE (if it was run automatically using the J option) or that it ended with a completion code of 0 or 4 (if it was run manually using the S option).

If the EXPANDAJF job ends with a JCL error, the job must be re-submitted. However, to avoid loss of data, correct the cause of the error before re-submitting the job.

- **11.** If History Jobs file processing is enabled, use the FORMHST job in the Control-M INSTALL library to increase the size of the History Jobs file according to the new value of the AJFSIZE variable. For the procedure details, see the Expanding Control-M Files section in the *INCONTROL for z/OS* Administrator Guide.
- **12.** Perform minor step 6, "Activate all monitors."

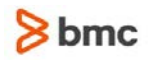

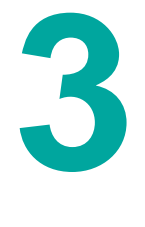

# Customizing Control-M/JCL Verify

# Control-M/JCL Verify customization considerations

CTJPARM is the Control-M/JCL Verify source parameter member (located in the IOA.PARM library) that provides Control-M/JCL Verify with installation parameters, as well as operational parameters.

This member may be maintained as a regular source member (for example, using the ISPF editor), or through ICE panels. BMC Software that recommends you use ICE to update the member, reducing the risk of making mistakes and entering invalid values.

For information on the customization processes, see the section on installing Control-M/JCL Verify in the INCONTROL for z/OS Installation Guide: Installing.

# Control-M/JCL Verify management parameters

These parameters are found in Step 1.1 of Control-M/JCL Verify customization:

| <b>Parameter</b> | <b>Description</b>                                                                                                    |
|------------------|----------------------------------------------------------------------------------------------------|
| <b>DSNACCSS</b>  | Verifies that the owner of the job has access privileges to the<br>datasets used in the job.                                                                        |
|                  | Valid values are:                                                                                                    |
|                  | Y - Yes. Default.                                                                                                    |
|                  | $N - No$ .<br>п                                                                                                    |
|                  | The required access privilege (for example, read and update) is<br>verified according to the DISP parameter coded in the DD<br>statement.                           |
|                  | If the user is not specified one of the following users are verified:                                                                                               |
|                  | when a JCL job is verified - the user that invoked Control-M/JCL<br>Verify                                                                                          |
|                  | when a Control-M job definition is verified - the Control-M job owner                                                                                               |
|                  | The verification is performed by the security products supported by<br>IOA (for example, RACF, CA-Top Secret, and CA-ACF2).                                         |
|                  | If the JCL verification is performed while editing a job member<br>(during the edit JCL function), the access privileges of the Control-M<br>job owner is verified. |

**Table 22 Control-M/JCL Verify management parameters**

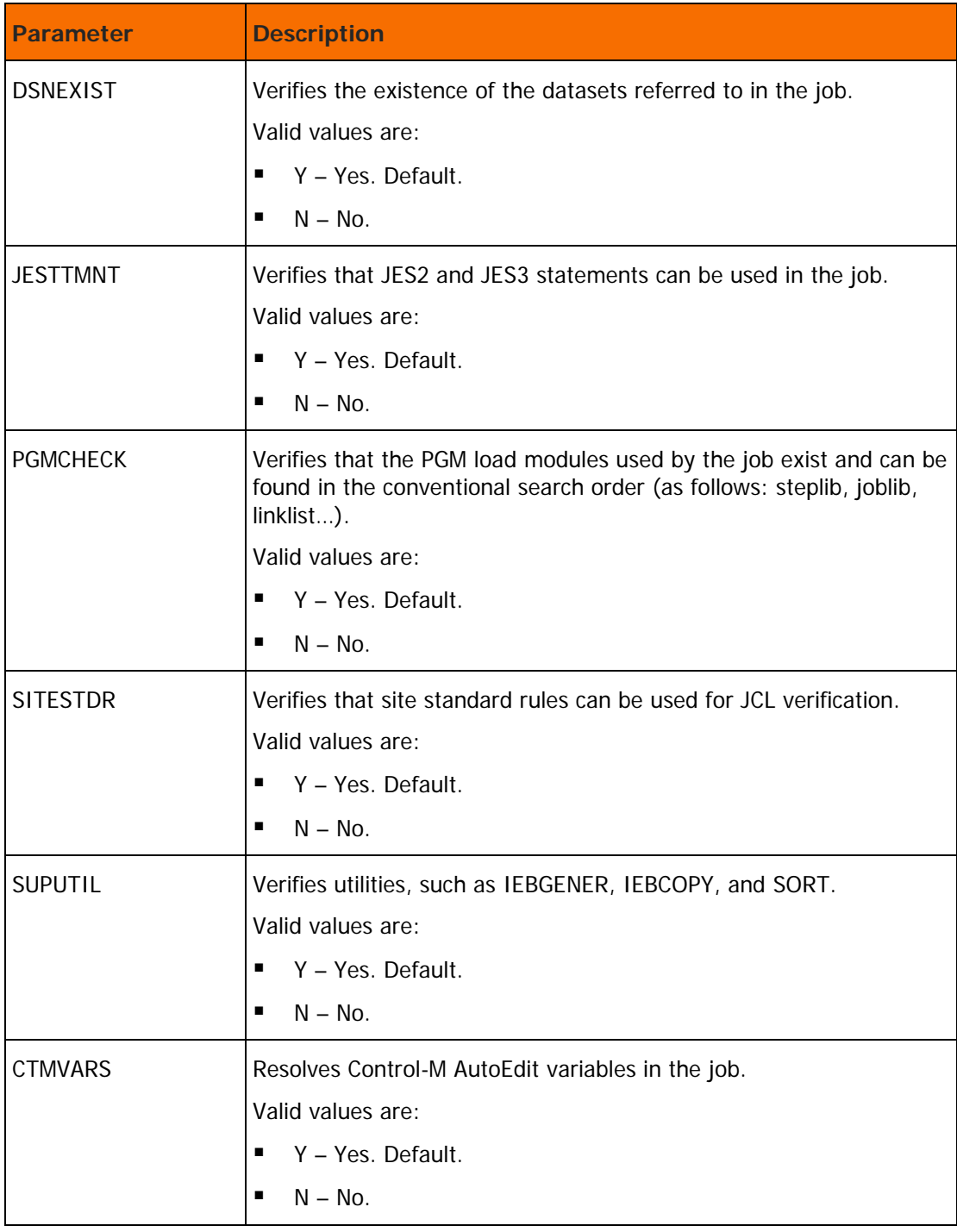

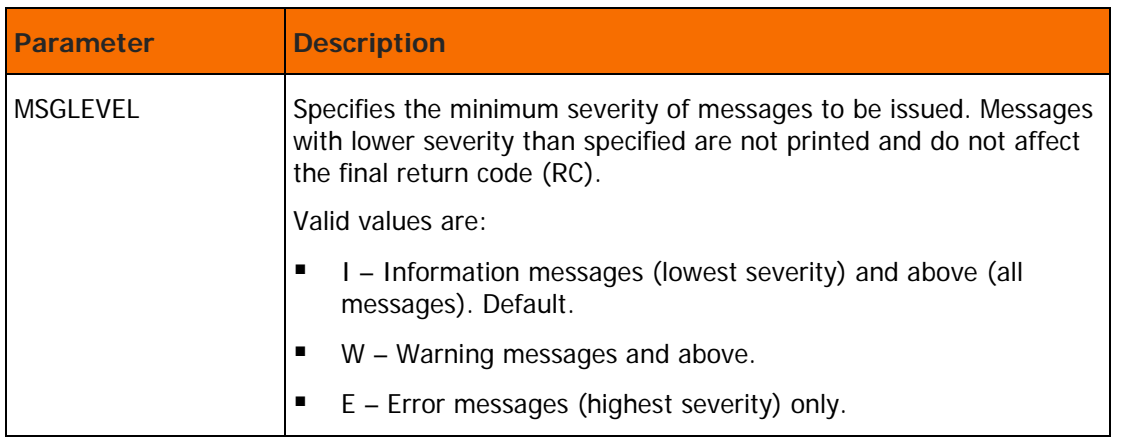

For information about other Control-M/JCL Verify parameters that may be specified during a customized installation, see the chapter about installing Control-M/JCL Verify in the INCONTROL for z/OS Installation Guide: Installing.

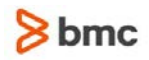

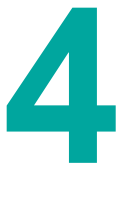

# Customizing Control-D

# Control-D customization considerations

CTDPARM is the Control-D source parameter member (located in the IOA.PARM library) that provides Control-D with installation parameters, as well as operational parameters.

This member may be maintained as a regular source member (for example, using the ISPF editor), or through ICE panels. BMC Software that recommends you use ICE to update the member, reducing the risk of making mistakes and entering invalid values.

For information on the customization processes, see the section on installing Control-D in the *INCONTROL* for z/OS Installation Guide: Installing.

# Additional Control-D customization parameters

These parameters are found in Step 1.1 of Control-D customization:

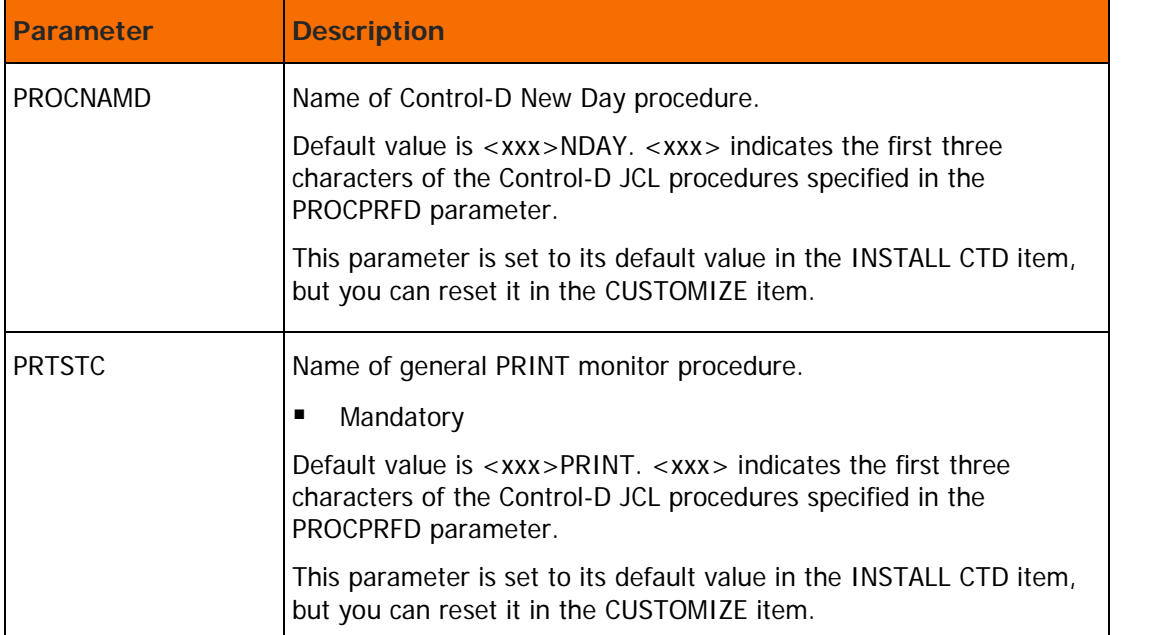

#### **Table 23 MVS Procedure and Configuration Parameters for Control-D customization**

For information about other Control-D parameters that may be specified during a customized installation, see INCONTROL for z/OS Installation Guide: Installing.

# Control-D file customization

# Expanding the Active Mission file

The procedure for expanding the Active Mission File (AMF) described below is an integral part of ICE, ensuring that the procedure can be performed efficiently and expediently.

The expansion process performs the following operations:

- checks availability of the AMF and AMB datasets involved in the process
- changes the necessary parameters through the data entry steps
- saves the parameters in the product libraries
- submits the EXPNDAMF expansion job

EXPNDAMF performs the following:

- 1. renames the existing files by adding the .OLD qualifier
- 2. allocates files with new space parameters
- 3. copies information from the .OLD files to the new files
- 4. compresses the AMF file by physically deleting all mission definitions with ENDED-OK or DELETED status from the AMF

To expand the Active Mission File (AMF), perform the following steps in ICE

- **1.** Select Customization.
- **2.** Select the environment that you need to customize.
- **3.** Enter CTD in the Product field.
- **4.** Select Product Customization.
- **5.** Select major step 8, "Expanding CONTROL-D AMF."
- **6.** Perform minor step 1, "Stop all monitors and IOA activities."
- **7.** Select minor step 2, "Specify AMF parameters."
- **8.** Select minor step 3, "Expand Active Mission File (AMF)", either by marking the step with a "J" (to run the job automatically), or with an "S" (to run the job manually). Verify that the EXPNDAMF job is marked COMPLETE (if it was run automatically using the J option) or that it ended with a completion code of 0 or 4 (if it was run manually using the S option). If the EXPNDAMF job ends with a JCL ERROR, restore the original AMF and AMB data sets manually to avoid loss of data. Restoration can be performed from the AMF.OLD and AMB.OLD backup files created before. Correct the cause of the error and re-submit the job.
- **9.** Perform minor step 4, "Activate all monitors."

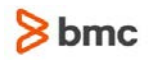

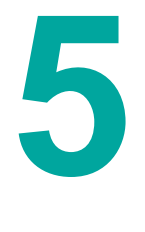

# Customizing Control-M/Restart

# Control-M/Restart customization considerations

CTRPARM is the Control-M/Restart source parameter member that provides Control-M/Restart with installation parameters, as well as operational parameters. It is located in the IOA.PARM library. As of version 6.0.00, this member is in source format, and requires no compilation, linkage, and so on.

This member may be maintained as a regular source member, for example, using the ISPF editor, or using ICE panels. BMC Software recommends that you use ICE to update the member, in order to reduce the risk of making mistakes, entering invalid values, and so on.

The member is divided into sections, each of which starts with the name of the section in column 1, followed by the parameters that belong to that section. For more information about the syntax of such source parameter member, see the "Performing a customized installation - common tasks" chapter in the INCONTROL for z/OS Installation Guide: Installing.

A number of tables in the Control-M/Restart customization considerations section include a column headed with the word Act. For an explanation of this column, see the INCONTROL Installation Guide: Installing.

The following table lists the parameters in the CTRPARM member alphabetically, with the section to which they belong, and the page in this chapter where they are described.

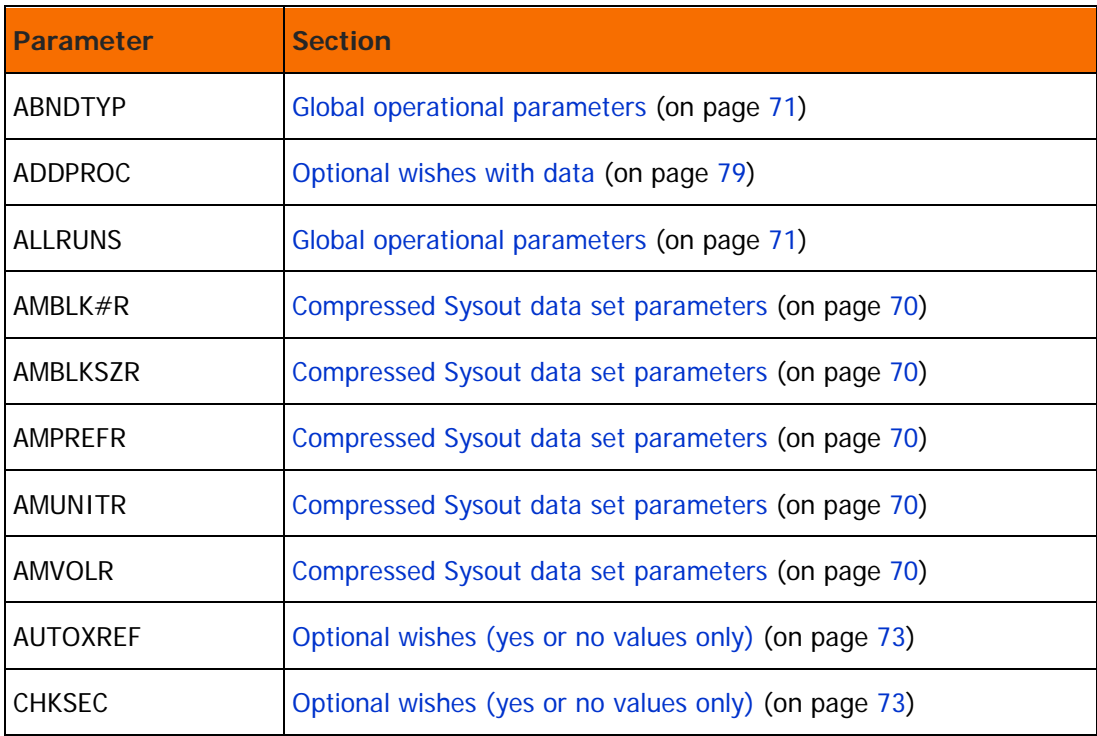

#### **Table 24 Parameters in the CTRPARM member**

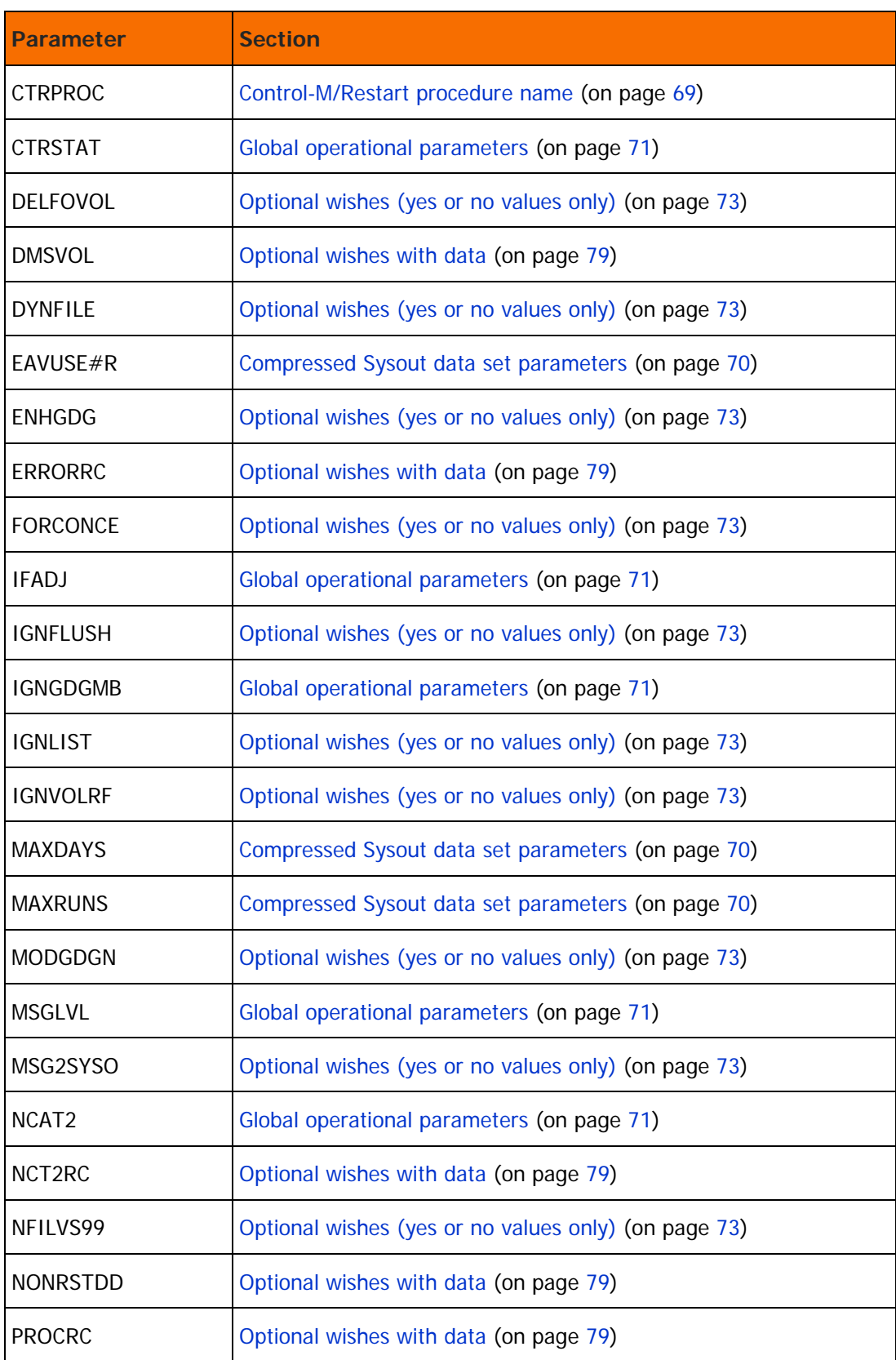

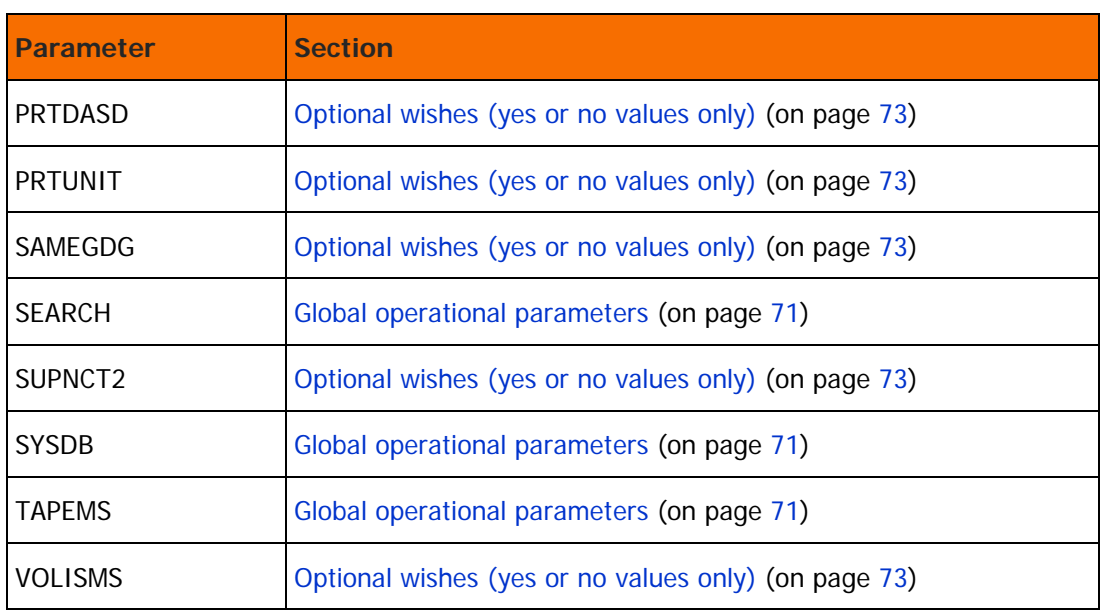

# <span id="page-68-0"></span>Control-M/Restart procedure name

## **Table 25 Control-M/Restart procedure name**

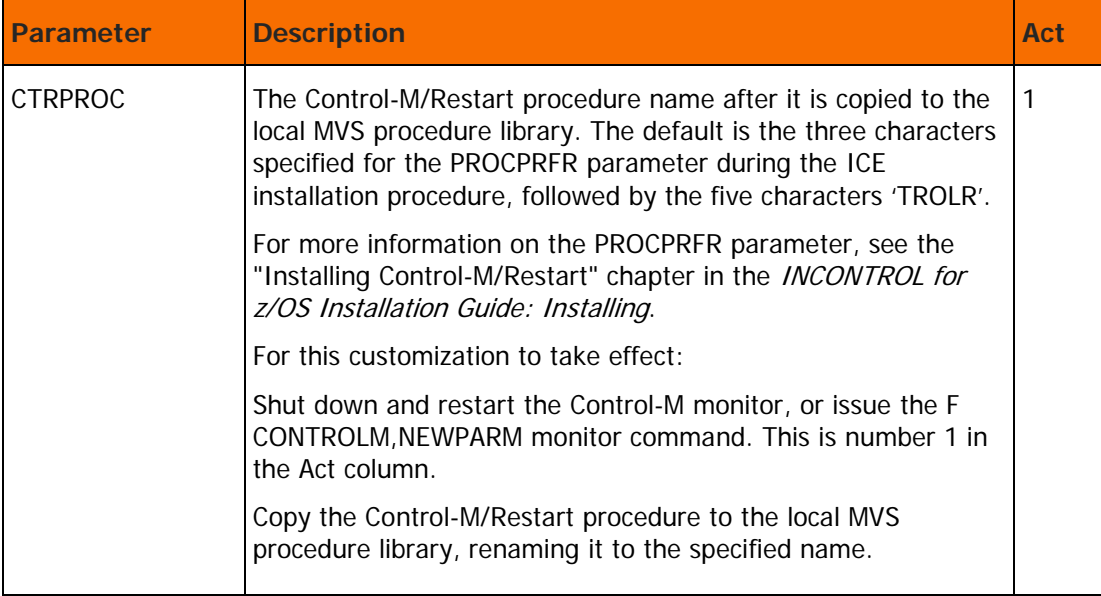

# <span id="page-69-0"></span>Compressed Sysout data set parameters

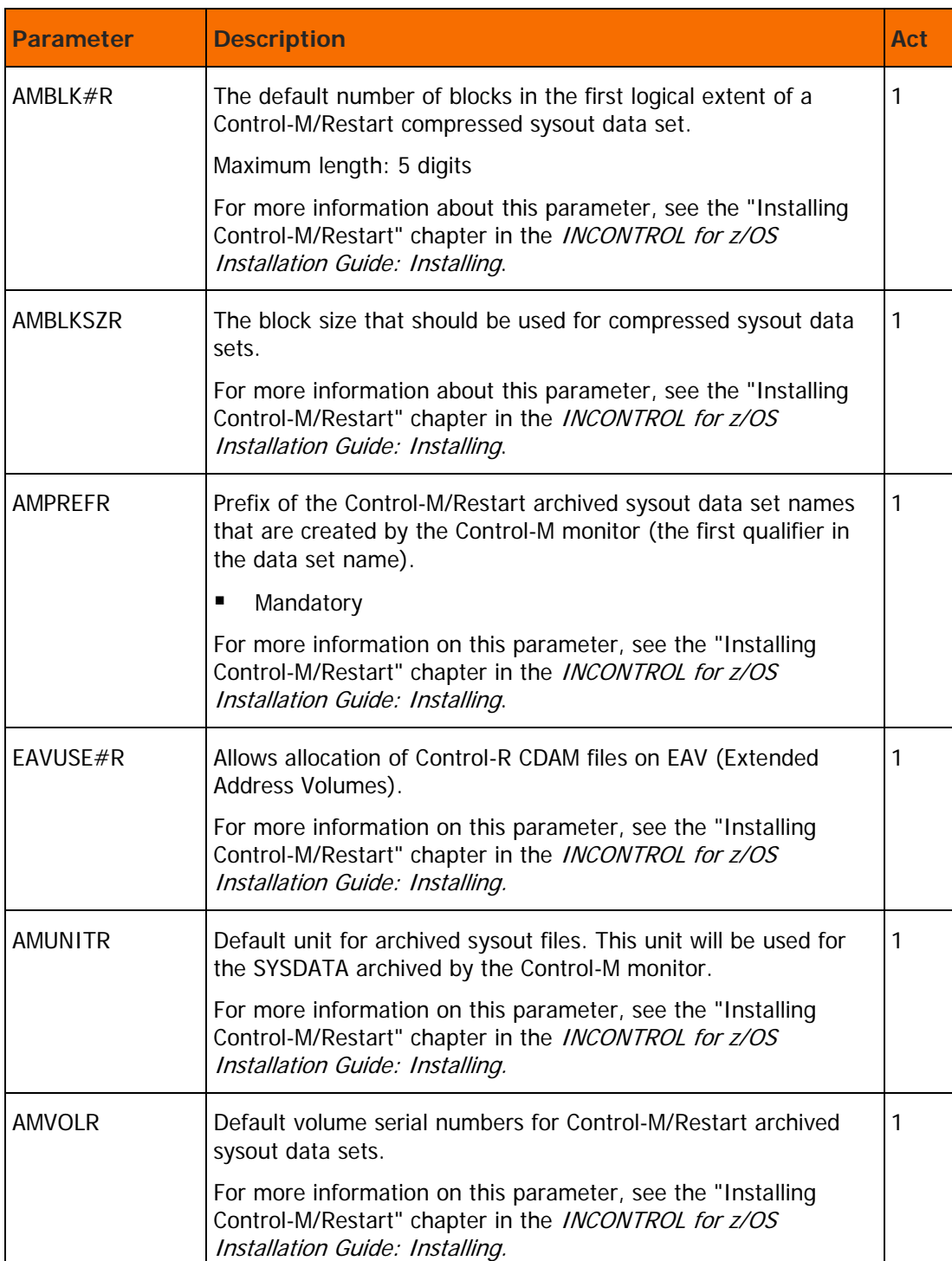

# **Table 26 Compressed Sysout Data Set Parameters**

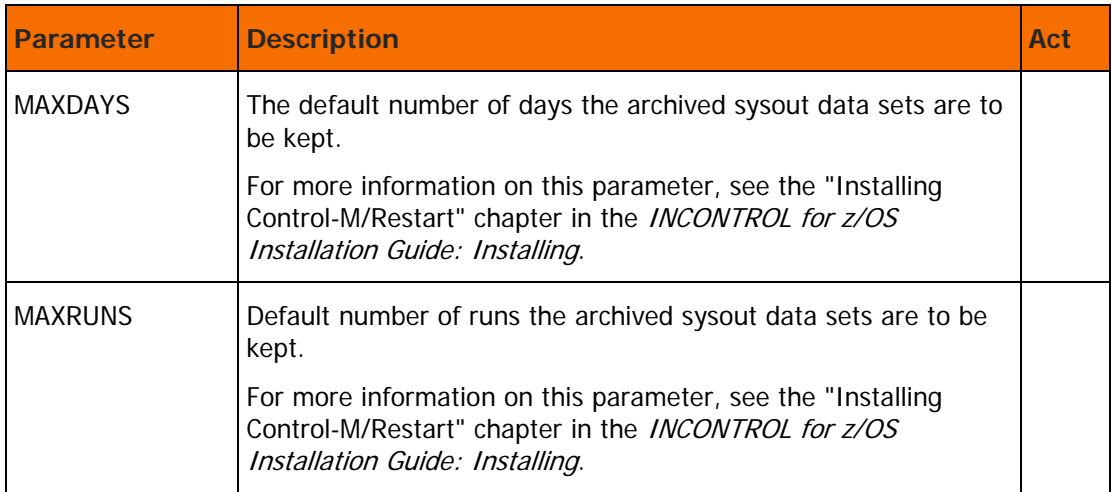

# <span id="page-70-0"></span>Global operational parameters

## **Table 27 Global operation parameters**

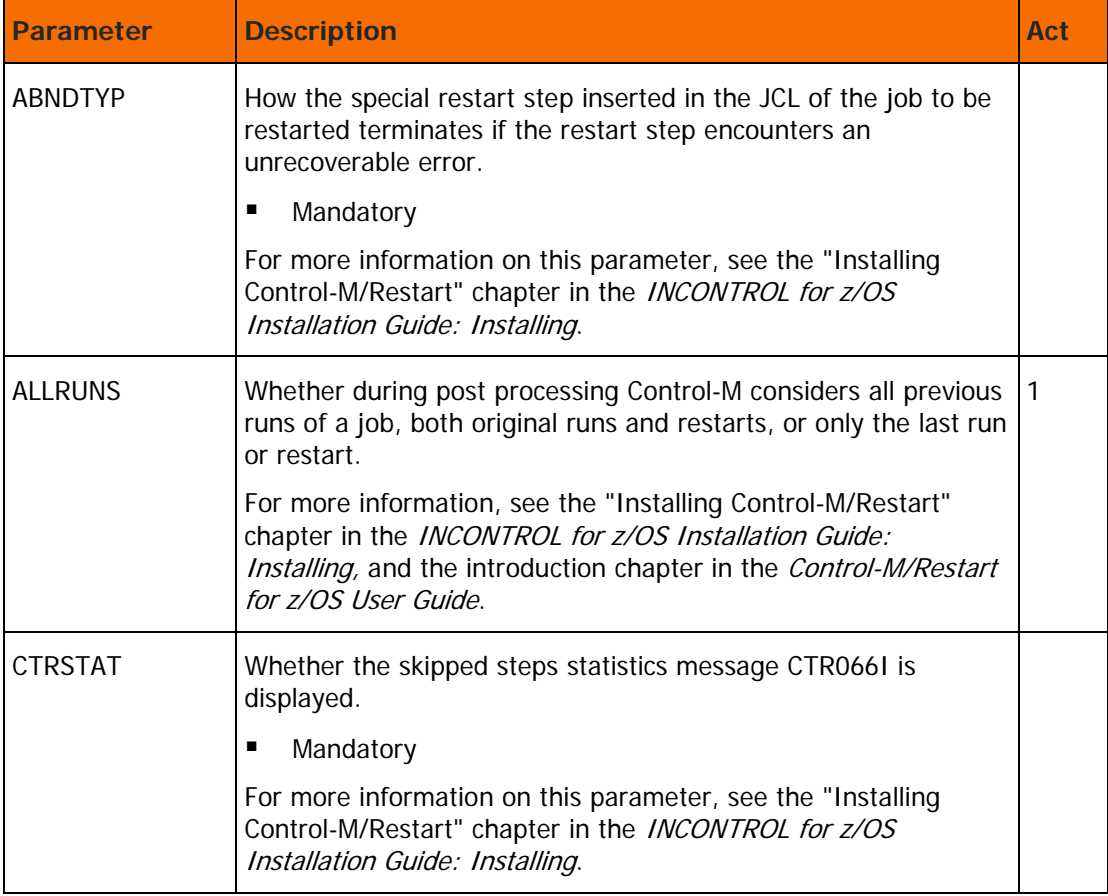

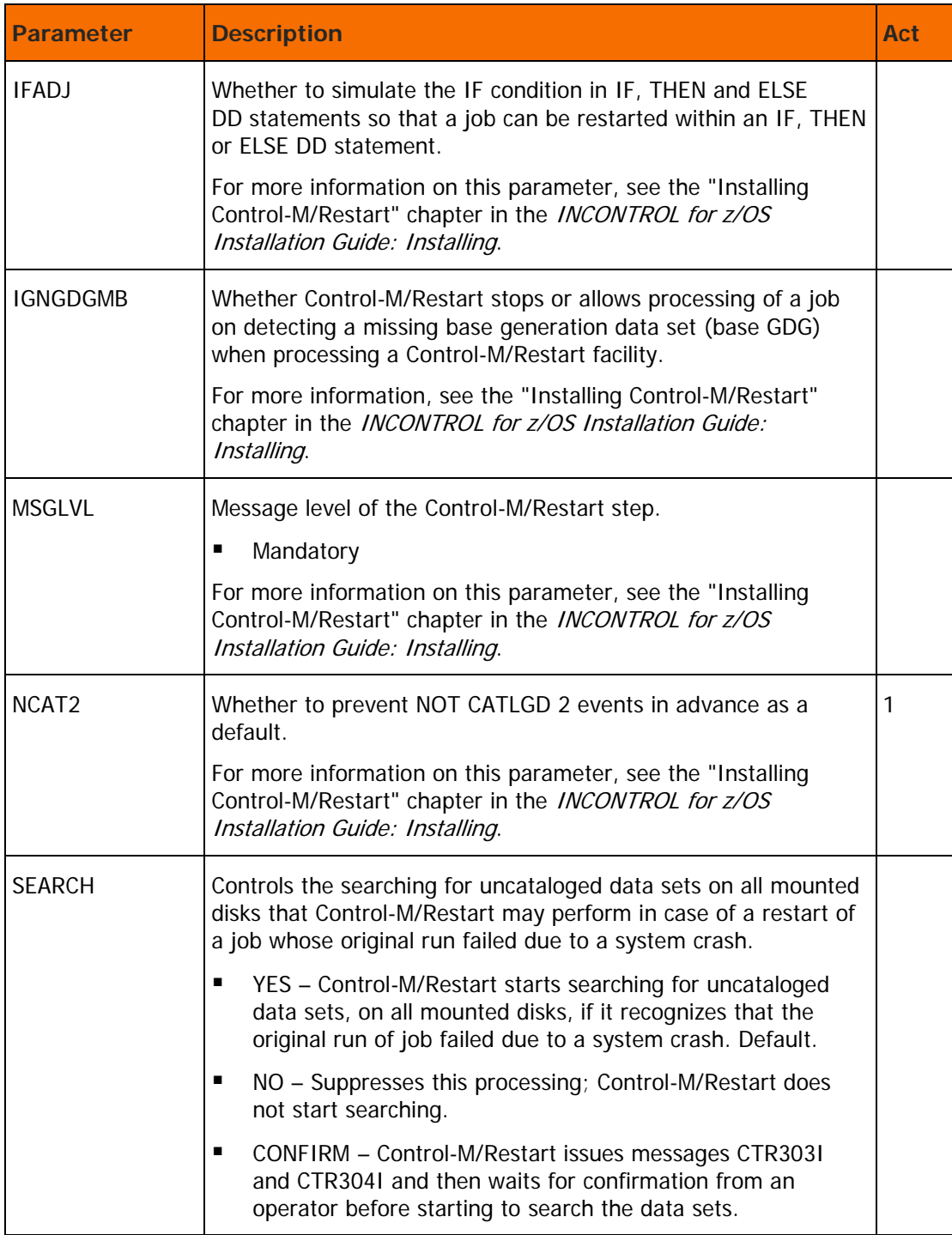
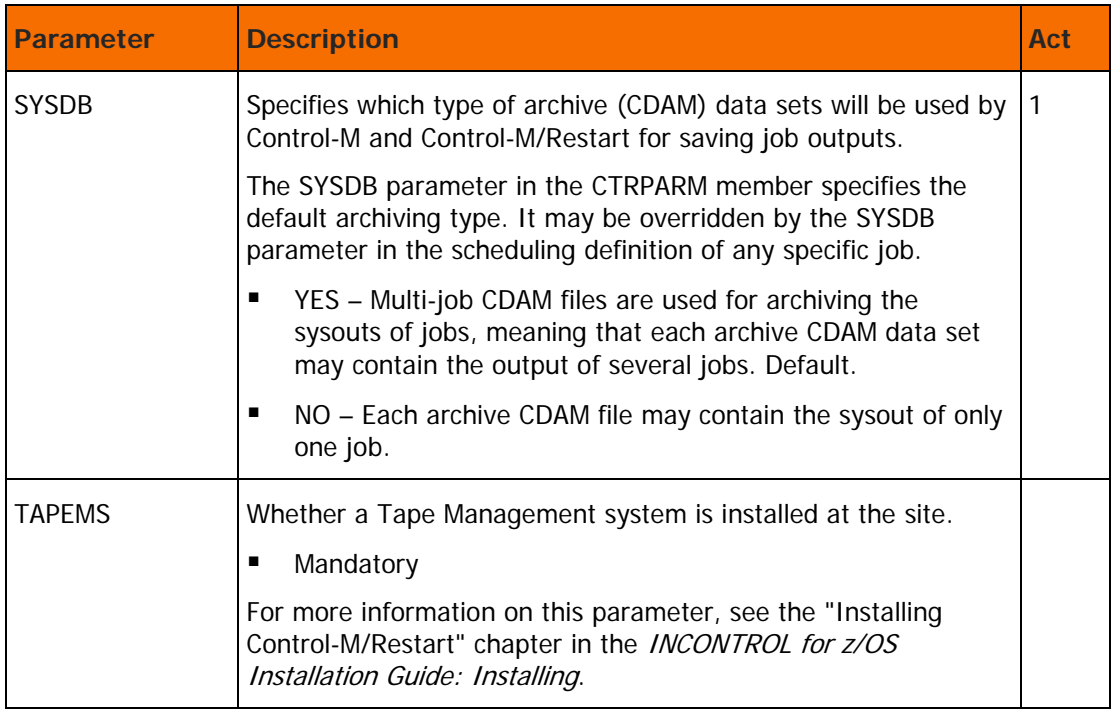

## Optional wishes (yes or no values only)

# **Table 28 Optional wishes (yes or no values only)**

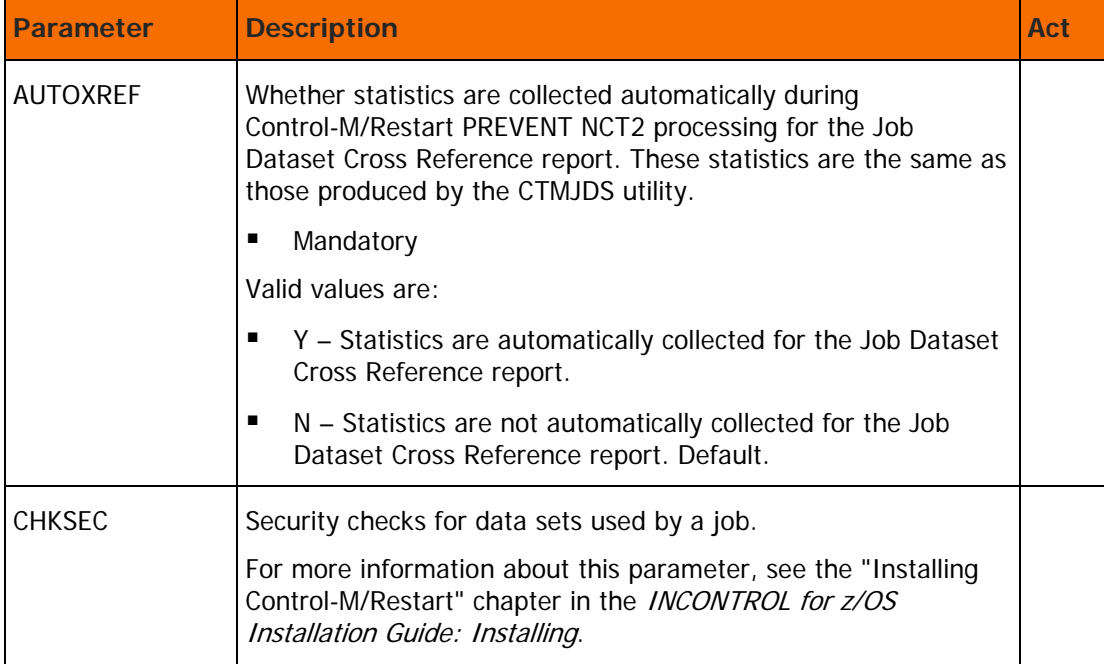

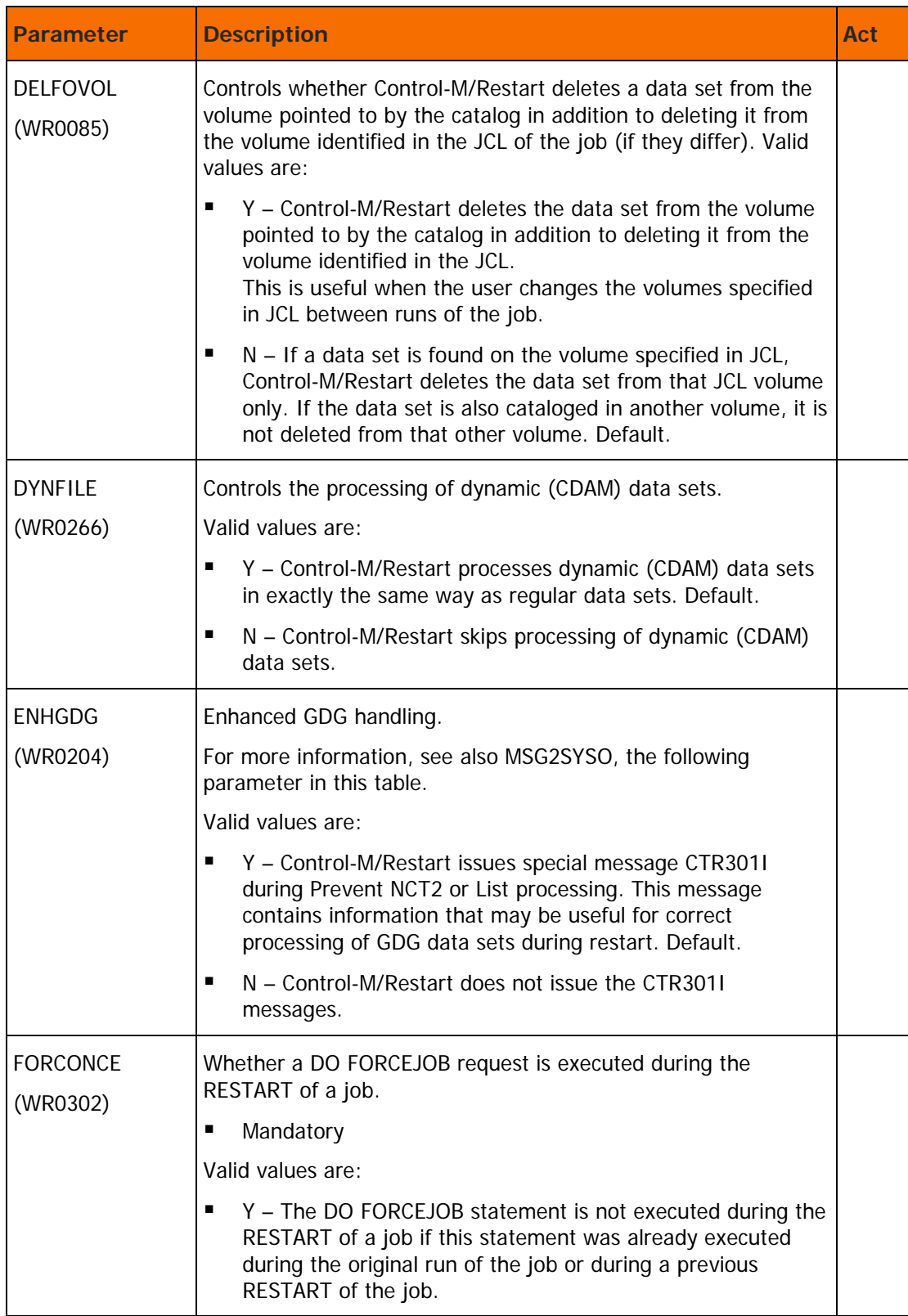

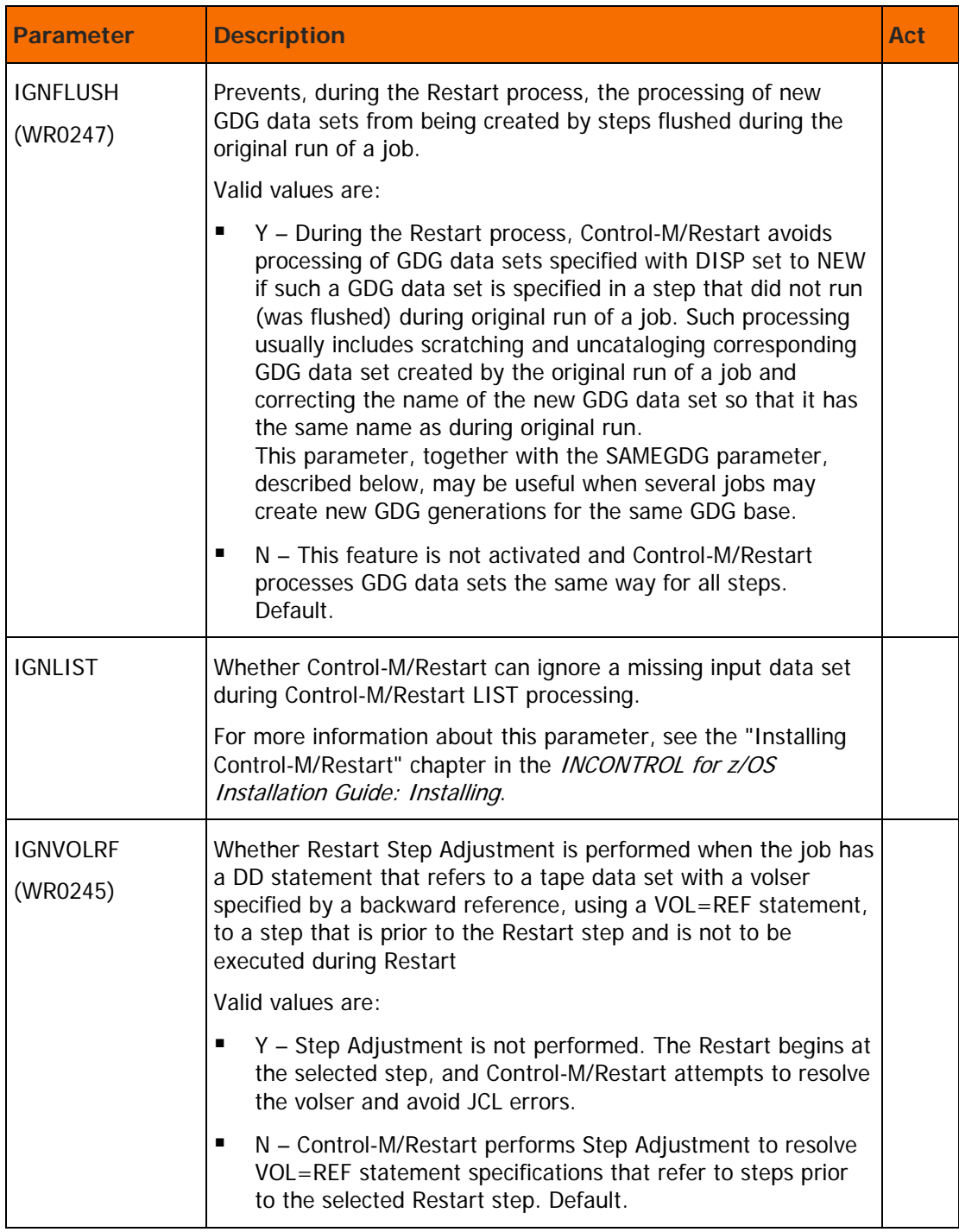

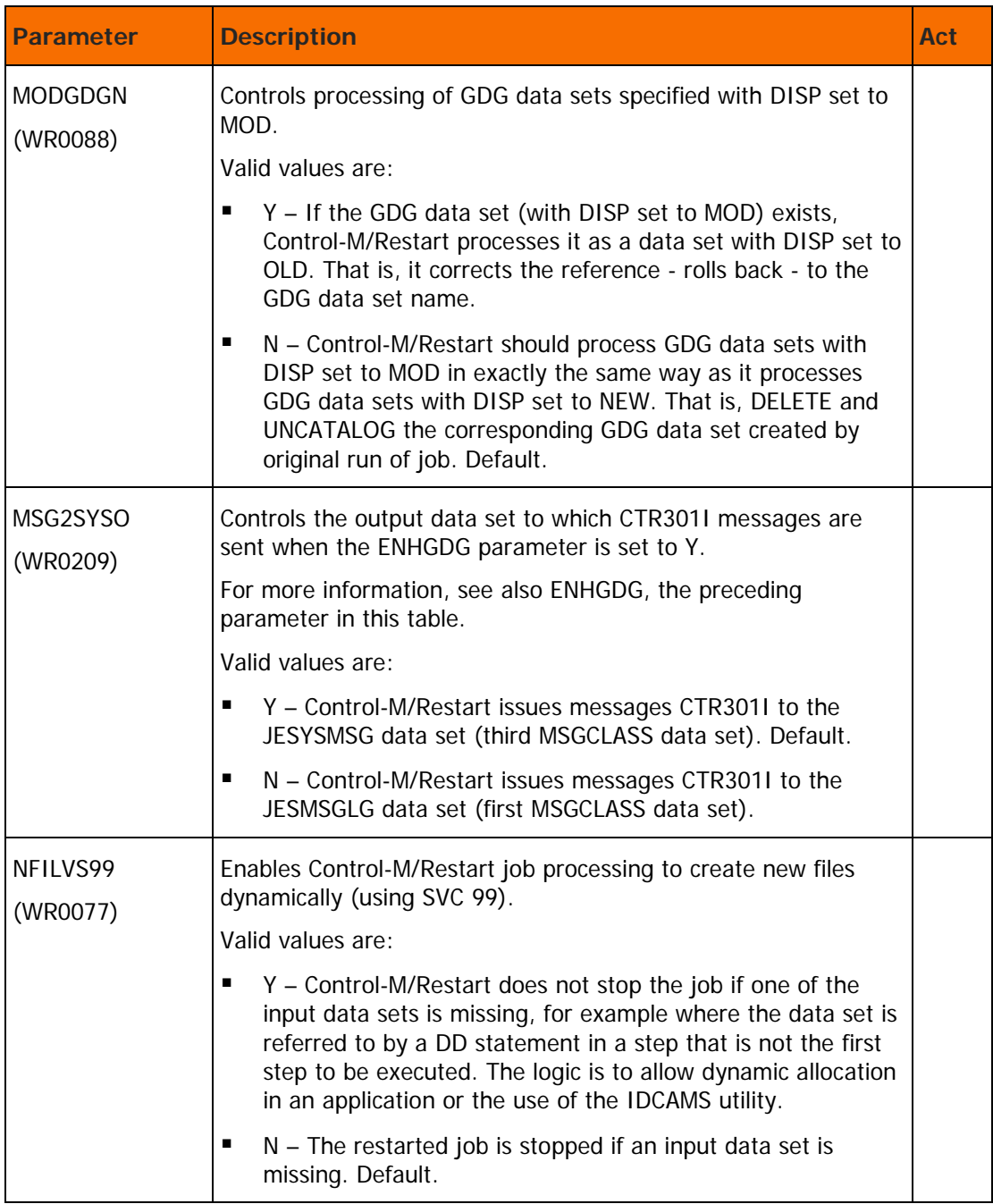

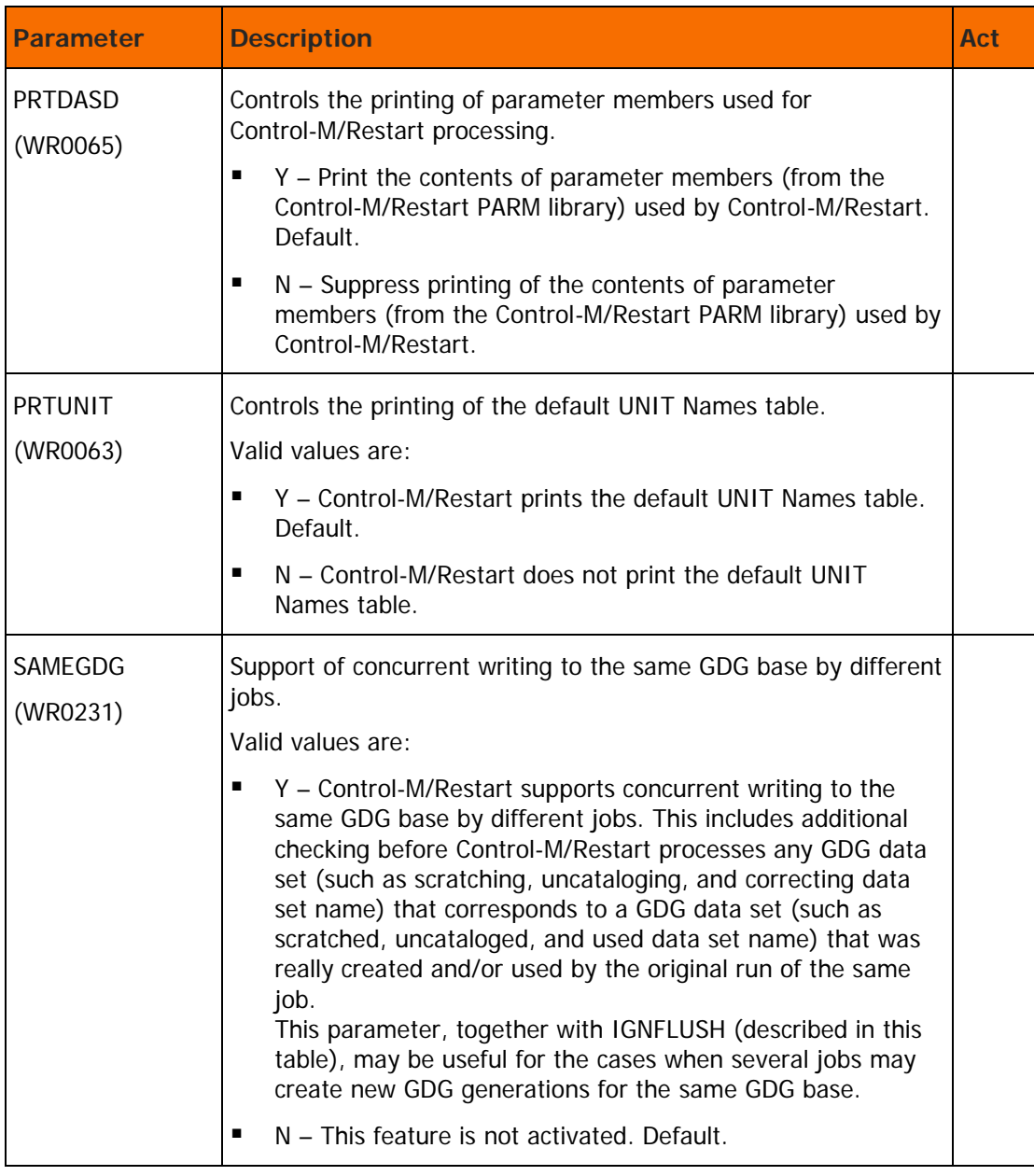

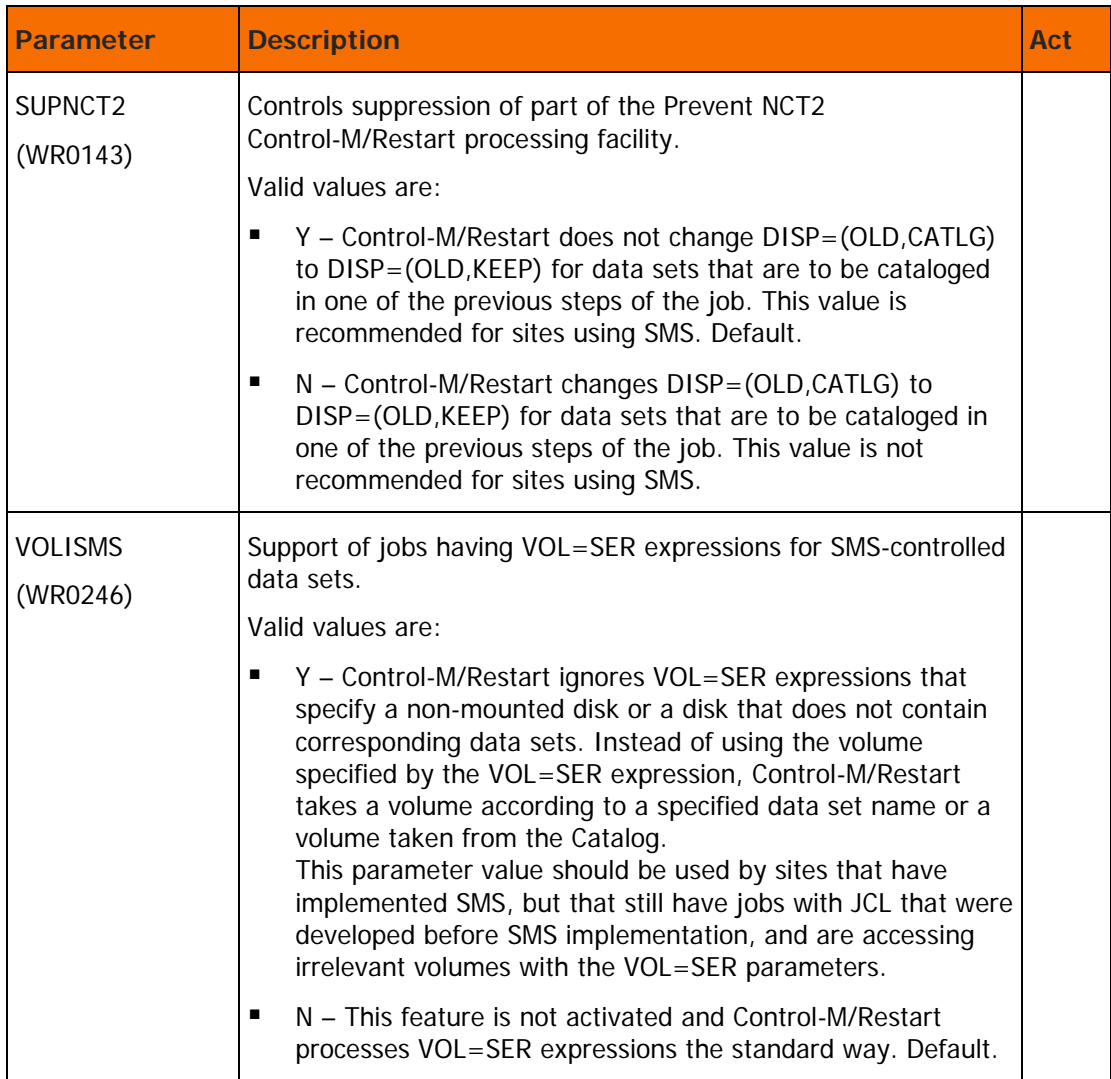

# Optional wishes with data

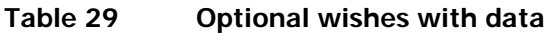

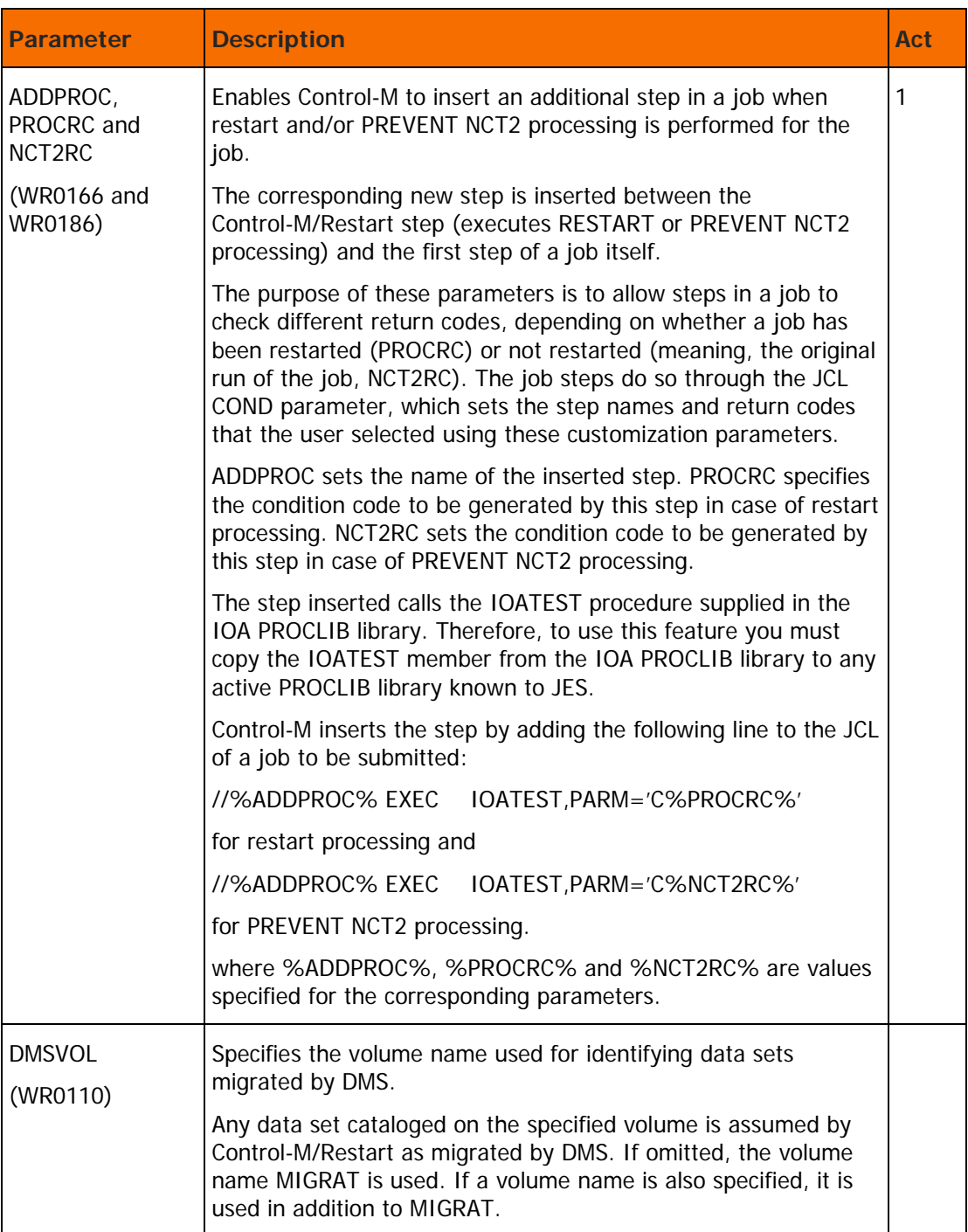

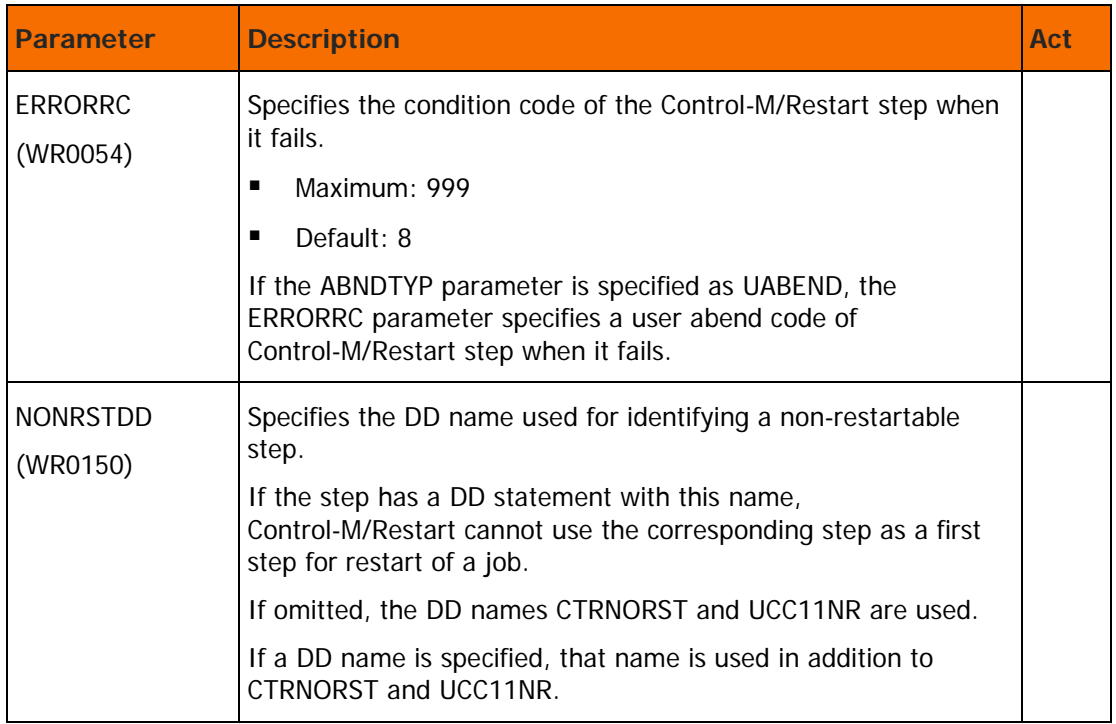

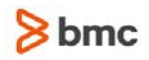

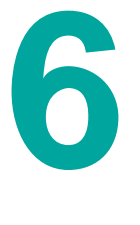

# Customizing Control-V

## Control-V customization considerations

CTVPARM and IOASPRM are the Control-V source parameter members (located in the IOA.PARM library) that provides Control-V with installation parameters, as well as operational parameters.

CTVPARM provides the parameters related to index processing.

IOASPRM provides the parameters related to migration processing.

These members may be maintained as a regular source members (for example, using the ISPF editor), or through ICE panels. BMC Software recommends that you use ICE to update the members, reducing the risk of making mistakes, entering invalid values, and so on.

For information on customization processes, see the INCONTROL for z/OS Installation Guide: Installing.

## Additional Control-V customization parameters

These parameters are found in Step 2.1 of Control-V customization:

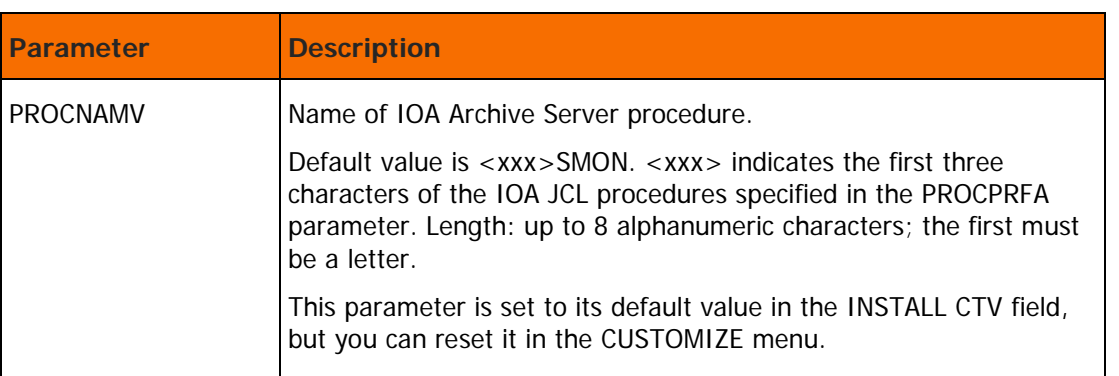

#### **Table 30 MVS procedure parameters**

For information about other Control-V parameters that may be specified during a customized installation, see the INCONTROL for z/OS Installation Guide: Installing.

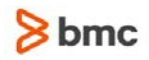

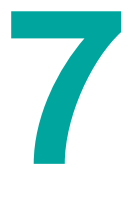

# Customizing Control-O

## Control-O customization considerations

## Customization of Control-O parameters

CTOPARM is the Control-O source parameter member (located in the IOA.PARM library) that provides Control-O with installation parameters, as well as operational parameters.

This member may be maintained as a regular source member (for example, using the ISPF editor), or through ICE panels. BMC Software recommends that you use ICE to update the member, reducing the risk of making mistakes, entering invalid values, and so on.

The member is divided into sections, each of which starts with the name of the section in column 1, followed by the parameters belonging to that section. For more information about the syntax of such source parameter member, see the "Performing a customized installation - common tasks" chapter in the INCONTROL for z/OS Installation Guide: Installing.

## Customizing Control-O environment parameters

The following table provides an alphabetical list of the parameters in the CTOPARM library.

Select 1 to customize the CTOPARM library.

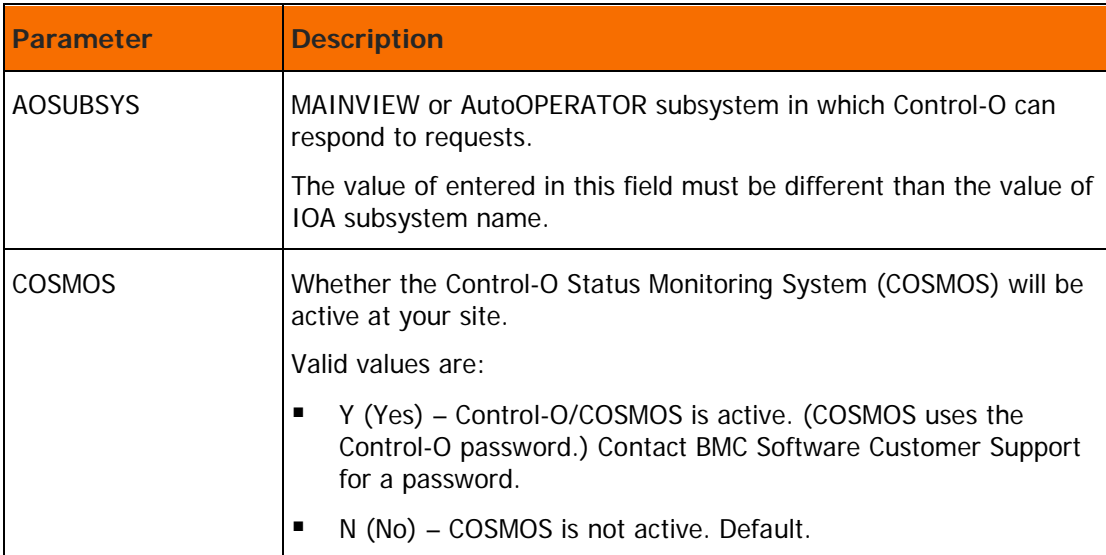

#### **Table 31 Operational parameters**

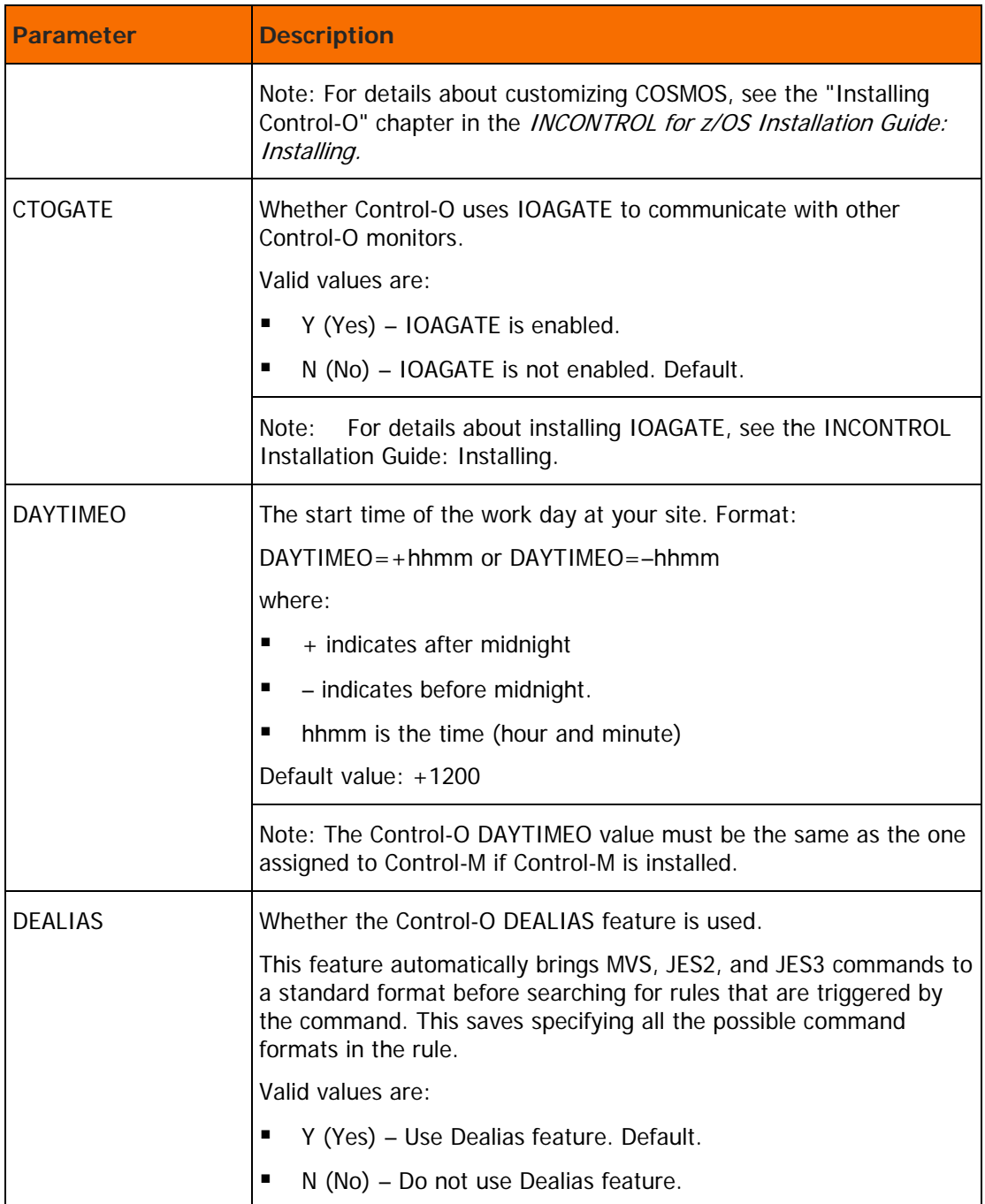

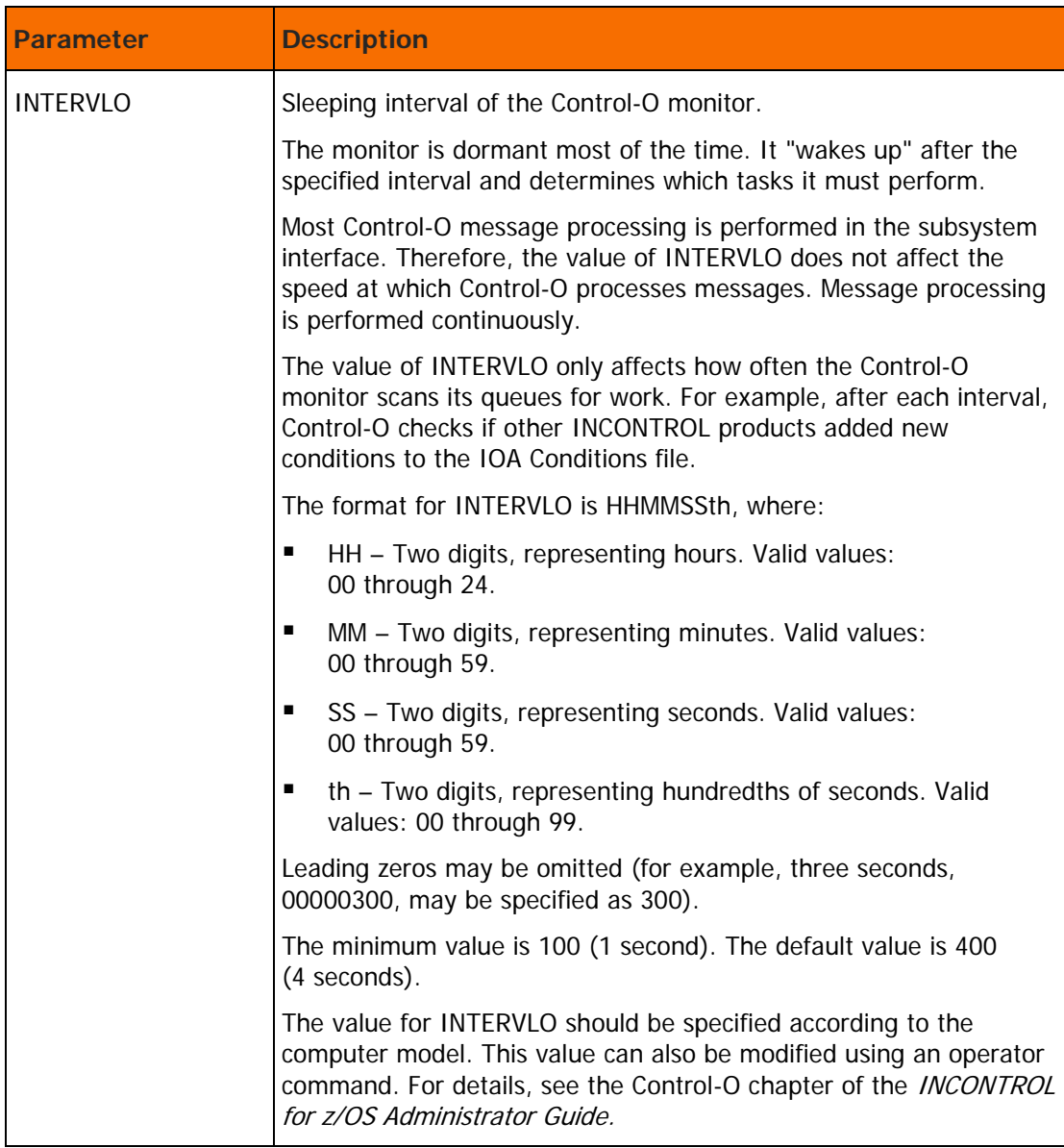

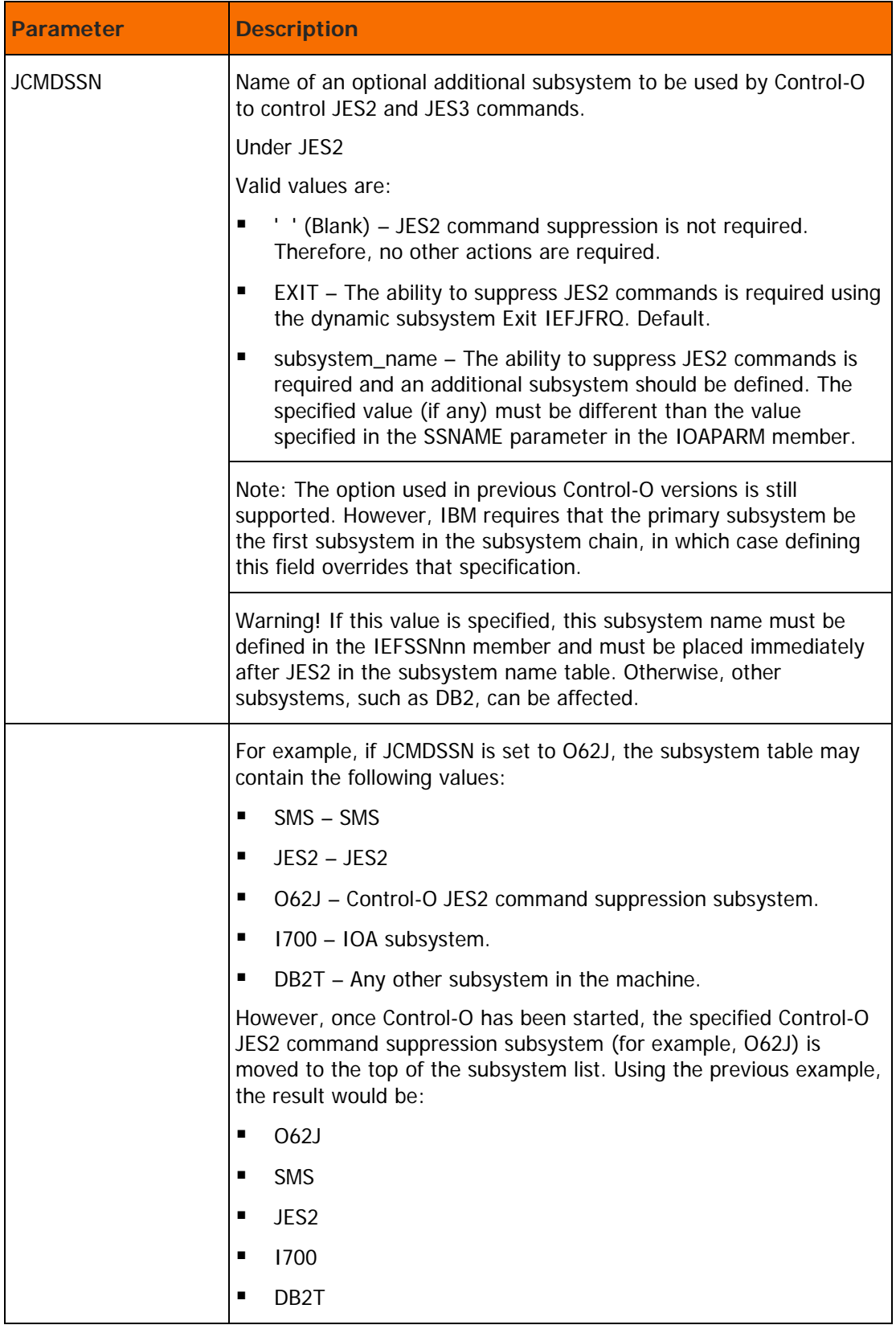

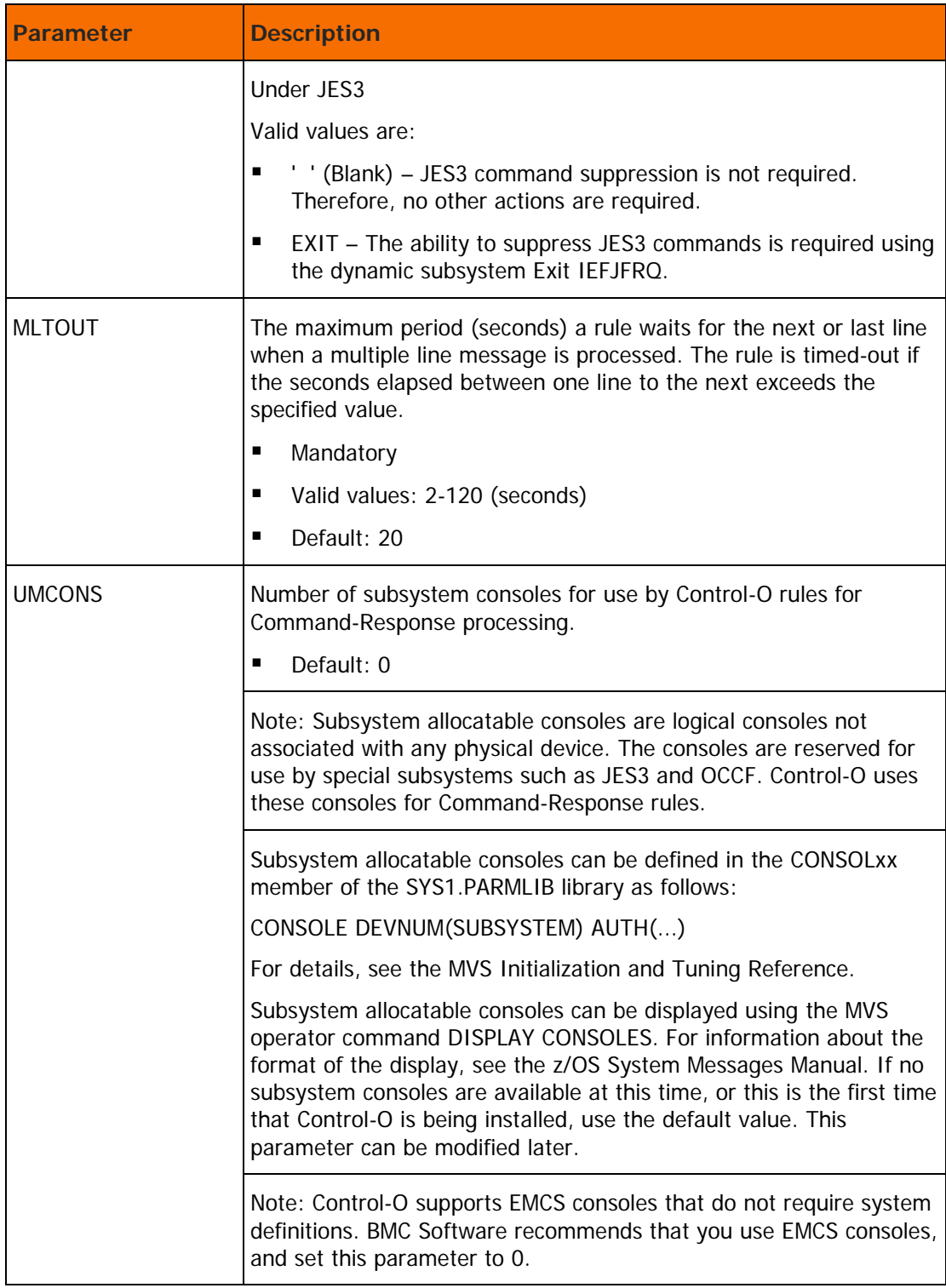

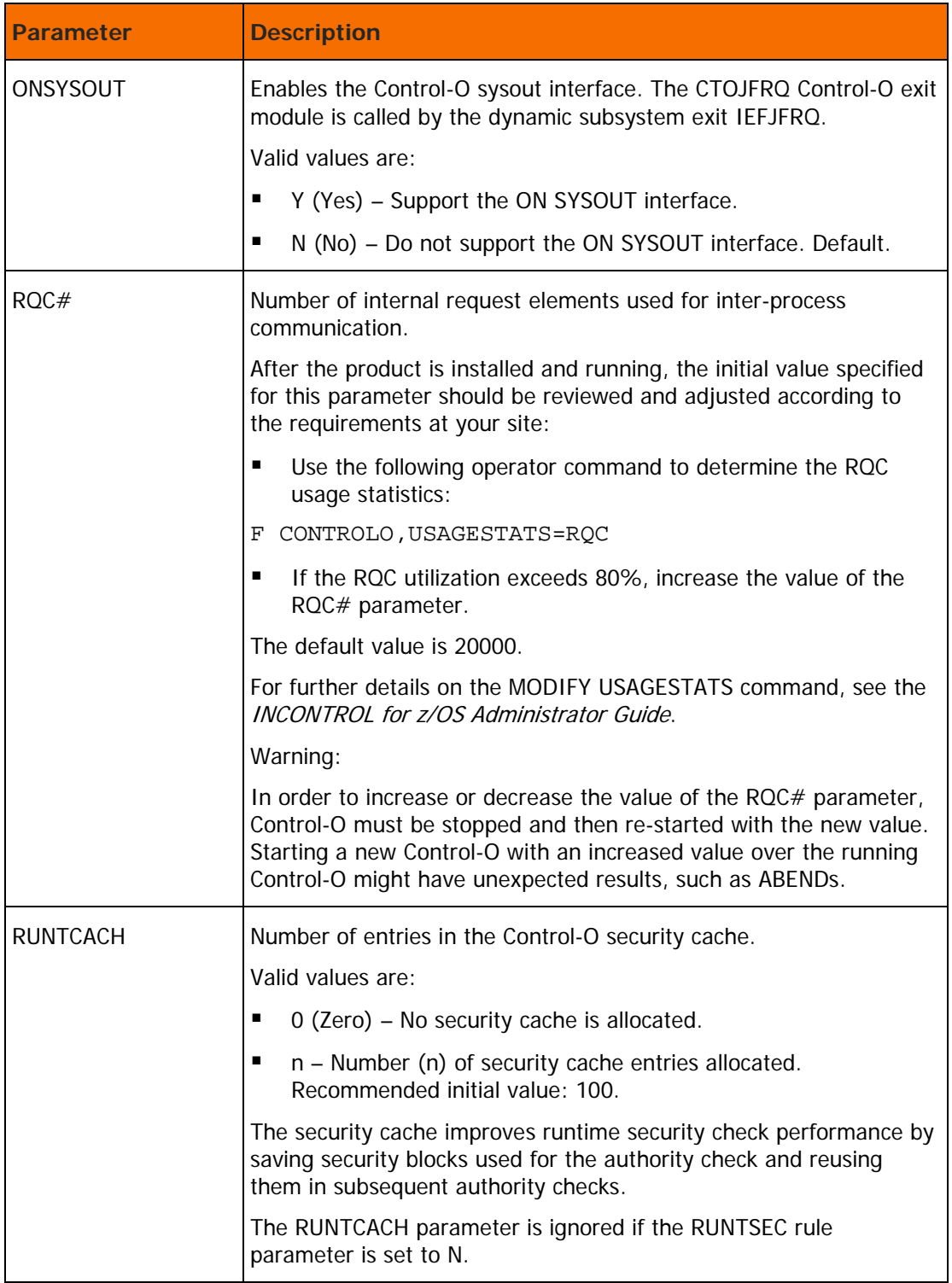

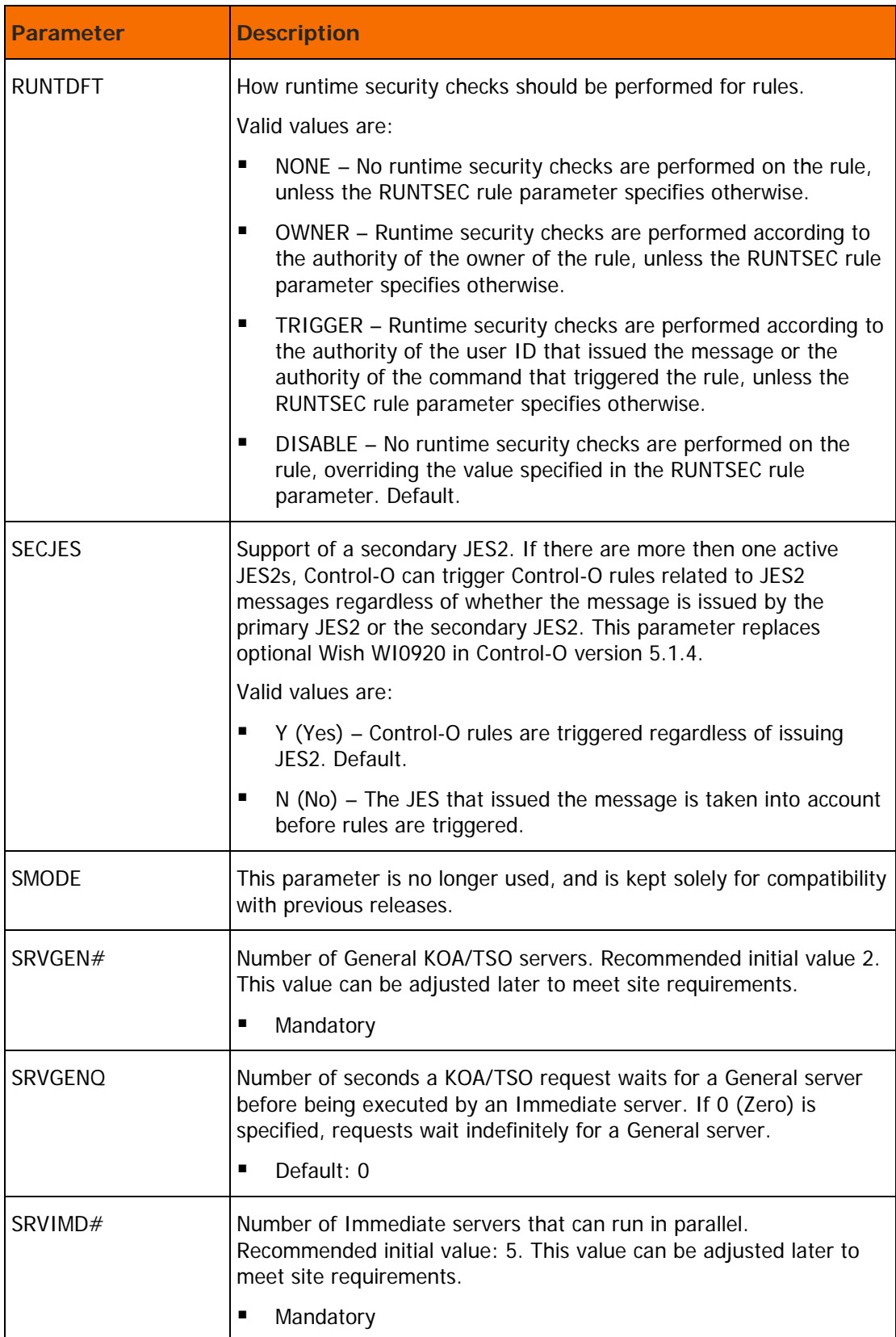

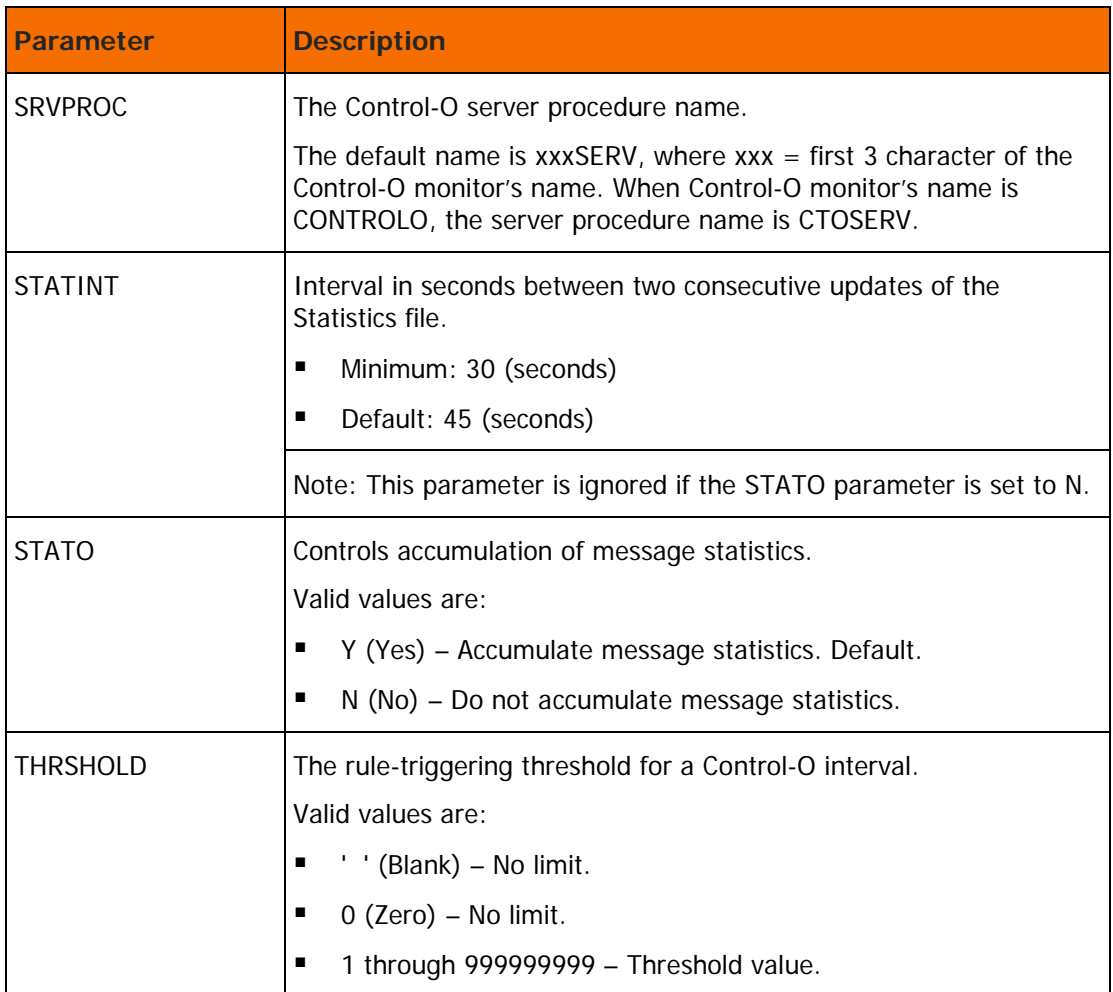

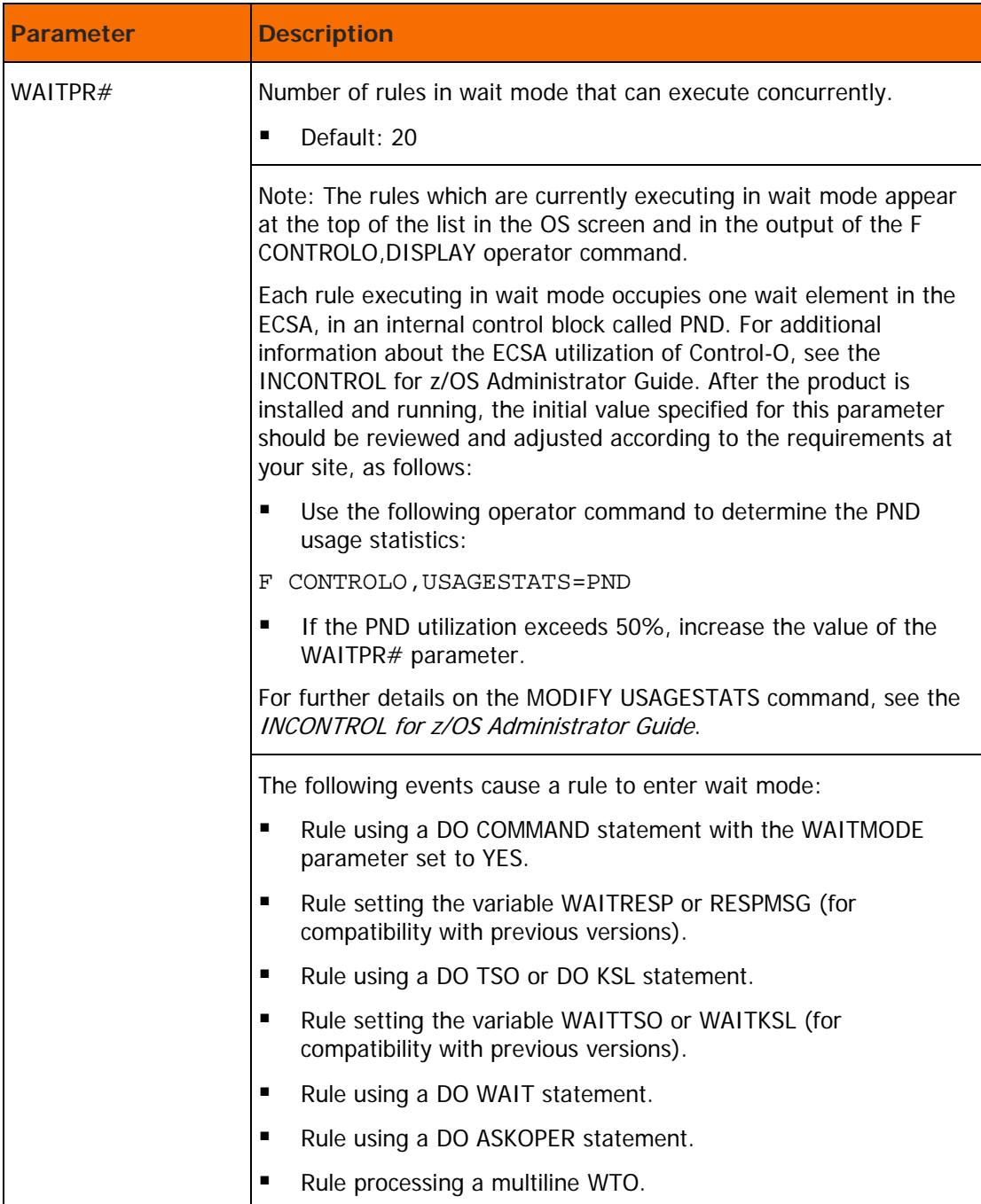

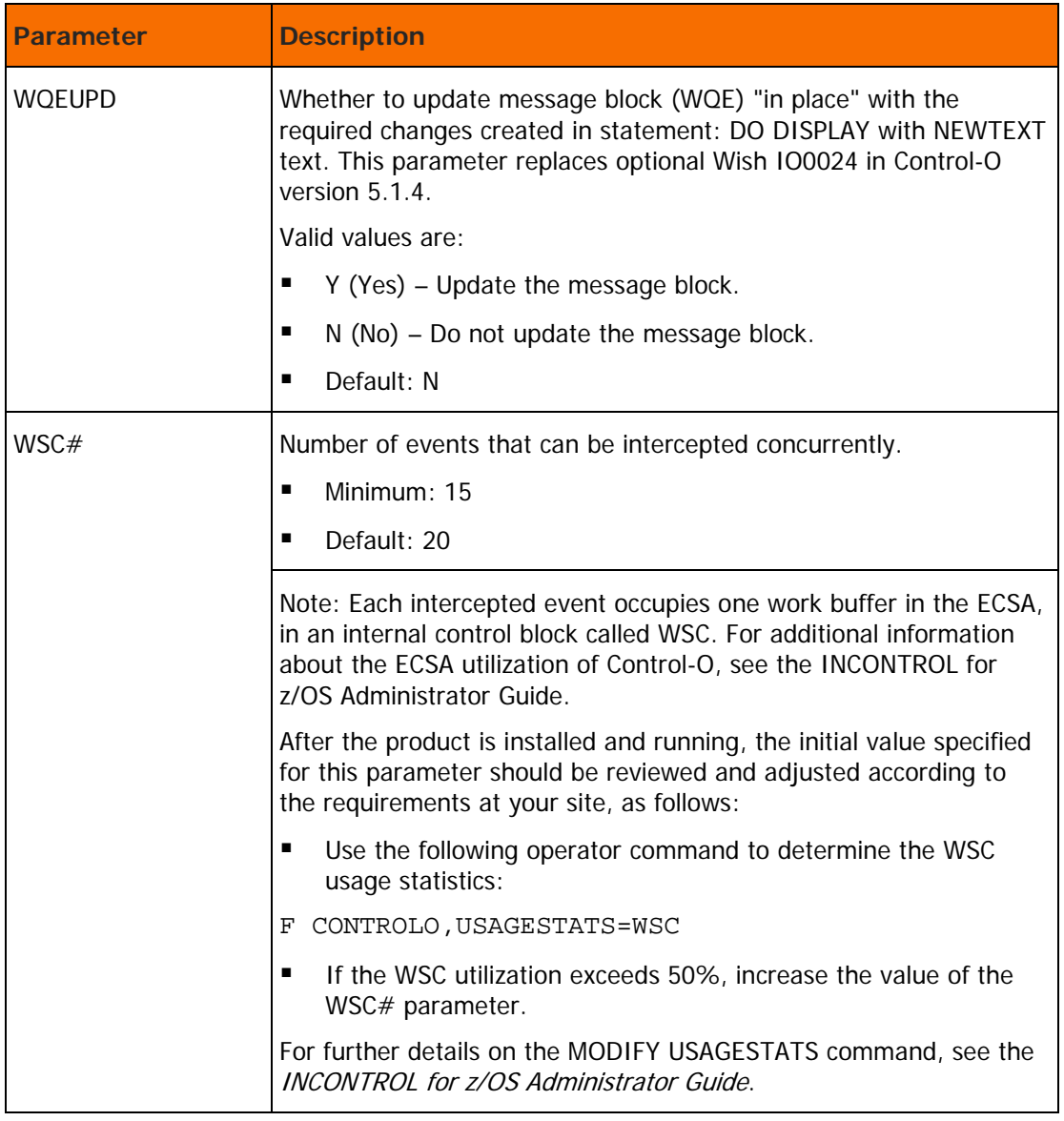

## Customizing Control-O servers

Select 2 to customize Control-O servers.

For details, refer to the "Installing Control-O" chapter in the INCONTROL for z/OS Installation Guide: Installing.

### Customizing Control-O EMCS consoles

Select 3 to customize Control-O servers.

For details, refer to the "Installing Control-O" chapter in the INCONTROL for z/OS Installation Guide: Installing.

#### Saving parameters into product libraries

Select 4 to customize Control-O servers.

This step saves all the parameters specified in ICE. Wait until processing completes. The step is automatically marked complete. This step customizes the CTOPARM member in the IOA.PARM library of the current IOA environment.

## Customization of Control-O data sets

In the follow steps, you can customize the Control-O data sets that are required on each z/OS system on which Control-O is active.

### Customization instructions

The following customization steps allow you to change the characteristics of the product's data sets.

These steps should be performed only when all the components are INACTIVE (monitors, online environment etc.).

Use the same method to change the characteristics of each data set, as follows:

- Rename the existing data set that you want to customize.
- Change the necessary parameters in the data entry steps or the Space Calculation steps, or both.
- Save the parameters into the product libraries.
- Submit the formatting job.

If you wish to copy the contents of the previous data set into the new data set, look for the relevant utility in the INCONTROL for z/OS Utilities Guide.

## Control-O data set parameters

Use the following steps to customize the size of the

- Global variables library
- **automation log**
- **Statistic file**

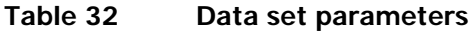

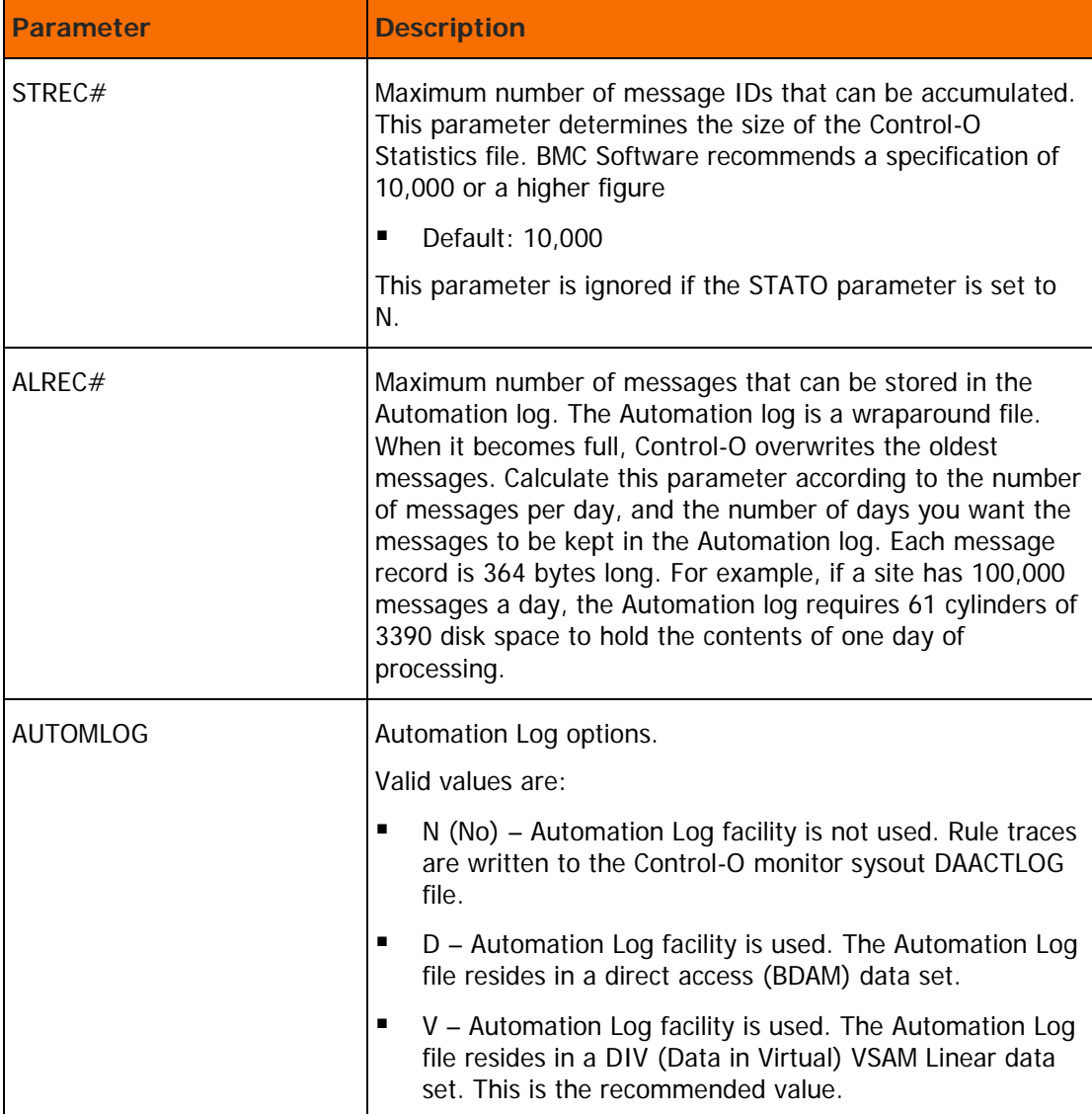

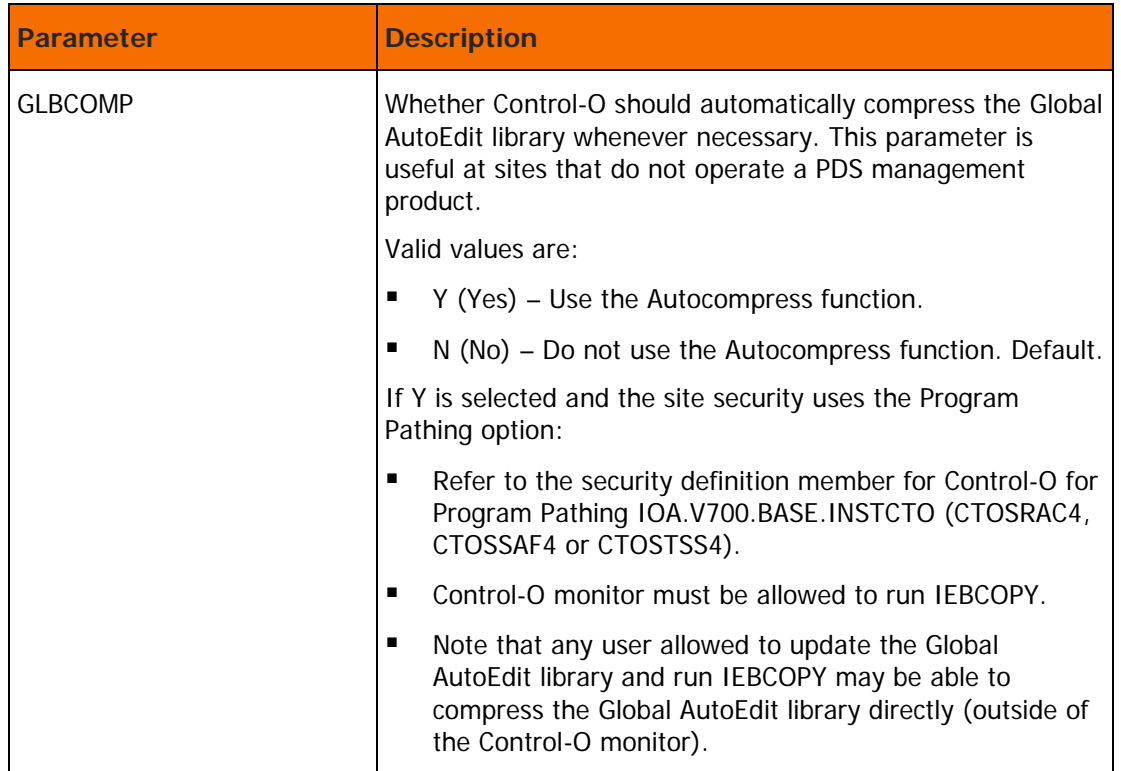

### Saving parameters into product libraries

Select 3 to apply the changes.

This step saves all the parameters specified in ICE. Wait until processing completes. The step is automatically marked complete. This step customizes the CTOPARM member in the IOA.PARM library of the current IOA environment.

#### Allocating global AutoEdit libraries

See the "Installing Control-O" chapter in the INCONTROL for z/OS Installation Guide: Installing.

### Allocating and formating CTO statistics files

See the "Installing Control-O" chapter in the INCONTROL for z/OS Installation Guide: Installing.

#### Allocating the Automation log file

See the "Installing Control-O" chapter in the INCONTROL for z/OS Installation Guide: Installing.

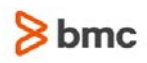

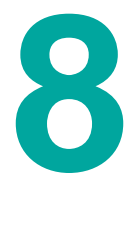

# Customizing Control-M/Tape

# Control-M/Tape customization considerations

## Additional Control-M/Tape customization parameters

These parameters are found in Step 1.5 of Control-M/Tape customization:

#### **Table 33 Operational parameters for Control-M/Tape customization**

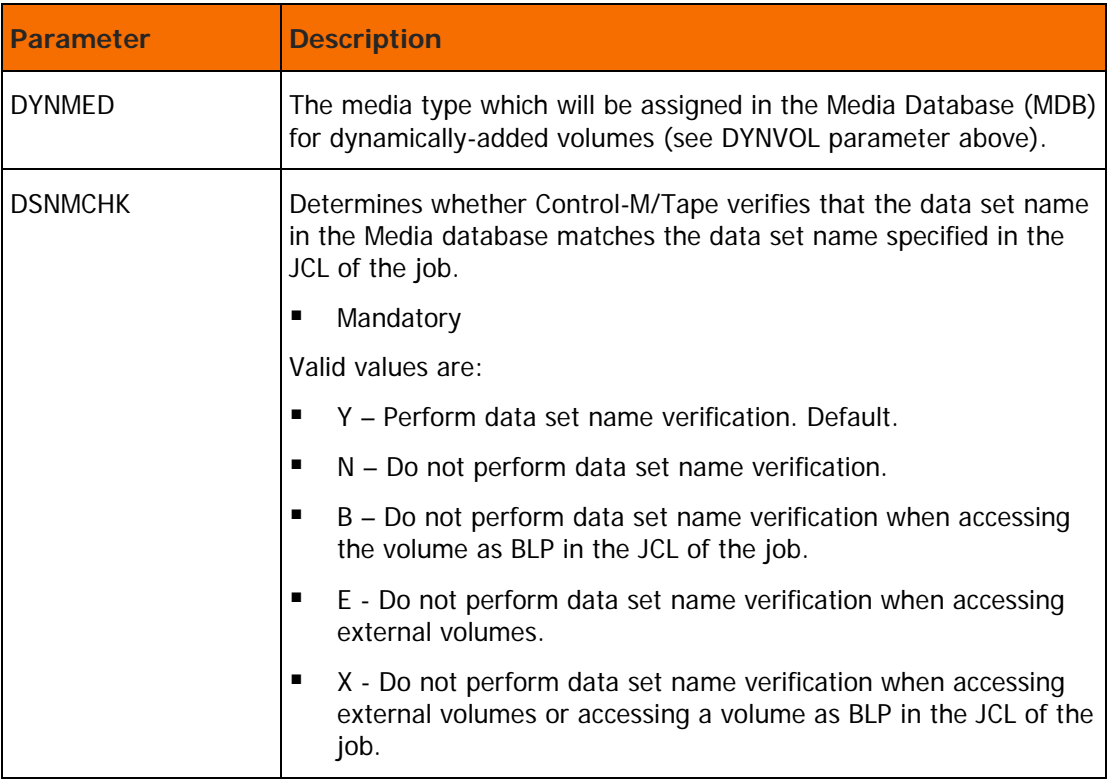

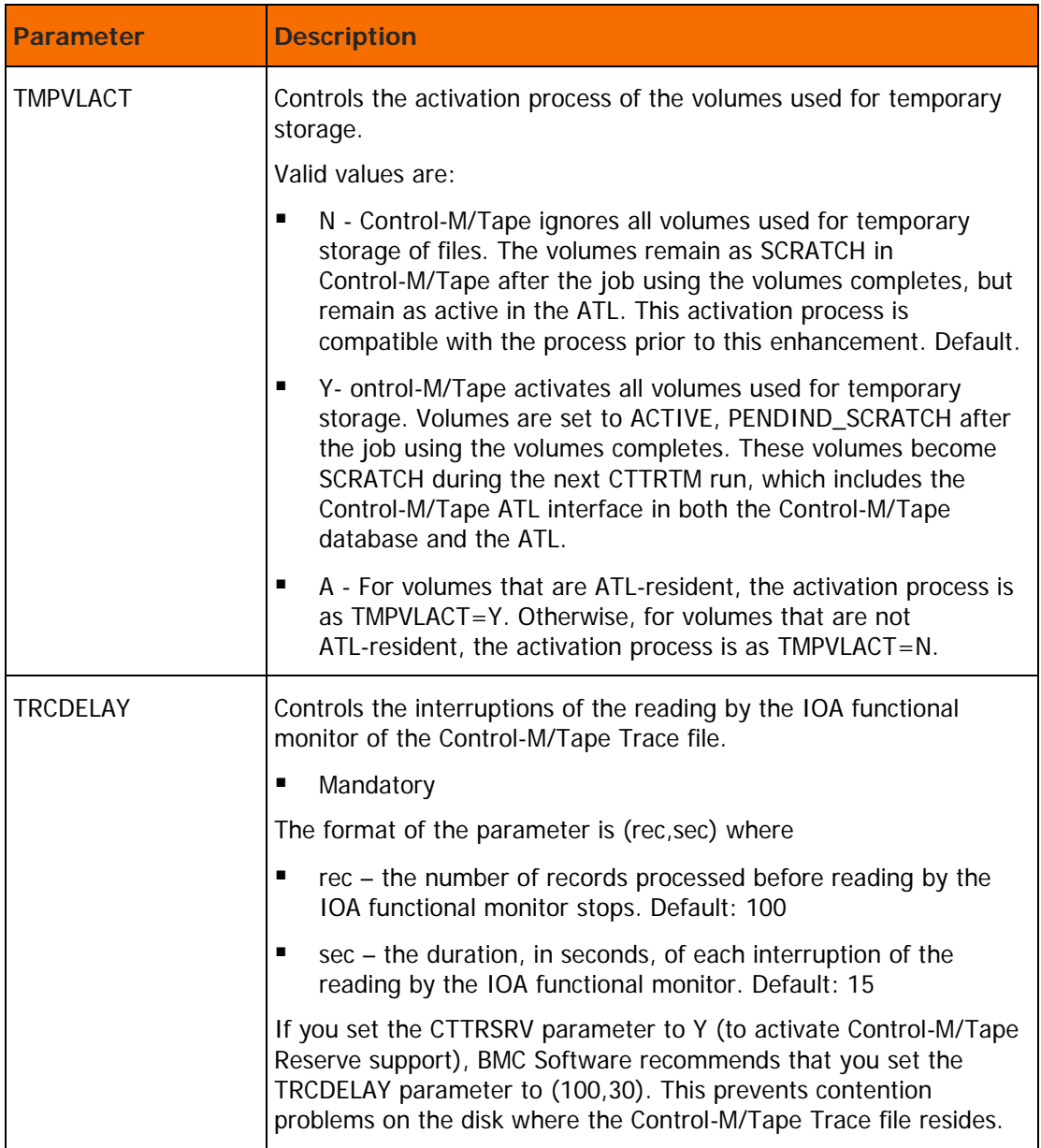

These parameters are found in Step 1.7 of Control-M/Tape customization:

**Table 34 Stacking parameters**

| <b>Parameter</b> | <b>Description</b>                                                                                                    |
|------------------|----------------------------------------------------------------------------------------------------|
| <b>STKVCBP</b>   | Whether, during Dynamic Stacking, Control-M/Tape rejects data sets<br>that can be created on more than one volume.                                                                                                    |
|                  | If the VOLUME COUNT subparameter of the VOL parameter is set in<br>JCL to a value other than 1, the data set can be created on more<br>than one volume. In that event, when Dynamic Stacking is<br>performed, Control-M/Tape, by default, rejects the data set with a<br>reason code of 7. |
|                  | The STKVCBP parameter enables Dynamic Stacking to be performed<br>despite the setting of the VOLUME COUNT subparameter.                                                                                                    |
|                  | Mandatory<br>п                                                                                                    |
|                  | Valid values are:                                                                                                    |
|                  | N – Reject data sets that can be created on more than one<br>п<br>volume. Default.                                                                                                    |
|                  | Y – Do not reject data sets that can be created on more than<br>п<br>one volume.                                                                                                    |
|                  | Note: You can use the Product Customization option in ICE to set a<br>value for the STKVCBP parameter.                                                                                                    |

For information about other Control-M/Tape parameters that may be specified during a customized installation, see the "Installing Control-M/Tape" chapter in the *INCONTROL for z/OS Installation Guide:* Installing.

#